# **MOTIONLINE ZZLENORD+BAUER**

# **Motion PLC**

# **GEL 8240 / 8241 / 8245 / 8246**

# **Function Library GEL8240.lib**

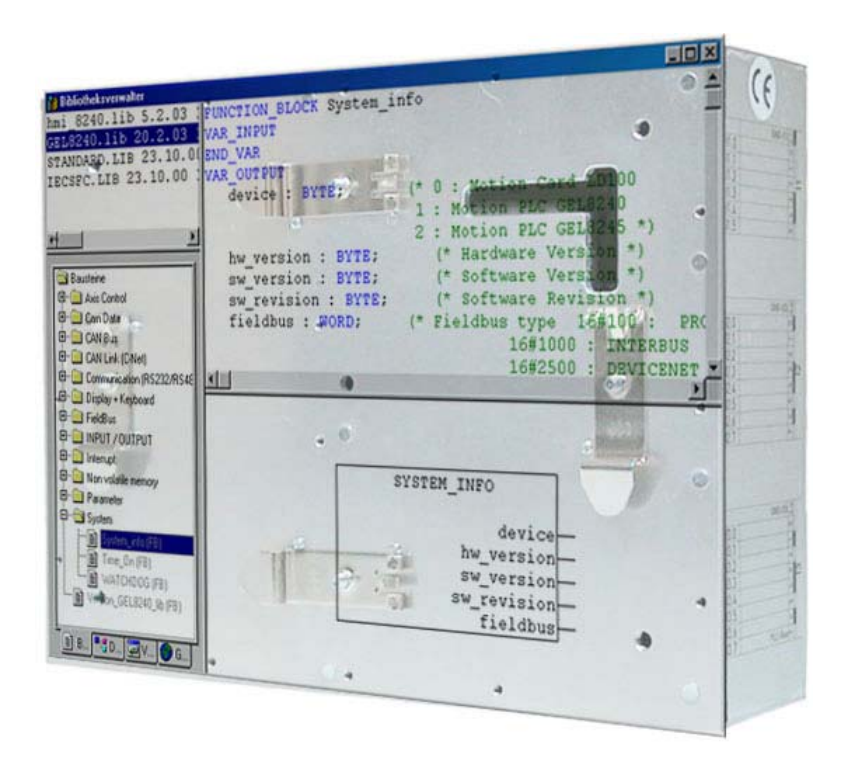

## Editions published to date:

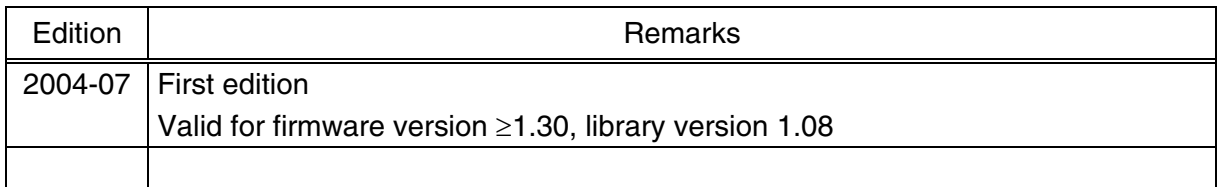

Published by:

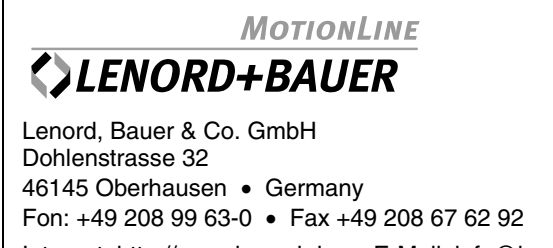

Internet: http://www.lenord.de • E-Mail: info@lenord.de

# **Contents**

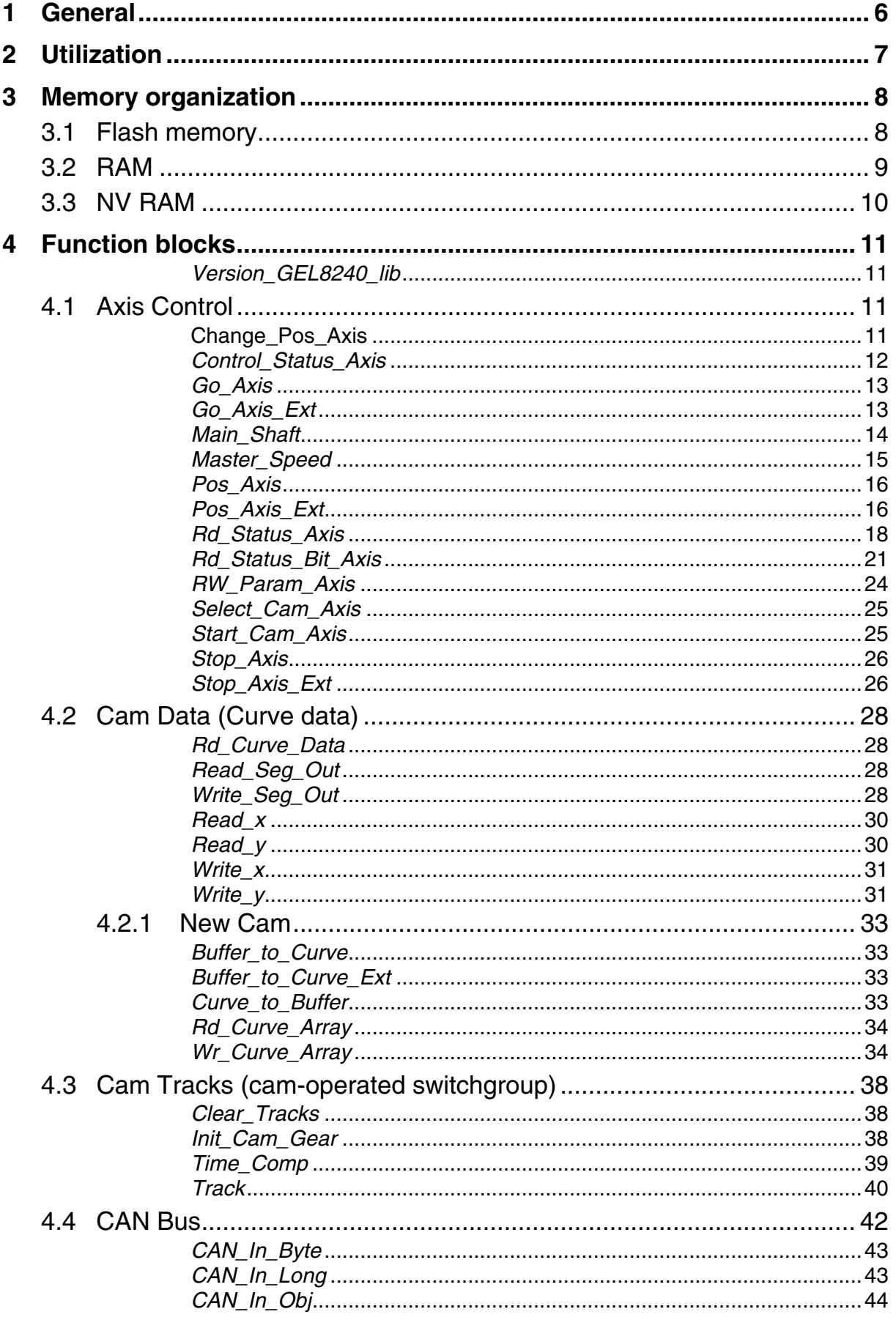

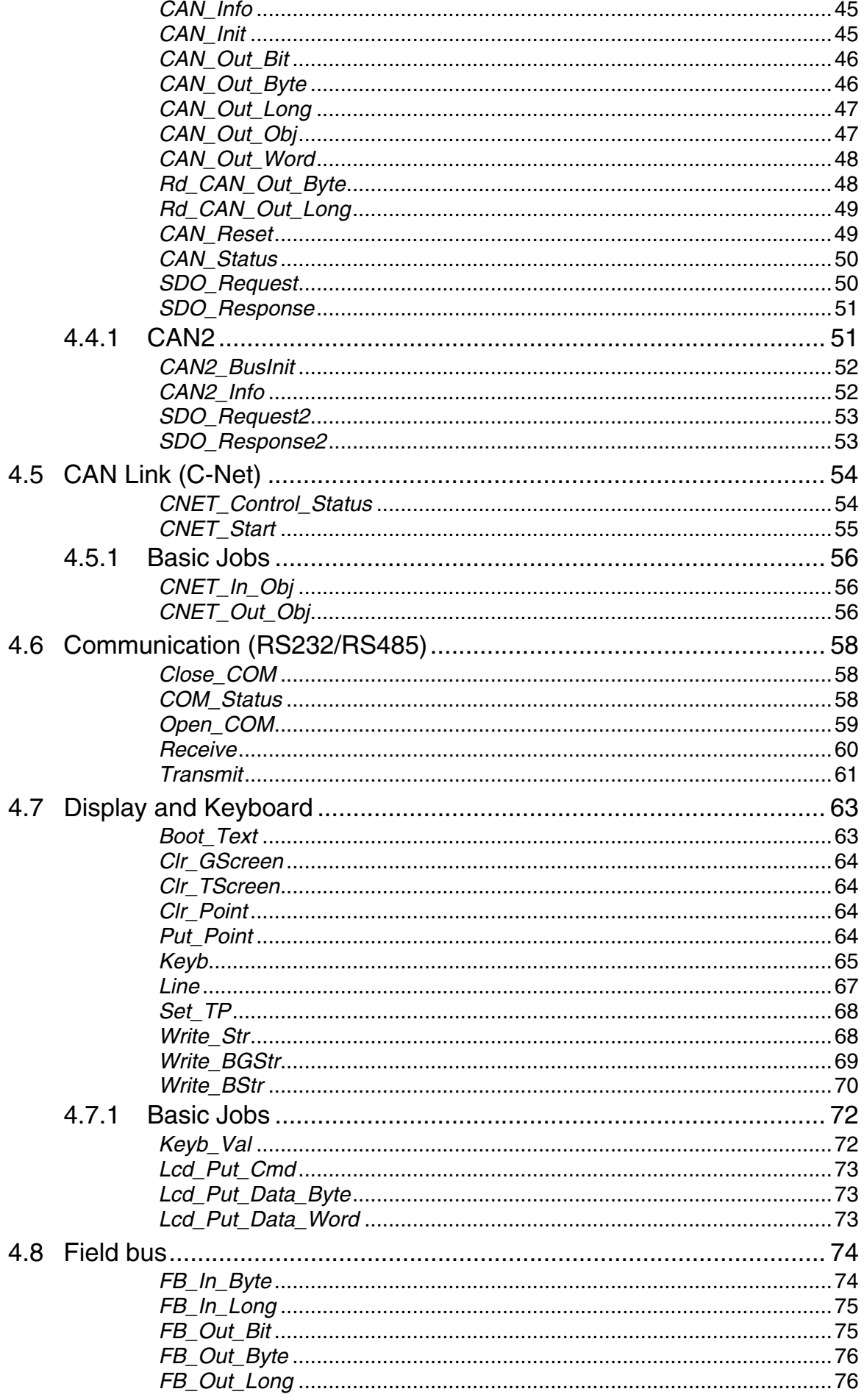

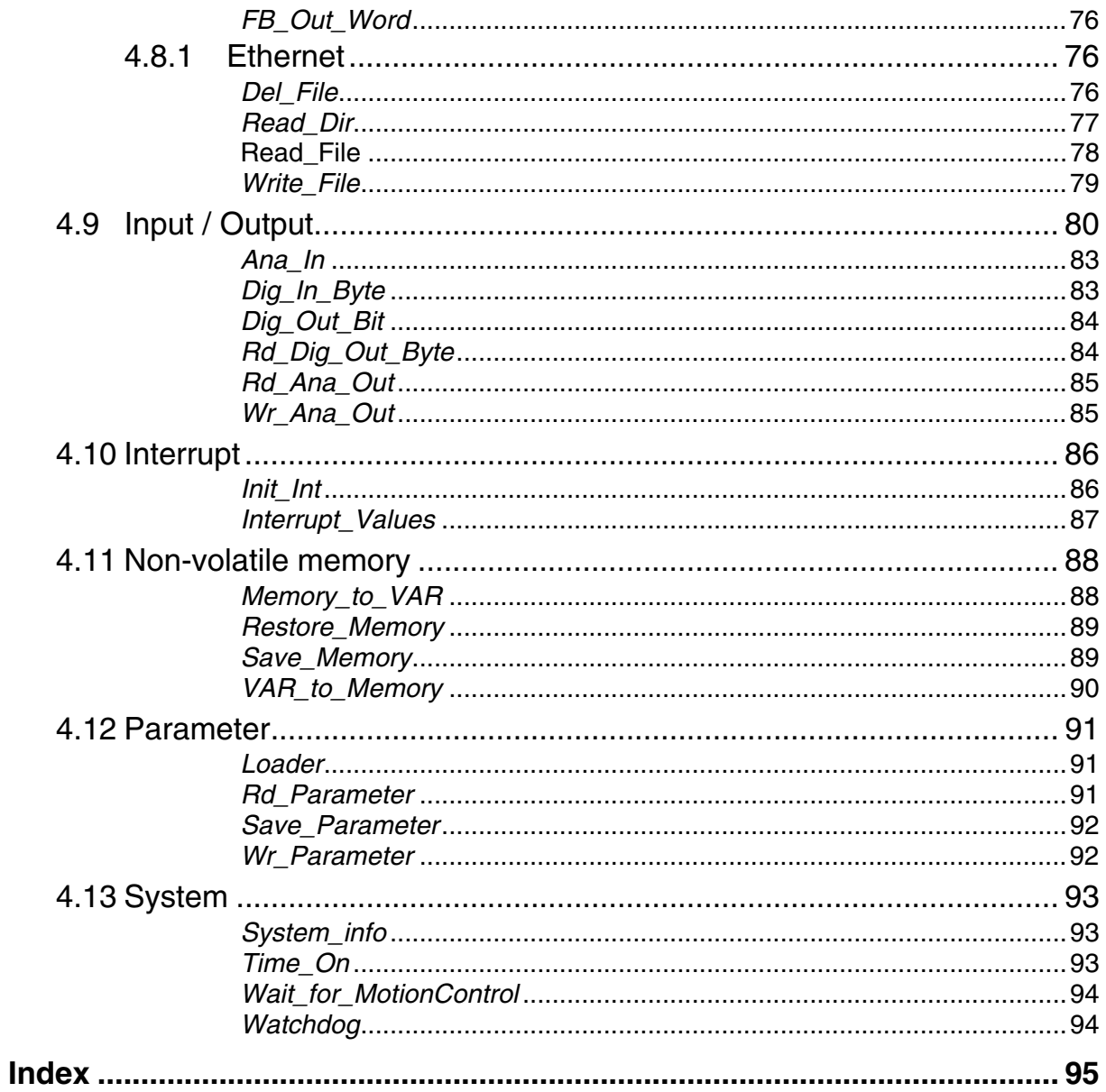

## <span id="page-5-0"></span>**1 General**

The following description deals with the [GEL8240.lib](#page-87-0) library for creating PLC programs in acc. with IEC 61131-3 using the **CoDeSys** programming environment in the PC. The other libraries supplied are not dealt with here; for these, please refer to the comments enlisted with the individual function blocks.

The present description is intended to supplement the CoDeSys Manual.

All manuals are supplied in electronic form as PDF files on CD with the MotionPLC. The *Acrobat Reader* from ADOBE SYSTEMS INCORPORATED required for reading these files may be installed from the CD.

The following **knowledge** is assumed:

- Familiarity with the MS-WINDOWS operating systems
- Operating the CoDeSys programming environment
- IEC 61131-3 programming
- Operating and functionality of the GEL 824x MotionPLC

Symbols and designations used in this manual:

- identifies paragraphs providing important additional information  $\mathbf{F}$ about the subject
	- identifies paragraphs containing important statements required for proper operation.
- **para[123]** identifies a programmable system parameter as it is described in the MotionPLC Operating Instructions.
	- **FB** is the abbreviation of function block (several: FBs)
- 

**CAN axes**:

From the operating system version 1.30 four additional CAN axes may be controlled instead of the max. 4 CAN axes possible so far, using the node numbers 5...8. Thus, the total number of slave axes has increased from 7 to 11 (3x analog  $+$  8x CAN).

For this purpose, you have to parallel both CAN interfaces on terminal block C2 thus building one single CAN bus. In this case, the following conditions are valid:

• Depending on the axes used, the number of possible CAN I/O modules (standard CAN objects) is reduced to

4 - (number of CAN axes - 4),

for example, 2 modules with 6 CAN axes (3rd und 4th CAN object).

- The node addresses of the CAN I/O modules must be higher than those of the CAN axes.
- The MotionPLC must be configured as CAN master (para[50]=0).
- The main shaft functionality must not be activated (para[125]=0).
- The CAN bus transmission rate will automatically be increased from 500 kBaud to 1 MBaud for the following cycle time/number of axes combinations:
	- 2 ms / 4 CAN axes (separate CAN buses; as previously)
	- 3 ms / 5 or 6 CAN axes
	- $-4$  ms  $/5.8$  CAN axes
- The transmission rate for the serial communication (BB2100K, CoDeSys) must not be set higher than 38400 if more than 4 CAN axes are used on the CAN bus.

For the additional axes the same functionality and CoDeSys function blocks are valid as for the four CAN axes used so far.

## <span id="page-6-0"></span>**2 Utilization**

The library provides predefined FBs for various applications (the table of contents provides an overview):

Utilizing FBs requires the necessary library file to be included when a new program is built (CoDeSys: *Window/Library Manager* menu, right mouse button click on *Additional Library...*).

After building the program and its successful compilation in CoDeSys, the program is transferred with the *Online/Login* command to the MotionPLC via the serial interface where it can be executed or tested (the *Online/Simulation Mode* menu item must not be active for this purpose).

The program is initially only located in the module's RAM and should be transferred after successful testing to the non-volatile flash memory (CoDeSys: *Online/Create Boot Project* menu item), from where it is reloaded into the RAM and executed after next switching on.

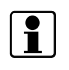

During data transfer to the flash memory the execution of the PLC program is suspended.

To start the program from CoDeSys the PLC must be activated, i.e., input I3.7 (PLC RUN) must be High (Low  $=$  stop).

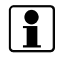

When a program is stopped in CoDeSys, it can only be restarted from this environment unless the MotionPLC is switched off and on again.

## <span id="page-7-0"></span>**3 Memory organization**

Programming in acc. with IEC 61131 makes use of certain memory areas in the RAM, flash, and non-volatile (NV) RAM memories. Compare the following overview:

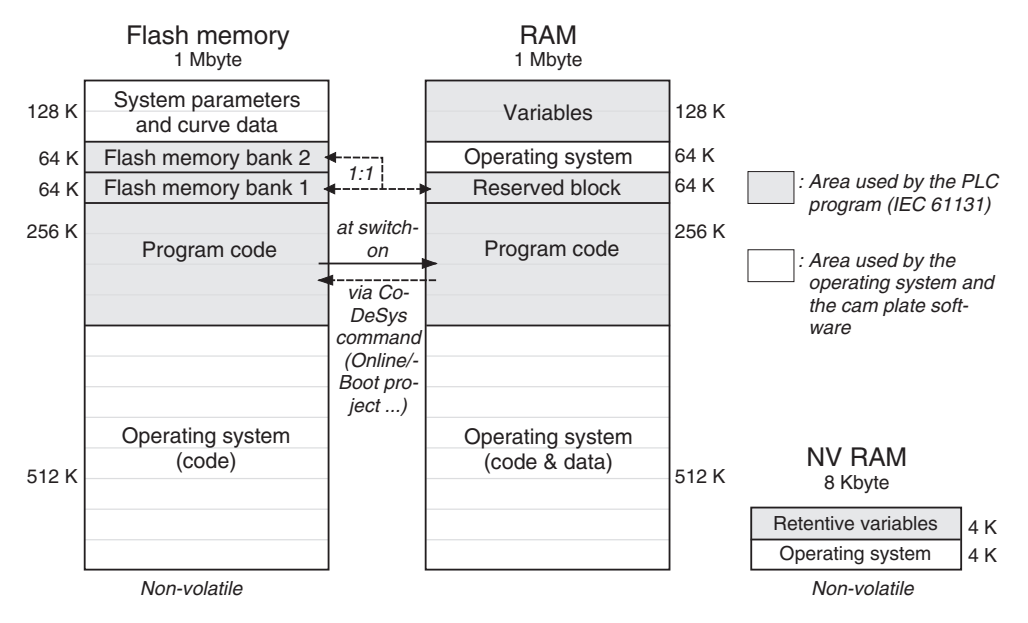

## <span id="page-7-1"></span>**3.1 Flash memory**

Two 64K memory banks are available for saving a certain RAM area (see below); the corresponding FBs are described in section [4.11](#page-87-0) (from p. [88\)](#page-87-0).

Data can only be written to a flash bank as an entire block, i.e. a 64K data block is required. The existing data are first removed with a delete operation.

Flash memory write operations are time-consuming requiring several seconds and are therefore critically susceptible to power failures (a reset during a delete or transfer operation results in a loss of all data to be stored). Safety precautions should therefore be taken on program level in order to be able to react to possible data loss (see example below).

The flash memory chips used have only a limited lifetime of at least 10,000 write operations. Data should therefore not be saved to the flash memory too often.

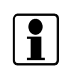

During data transfer to the flash memory the execution of the PLC program is suspended.

Possible utilization of the two flash memory banks:

- Large amounts of data can be stored safe against power failures (up to 128 Kbytes). For this purpose, it is very important to create an algorithm which permits detection of power failures having occurred while data were being stored (in analogy to the example below).
- If 64 Kbytes are sufficient for data storage, the second bank can be used for a backup copy of the first one (in the event of errors during overwriting of the

first bank – leading to total data loss – the other bank still contains the previously valid data).

The procedure described below explains roughly and **by way of example** how to react in a program to the possibility of power failures while writing data to the flash memory. The program is to change various data that were stored before in flash memory bank 1 and are then to be re-saved into flash memory bank 2 (after the next change, bank 1 is then to be used again and so on, always in alternating sequence).

- 0. Two flags must be reserved as retentive BYTE variables ('RETAIN'; storage in NV RAM, see below) – one for the step just performed (*step*) and the other for the number of the flash memory bank just used (*flash\_no*)
- 1. Initialize step flag: *step* = 0 (*flash\_no* is at 1)
- 2. Copy flash memory bank (1) into the RAM (Restore Memory FB)
- 3. Increment step flag: *step* = 1
- 4. Copy data area from reserved RAM area into the working memory ( $\rightarrow$ variable to be changed; Memory to VAR FB)
- 5. Execute desired changes in the working memory
- 6. Copy variable(s) back to the reserved RAM area (Var to Memory FB)
- 7. Increment step flag: *step* = 2
- 8. Save reserved RAM area to the other flash memory bank (2) (Save\_Memory FB). This ends the data change operation.
- 9. Reset the step flag and set flash flag to the current bank number: *step* = 0, *flash no* = 2 (the current values are now in flash memory bank 2)

Immediately after powering on, there must be a query in the program as to which of the flash memory bank contains the data last saved and whether step counter *step* is at 0. Only then has the last save operation been terminated correctly. In all other cases, *step* informs about the last successful step before switch-off.

## <span id="page-8-0"></span>**3.2 RAM**

The "normal" working memory contains a reserved 64k block that can be used as a buffer for saving any kind of data from the variables area (individual variables, arrays etc.). This RAM block can then be transferred to one of the two non-volatile flash memory banks or read back from there. Access to this area is possible only with special FBs of the *Non volatile memory* category (see section [4.11,](#page-87-0) from p. [88\)](#page-87-0).

Another RAM area contains the memory locations for the system parameters organized as an array of 1000 Longs (DINT) of which only the first 500 (0…499) are specially reserved for the intrinsic system parameters. The remaining 500 Longs (500…999) can thus also be used for IEC 61131 PLC programming.

These memory locations offer the following advantages:

- With an operating system function (cam plate software) or an IEC 61131 function (*Save\_Parameter*), the values can be transferred safe against power failures to the flash memory. In this way, PLC data are also saved together with the system parameters. The data can also be stored in a file on the hard disk (via the attached "LingiMon" tool, see the Operating Instructions).
- The "pseudo" system parameters 500…999 like the normal system parameters – can be addressed individually and directly via the serial interface**<sup>1</sup>** , i.e. they can be read and written without the need for a separate protocol to be created especially for this purpose.

## <span id="page-9-0"></span>**3.3 NV RAM**

This memory area is used for automatic saving when the mains voltage drops below nominal (power failure saving). The area is used for

- − storing the variables defined in the CoDeSys environment as retentive by means of the RETAIN supplement and
- − cyclically storing the current curve data (positions etc.) by the operating system.

The various data structures are transmitted to the NV RAM in a **byte-serial** format. If, for instance, a retentive DINT variable is to be changed, its 4 bytes are transmitted one after another (in the case of data arrays, a correspondingly larger number of bytes is involved). If a power failure occurs during the transmission of such data there is the risk that a variable has not yet been completely overwritten with new bytes. This would result in incorrect values when the device is switched on again. It is therefore strongly recommended that the program contains preventive measures to cope with such events (as shown in the example for the flash memory, see above).

When downloading a program (CoDeSys  $\rightarrow$  MotionPLC) this memory area is not initialized, i.e., all variables retain their values last defined.

 $\overline{a}$ 1 For instance, in the terminal mode of BB2100K or in the PLC browser of CoDeSys. You may also use the BB2100K commands in the PLC browser, but they must be preceded by the "@" character (BB2100K: rr 502  $\Rightarrow$  PLC browser: @rr 502). Additionally, you may use the "n\_dl\_ini" and "dl\_ini" commands for deactivating / activating the initialization of the variables and the disabling of the outputs when downloading a modified program (in the deactivated state you should not add or remove any variables!).

## <span id="page-10-0"></span>**4 Function blocks**

The FBs described below have been dealt with in the order as shown by the tree structure in the library window; but differing from this, existing subgroups are dealt with after the FBs in the corresponding branch.

**Version\_GEL8240\_lib** 

<span id="page-10-1"></span>This "pseudo" function block supplies in its declarative part only information about the current version of the library, including its history.

◆ Function block:

**VERSION GEL8240 LIB** 

## <span id="page-10-2"></span>**4.1 Axis Control**

**Change\_Pos\_Axis** *Axis Control*

<span id="page-10-3"></span>Changes the actual position of the x axis (master) or a y axis (slave)

◆ Function block:

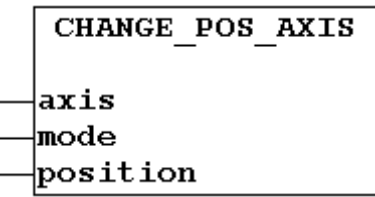

## ◆ Variables:

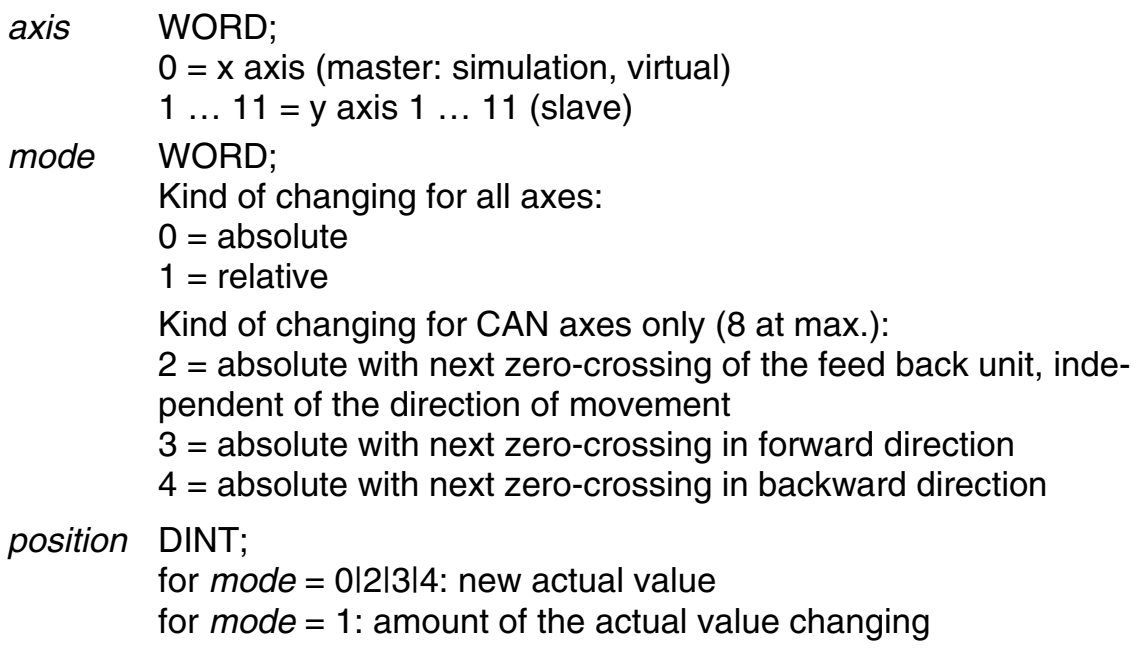

## Example:

```
Declaration: 
 set nom val: Change Pos Axis;
```
### Program in ST:

```
set_nom_val(axis:=3, mode:=1, position:=-1500);
set nom val(axis:=2, mode:=0, position:=500);
```
When calling the first FB the current actual value of slave 3 is reduced by 1500. The second call sets the actual value of slave 2 to 500.

## **Control\_Status\_Axis** *Axis Control*

<span id="page-11-0"></span>Provides information about a servo amplifier controlled via CAN bus

◆ Function block:

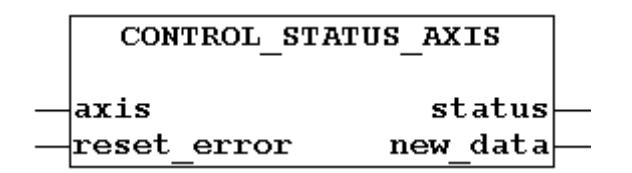

◆ Variables:

<span id="page-11-2"></span><span id="page-11-1"></span>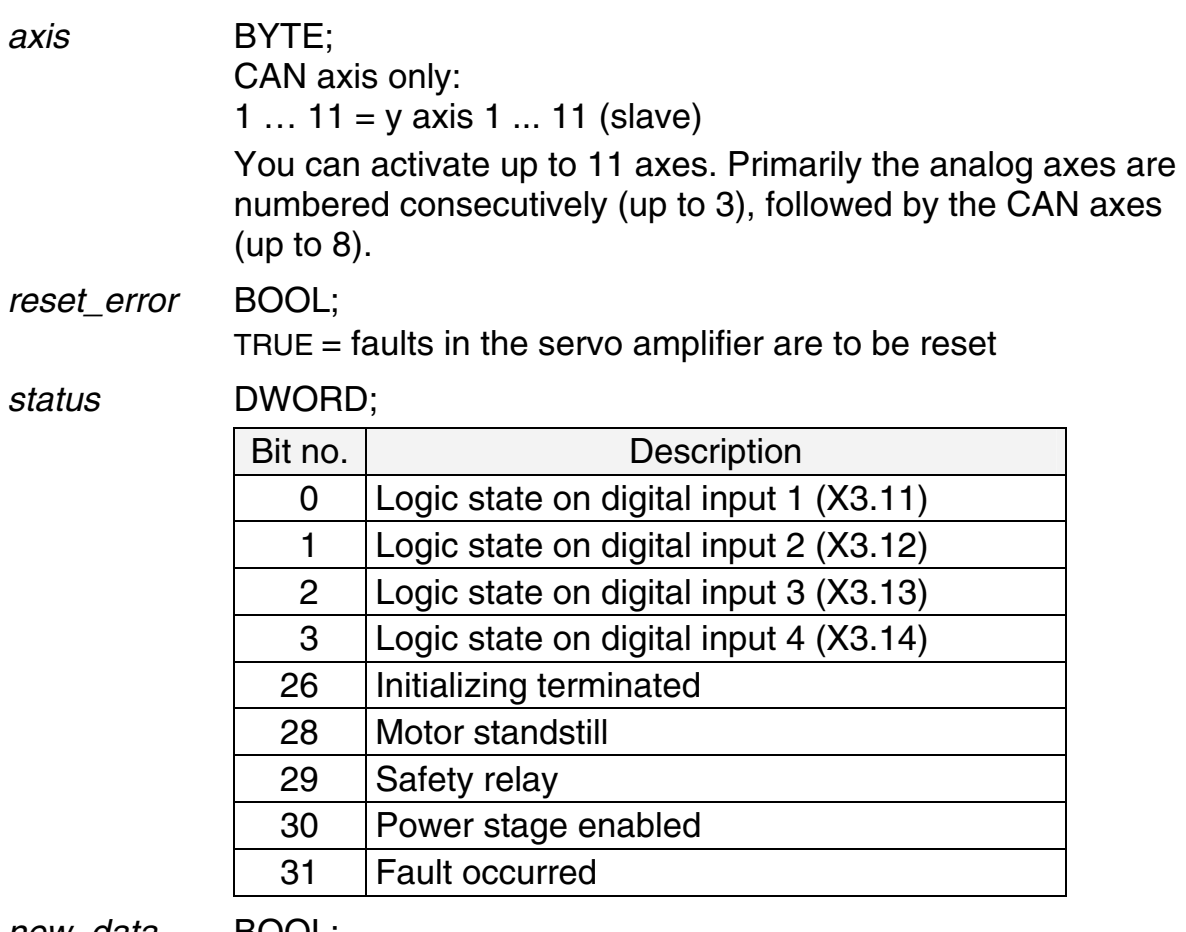

*new\_data* BOOL;

[TRUE](#page-11-1) = communication with servo amplifier is active

Example:

```
Declaration: 
 read status: Control Status Axis;
```
#### Program in ST:

```
read status(axis:=4, reset error:=FALSE);
IF read status.status AND \bar{16}#80000000 = 16#80000000 THEN
   read status(reset error:= TRUE);
END_IF;
```
The status of slave 4 is read. In the case of an error message (Bit  $31 =$ TRUE) the fault will be reset.

## **Go\_Axis / Go\_Axis\_Ext** *Axis Control*

<span id="page-12-0"></span>Starts running of an axis using the specified parameters as long as no FB with different parameters or another positioning FB is called (as listed under "See also")

Virtual movement of the master:  $\boxed{?}$ 

<span id="page-12-1"></span>If a curve has been selected (with active power failure security the curve number which has been eventually specified some time ago will be stored retentively) the master counting range is limited to the x range defined for the curve.

See also: Pos\_Axis */* Pos\_Axis\_Ext*,* Start\_Cam\_Axis*,* Stop\_Axis */*  Stop\_Axis\_Ext

◆ Function block:

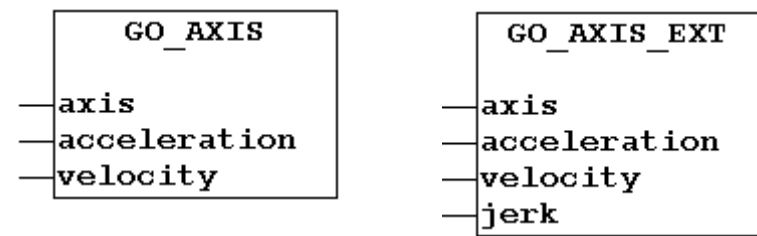

◆ Variables:

<span id="page-12-4"></span><span id="page-12-3"></span><span id="page-12-2"></span>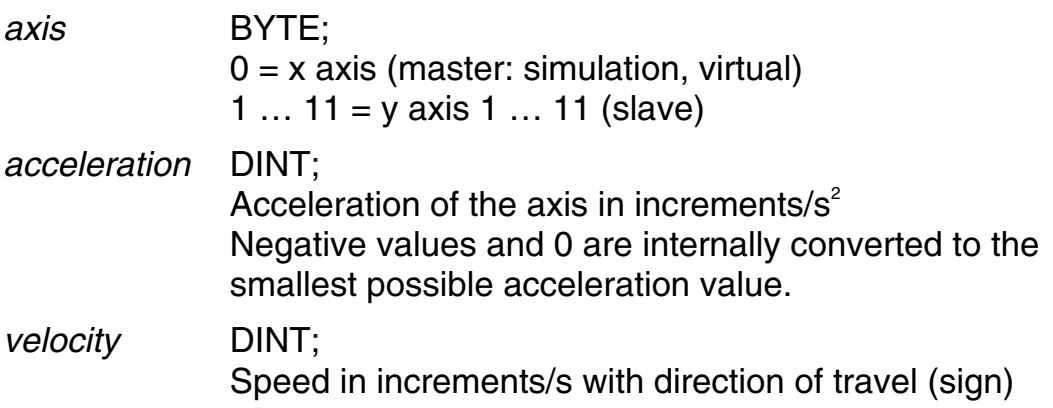

*jerk* DINT;

<span id="page-13-1"></span>Jerk limitation of the axis in increments/ $s<sup>3</sup>$ Negative values and 0 result in positioning without jerk limitation (as for the Go\_Axis FB).

## Example:

#### Declaration:

move\_1: Go\_Axis; move\_2: Go\_Axis; start new: BYTE; start old: BYTE;

#### Initializing in ST:

```
move 1.axis:=1;
move 2.axis:=2;
move 1.acceleration:=100000;
move 2.acceleration:=50000;
```
#### Program in ST:

```
IF start_new AND start old=FALSE THEN
  move 1 (velocity: = -15000);
  move 2(acceleration:=120000; velocity:=28000);
END_IF; 
start_old:=start_new;
```
The positive edge of  $start$  new initiates the run operation for axes 1 and 2. Axis 1 runs in the backward direction using the lastly specified acceleration value which coincides with the one defined in the initialization part – if not changed afterwards.

Axis 2 is running forward with a new acceleration value that will be valid until the move 2.acceleration variable is changed anew.

# **Main\_Shaft** *Axis Control*

<span id="page-13-0"></span>Is to be used with a main shaft slave if the master position of the main shaft is transmitted via CAN bus. The FB also returns the CAN master/slave position deviation and specifies an offset.

◆ Function block:

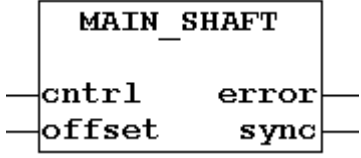

#### ◆ Variables:

*cntrl* BYTE;

 $0 =$  read main shaft data only

 $1 =$  read main shaft data and write offset

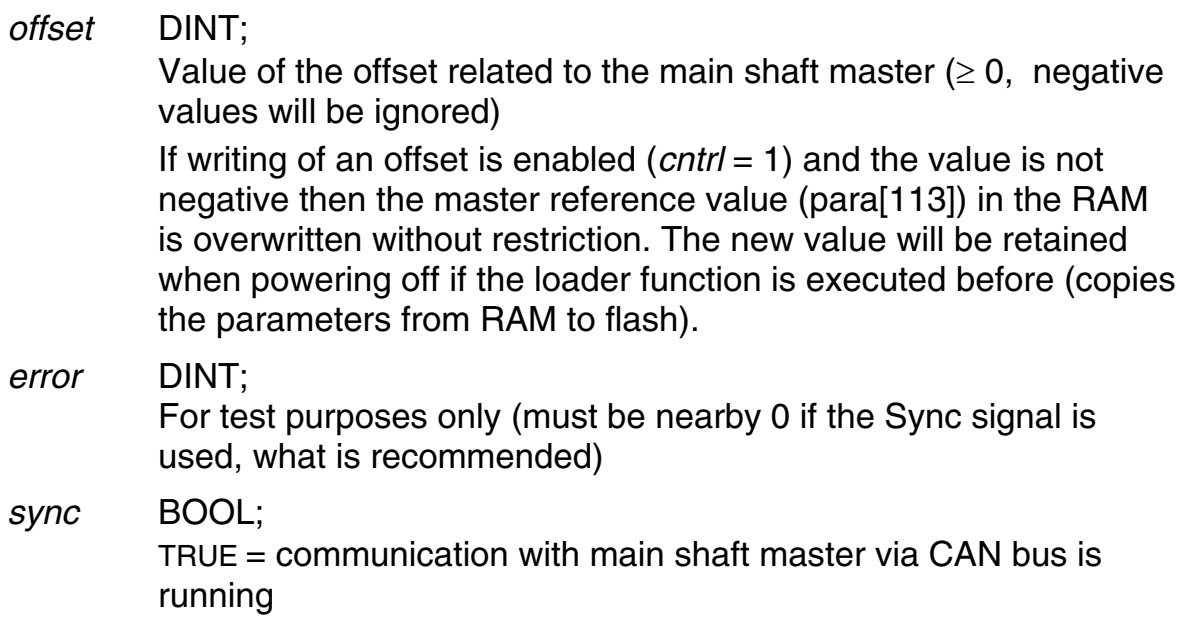

#### Example:

#### Declaration:

```
set para113: Main Shaft;
write para to flash: Save Parameter;
key new: BOOL;
key_old: BOOL;
```
#### Program in ST:

```
IF key new AND key old=FALSE THEN
   set para113(cntrl:=1, offset:=350);
   write para to flash();
END_IF; 
key old:=key new;
```
The rising edge of  $\text{key\_new}$  sets the system parameter para[113] in the RAM to value 350 and, after that, copies the parameter RAM area to the flash, thus storing the value retentively.

## **Master\_Speed** *Axis Control*

<span id="page-14-0"></span>Checks for a main shaft slave whether data are transmitted by a main shaft master, returns the actual speed of the cam plate master and optionally transmits a simulation speed if the master is virtual

See also: Go Axis, Rd Status Axis

◆ Function block:

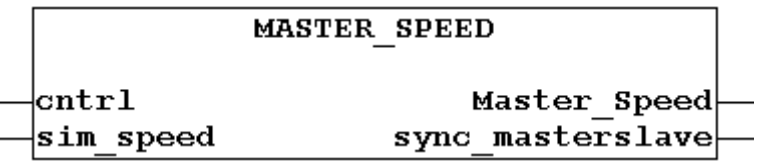

### ◆ Variables:

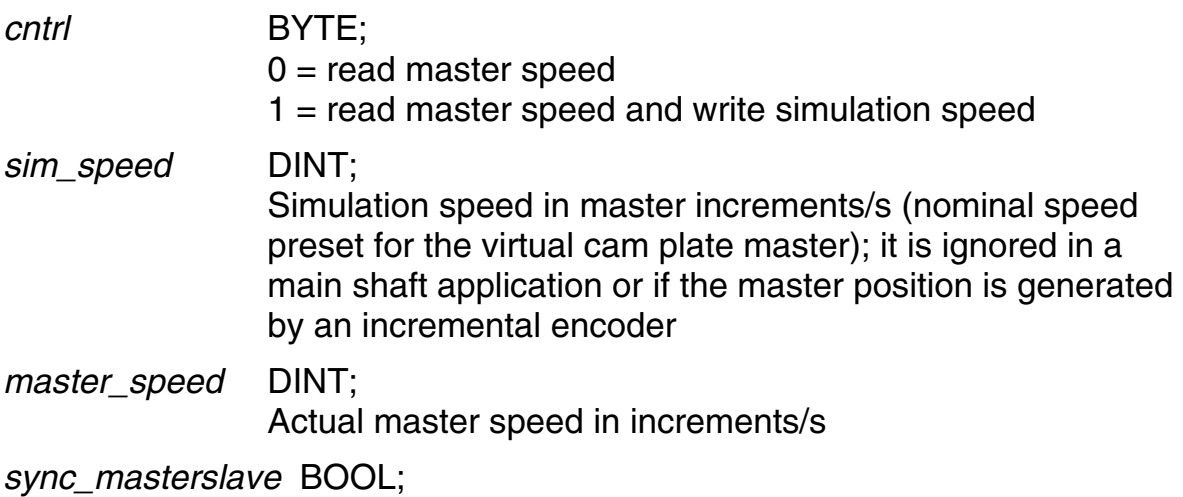

[TRUE](#page-11-1) = the FB is used in a main shaft slave and communication with the master is running

## Example:

#### Declaration:

Cam Info: Master Speed; Akt Master Speed: DINT; master existent: BOOL;

#### Program in FUP:

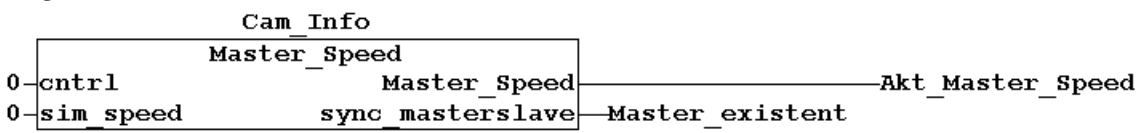

The network demonstrates the call of the FB. The returned data are stored in the Akt Master Speed and master existent variables. A simulation speed is not specified.

## **Pos\_Axis / Pos\_Axis\_Ext** *Axis Control*

<span id="page-15-0"></span>Activates the positioning operation of an axis. It remains active – even when the target position has been reached – until a FB with different drive parameters or another positioning FB is called (as listed under "See also").

**T** Virtual movement of the master: [If a curve has been selected \(with active power failure security the curve](#page-12-1)  [number which has been eventually specified some time ago will be](#page-12-1)  [stored retentively\) the master counting range is limited to the x range](#page-12-1)  [defined for the curve.](#page-12-1) However, the position will be reached correctly but the positioning value returned by the Rd\_Status FB may differ from the one specified as target position.

See also: Go\_Axis */* Go\_Axis\_Ext*,* Start\_Cam\_Axis*,* Stop\_Axis */* Stop\_Axis\_Ext

◆ Function block:

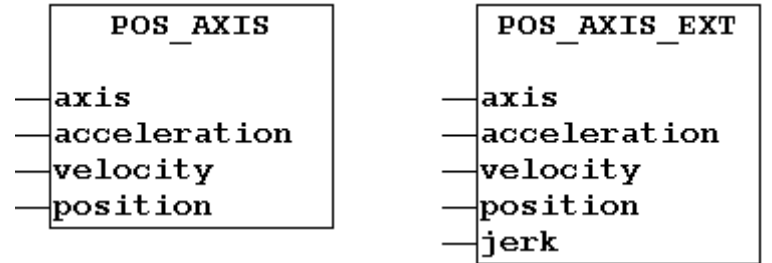

◆ Variables:

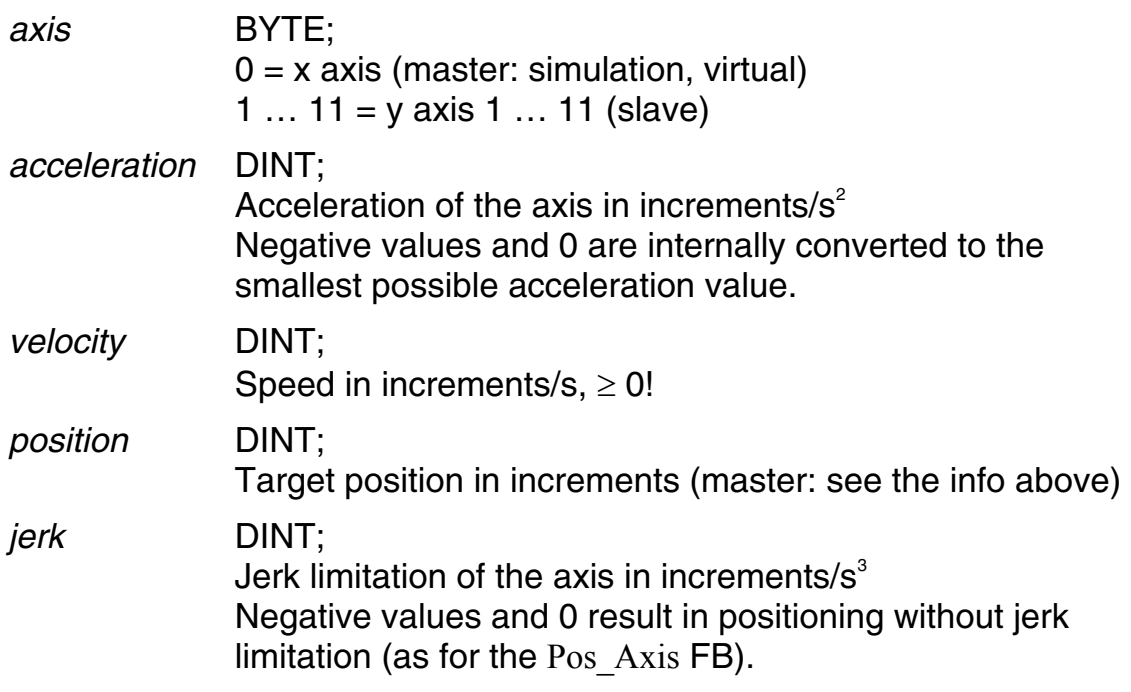

## Example:

Declaration:

```
pos_0: Pos_Axis; 
start new: BOOL;
start old: BOOL;
```
#### Initialization in ST:

```
pos_0.axis:=0;
```
#### Program in ST:

```
IF start new AND start old=FALSE THEN
    pos_0(acceleration:=10000, velocity:=15000, position:= 
                                                       500000); 
END_IF;
```

```
start old:=start new;
```
The one-time call of the FB starts the positioning process of the master axis (virtual axis) with the specified acceleration and speed values towards the target position of 500,000. (If a curve with a x range of 200,000 has been selected the end position will then read 100,000, because the actual position has been zeroed two times after having reached the value of 200,000. If this behaviour is undesirable you have to deactivate the power

failure security in order to ensure that no curve is selected when switching on.)

# **Rd\_Status\_Axis** *Axis Control*

<span id="page-17-0"></span>Provides status information about the axis to be specified

See also: Go\_Axis */* Go\_Axis\_Ext*,* Pos\_Axis */* Pos\_Axis\_Ext*,* Stop\_Axis */*  Stop\_Axis\_Ext

◆ Function block:

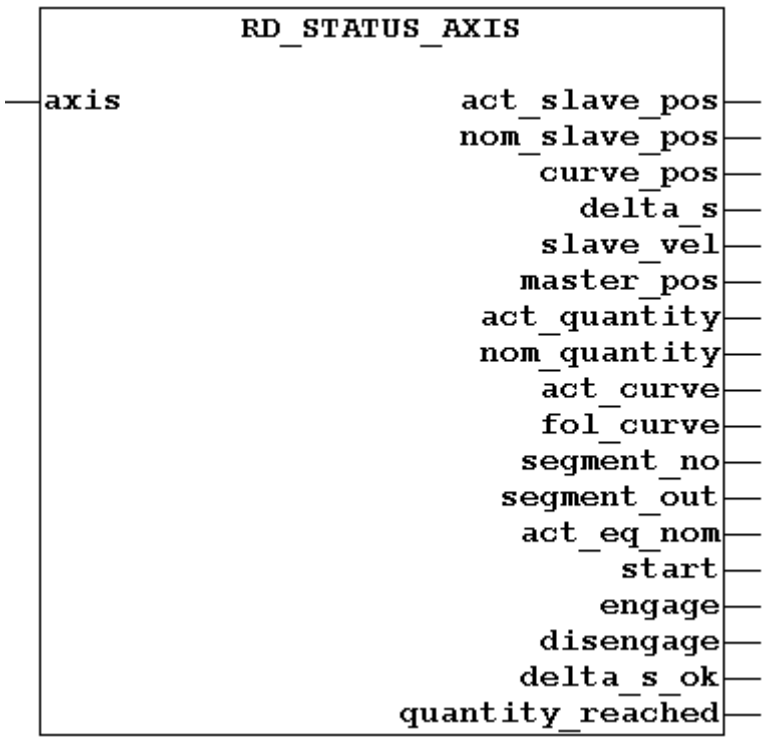

◆ Variables:

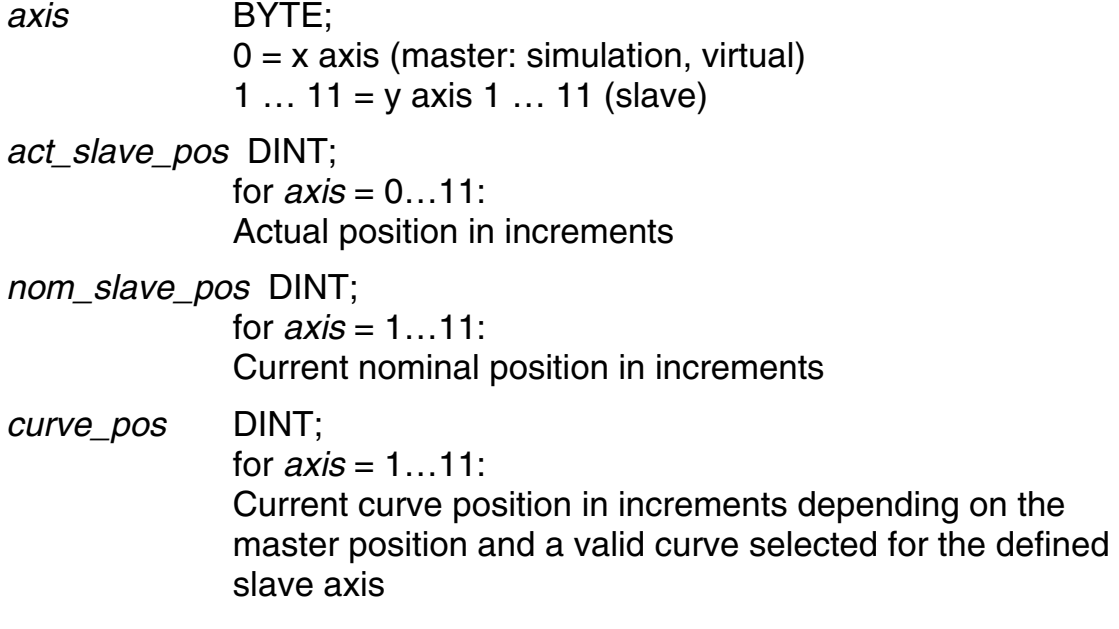

If the curve is started and the engaging procedure terminated then this value is equal to the *nom\_slave\_pos* value.

<span id="page-18-0"></span>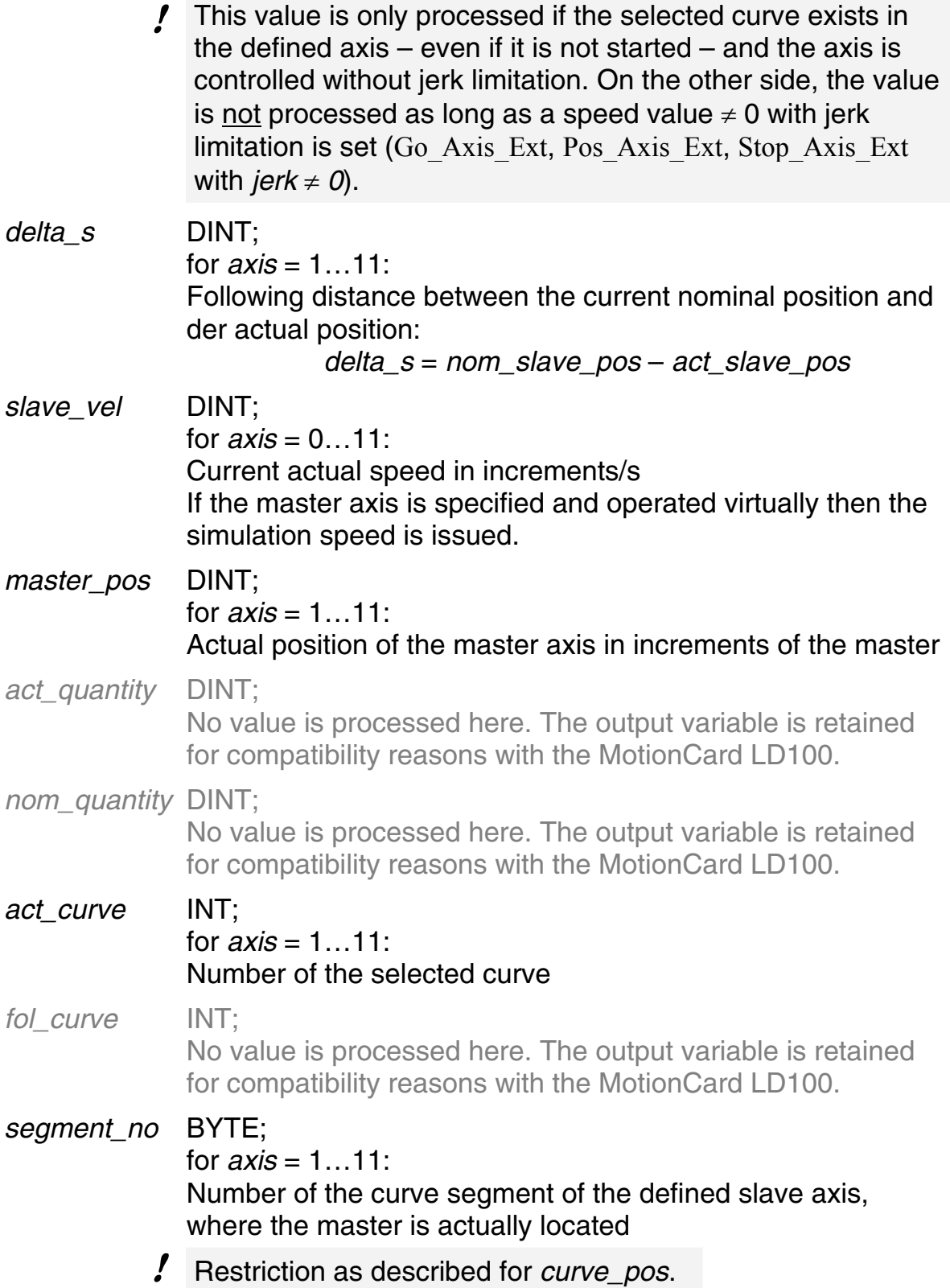

<span id="page-19-6"></span><span id="page-19-5"></span><span id="page-19-4"></span><span id="page-19-3"></span><span id="page-19-2"></span><span id="page-19-1"></span><span id="page-19-0"></span>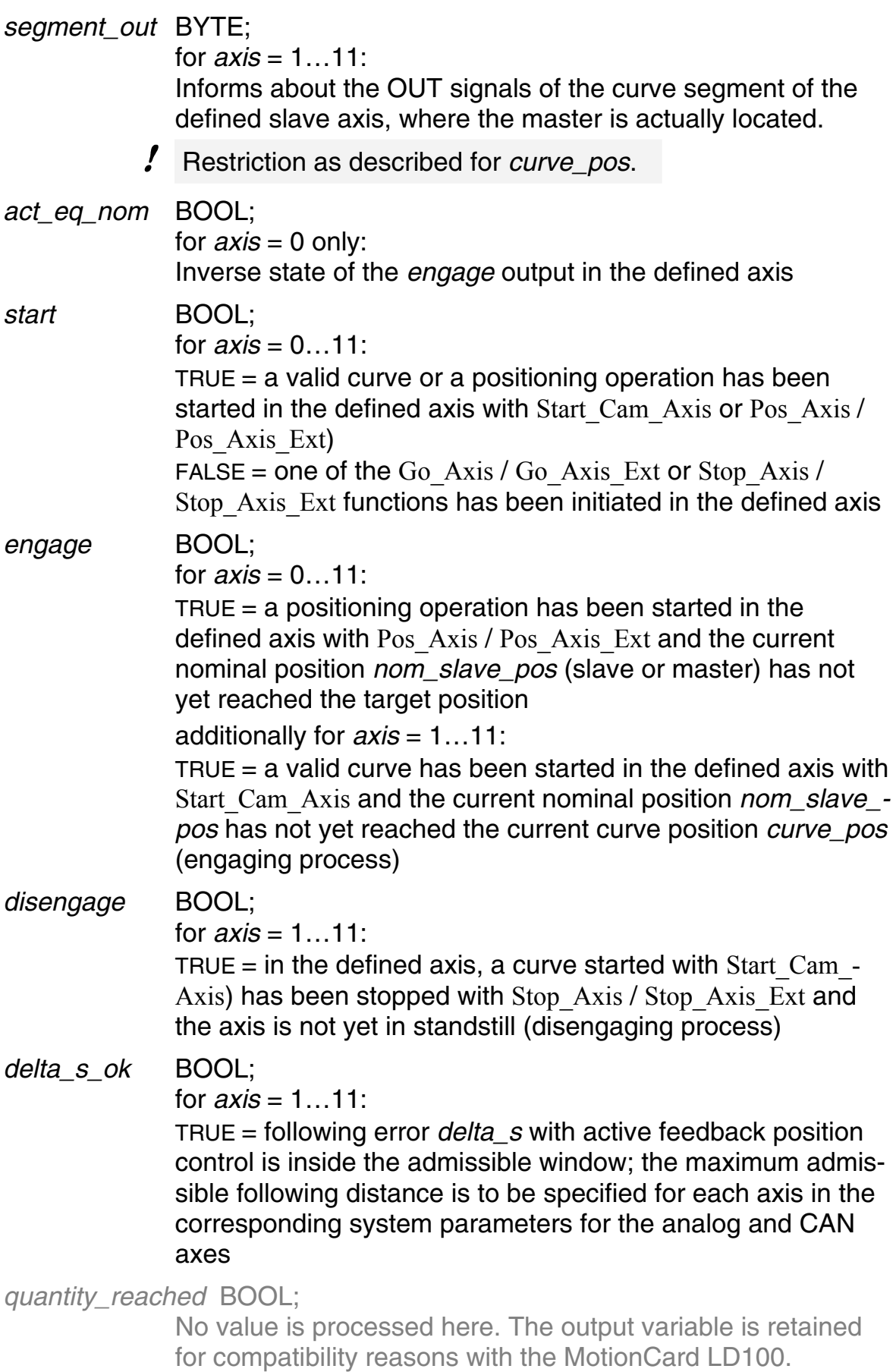

#### Example:

## Declaration:

```
status axis: Rd Status Axis ;
master_act_pos: DINT 
slave1 act_pos: DINT
slave2_act_pos: DINT
```
#### Program in ST:

```
status axis(axis:=0);
master act pos:=status axis.act slave pos;
status axis(axis:=1);
slave1 act pos:=status axis.act slave pos;
status axis(axis:=2);
slave2 act pos:=status axis.act slave pos;
```
The multiple cyclic call of the same FB successively provides the actual positions of the master axis (0) and the slave axes 1 and 2. Between the calls the particular actual value is assigned different variables.

# **Rd\_Status\_Bit\_Axis** *Axis Control*

<span id="page-20-0"></span>Informs about the status of the defined bit in the selected axis

See also: Rd Status Axis

◆ Function block:

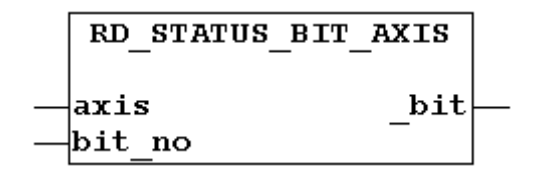

#### ◆ Variables:

*axis* [BYTE;](#page-12-2)   $0 = x$  axis (master: simulation, virtual) 1 ...  $11 = y$  axis 1 ... 11 (slave)

*bit\_no* BYTE;

The bit the status of which shall be queried:

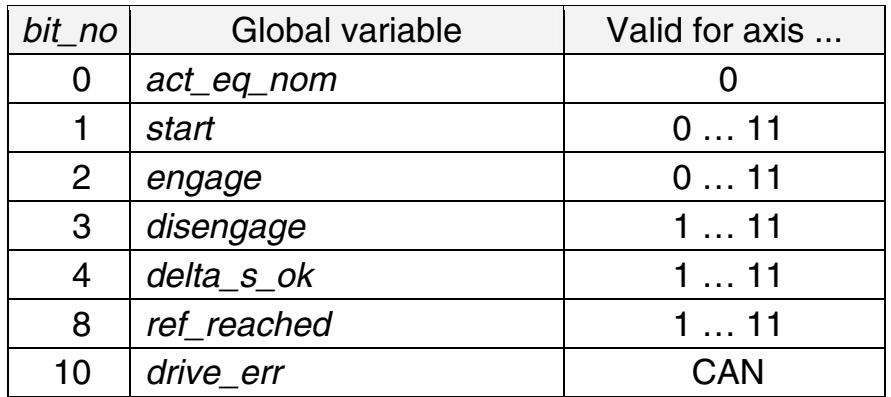

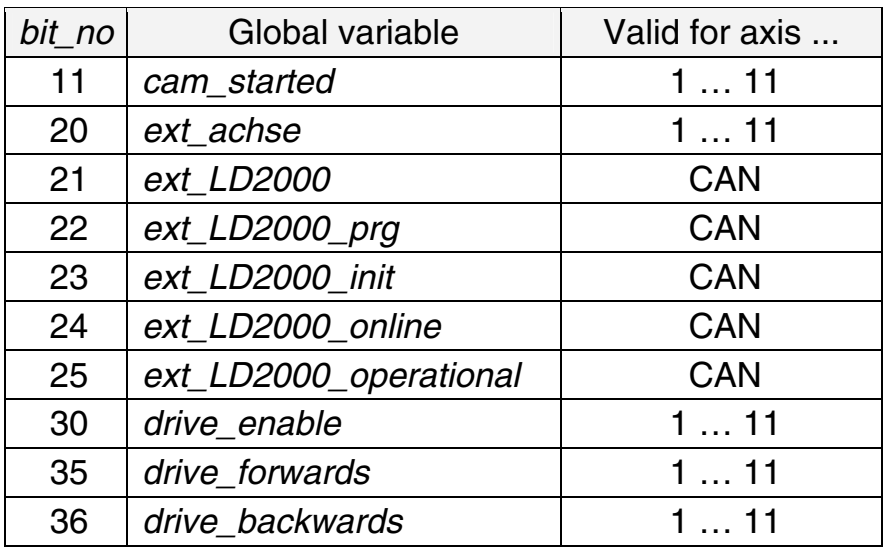

#### *act\_eq\_nom*

Inverse state of the *engage* [output in the defined axis](#page-19-0) 

#### *start*

TRUE [= a valid curve or a positioning operation has been](#page-19-1)  [started in the defined axis with](#page-19-1) Start Cam Axis or Pos Axis / Pos Axis Ext)

 $FALSE = one of the Go Axis / Go Axis Ext or Stop Axis /$  $FALSE = one of the Go Axis / Go Axis Ext or Stop Axis /$  $FALSE = one of the Go Axis / Go Axis Ext or Stop Axis /$ Stop Axis Ext functions has been initiated in the defined axis (cf. *cam\_started)*

#### *engage*

 $TRUE = a$  positioning operation has been started in the [defined axis with](#page-19-2) Pos\_Axis / Pos\_Axis\_Ext and the current nominal position *nom\_slave\_pos* [\(slave or master\) has not](#page-19-2)  [yet reached the target position](#page-19-2) 

additionally for *axis* = 1…11:

TRUE  $=$  a valid curve has been started in the defined axis with Start\_Cam\_Axis [and the current nominal position](#page-19-3) *nom\_slave\_ pos* [has not yet reached the current curve position](#page-19-3) *curve\_pos* [\(engaging process\);](#page-19-3) see also Rd\_Status\_Axis

#### *disengage*

TRUE [= in the defined axis, a curve started with](#page-19-4) Start  $Cam -$ Axis[\) has been stopped with](#page-19-4) Stop\_Axis / Stop\_Axis\_Ext and [the axis is not yet in standstill \(disengaging process\)](#page-19-4) 

#### *delta\_s\_ok*

TRUE = following error *delta\_s* [with active feedback position](#page-19-5)  [control is inside the admissible window; the maximum admis](#page-19-5)[sible following distance is to be specified for each axis in the](#page-19-5)  [corresponding system parameters for the analog and CAN](#page-19-5)  [axes](#page-19-5) 

#### *ref\_reached*

 $TRUE = reference/position$  $TRUE = reference/position$  value has been set (Change Pos -Axis FB)

#### *drive\_err*

 $TRUE = fault$  $TRUE = fault$  in the servo amplifier

Faults in the servo amplifier can be reset using the Control Status Axis FB. (They can be queried using the Rw\_Param\_Axis FB.)

#### *cam\_started*

 $TRUE = a$  $TRUE = a$  curve has been started in the specified axis

#### *ext\_achse*

[TRUE](#page-11-1) = axis exists i.e. is activated via  $para[332]$  or  $para[451]$ (the master axis 0 is always active)

#### *ext\_LD2000*

[TRUE](#page-11-1) = axis is a CAN axis (servo amplifier LD 2000)

#### *ext\_LD2000\_prg*

[TRUE](#page-11-1) = the parameters of the individual servo amplifier permit its operation as CAN axis with the MotionPLC

#### *ext\_LD2000\_init*

[TRUE](#page-11-1) = the individual servo amplifier has been successfully initialized

#### *ext\_LD2000\_online*

[TRUE](#page-11-1) = communication with the individual servo amplifier is running

#### *ext\_LD2000\_operational*

[TRUE](#page-11-1) = CAN axis is operational according to CANopen

#### *drive\_enable*

[TRUE](#page-11-1) = MotionPLC enables the specific axis and the individual servo amplifier switches to its enabled state

#### *drive\_forwards*

 $TRUE = axis$  $TRUE = axis$  is running forward

#### *drive\_backwards*

[TRUE](#page-11-1) = axis is running backward

#### *\_bit* BOOL;

State of the selected bit

#### ◆ Example:

#### Declaration:

```
status bit axis: Rd Status Bit Axis;
online_axis: BOOL;
```
Program in ST:

```
status bit axis(axis:=4, bit no:=24);
online axis:=status bit axis. bit;
status bit axis(axis:=5);
online axis:=online axis AND status bit axis. bit;
```
The variable online axis is TRUE if axes 4 and 5 are online.

# **RW\_Param\_Axis** *Axis Control*

<span id="page-23-0"></span>Permits reading and writing of external servo amplifier parameters via CAN bus (SDOs)

T You should not call this FB cyclically in a program: It can extend the PLC cycle time by approx. 25 ms.

◆ Function block:

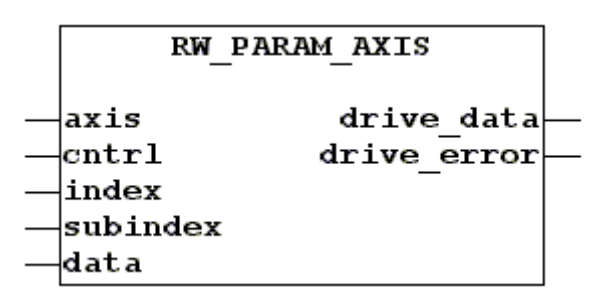

## Variables:

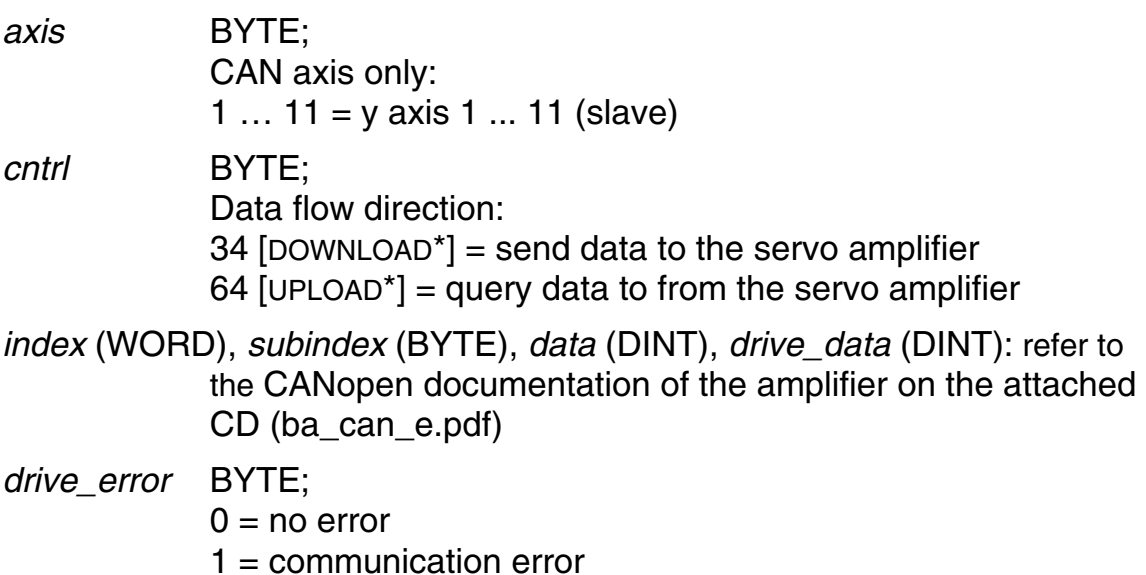

- $2 =$ timeout
- $3$  = invalid axis

 $\overline{a}$ \* Constant defined with the global variables in the library.

## **Select\_Cam\_Axis** *Axis Control*

<span id="page-24-0"></span>Selects a curve for an axis to be defined

See also: Start Cam Axis

◆ Function block:

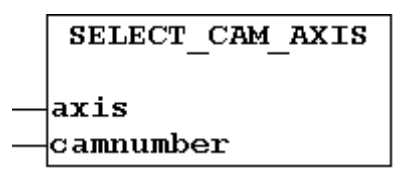

◆ Variables:

<span id="page-24-2"></span>*axis* BYTE;

1 ...  $11 = y$  axis 1 ... 11 (slave)

*camnumber* DINT; Curve number: 0…99

◆ Example:

Declaration: cam\_sel: Select\_Cam\_Axis; new cam: word; status axis: Rd Status Axis;

#### Program in ST:

```
new cam:=0;
status axis(axis:=2);
IF new cam<>status axis.act curve THEN
   cam_sel(axis:=2, camnumber:=new_cam);
END_IF;
```
This program part sets a new curve number with 0 and checks whether this curve has already been selected. If this is not the case the new curve will be selected.

## **Start\_Cam\_Axis** *Axis Control*

<span id="page-24-1"></span>Starts the selected curve in the defined axis using the preset values for the acceleration and engaging speed (see also Rd\_Status\_Axis)

If a curve has already been started at this moment it will be aborted and the drive will be positioned onto the new curve (engaging process); exception: see para[181] in the Operating Instructions.

For the master, the reference value will not be set even if specified so with para[115].

See also: Select Cam Axis

◆ Function block:

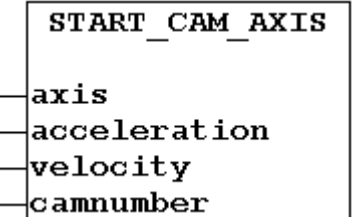

## Variables:

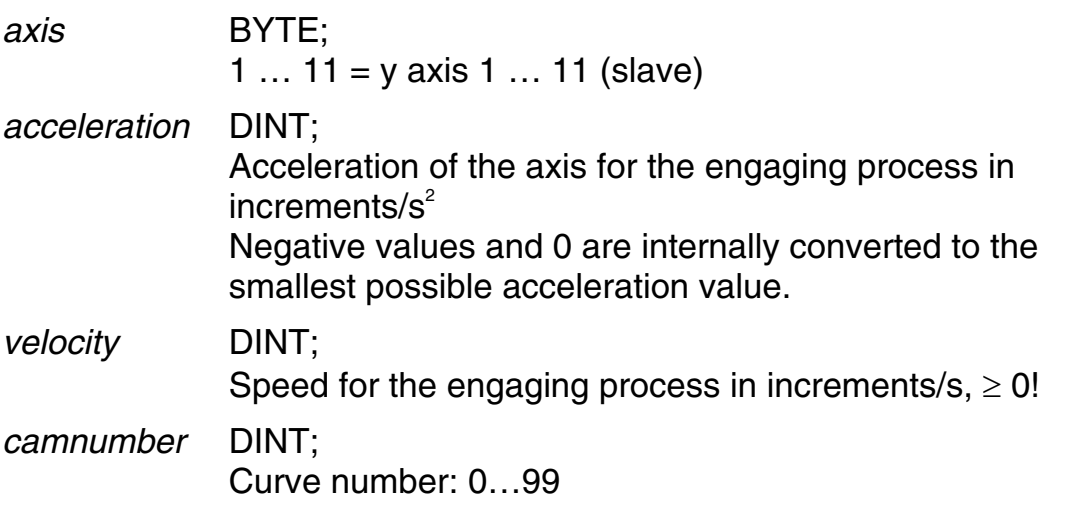

## Example:

Declaration:

```
cam start: Start Cam Axis;
pos_a: Pos_Axis; 
start new: BOOL;
start old: BOOL;
```
Program in ST:

```
IF start new AND start old=FALSE THEN
   cam start(axis:=2, acceleration:=50000, velocity:=40000,
 camnumber:=0); 
   pos a(axis:=0, acceleration:=10000, velocity:=15000,
 position:=100000); 
END_IF; 
start old: = start new;
```
The one-time call of the FB (positive edge of  $start new$ ) starts curve 0 in axis 2 (slave) and positioning of axis 0 (virtual master axis) to the target position 100,000 using the acceleration and speed values specified.

# **Stop\_Axis / Stop\_Axis\_Ext** *Axis Control*

<span id="page-25-0"></span>Stops the run operation of the defined axis

See also: Go\_Axis */* Go\_Axis \_Ext*,* Pos\_Axis */* Pos\_Axis\_Ext*,* Start\_Cam\_Axis

◆ Function block:

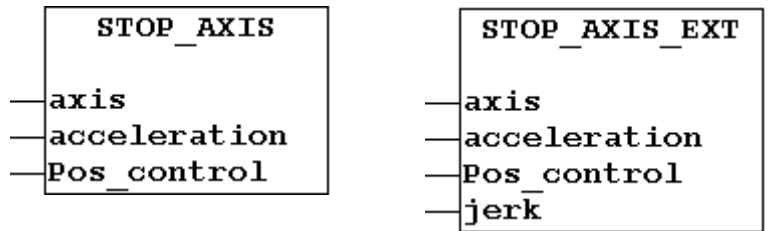

◆ Variables:

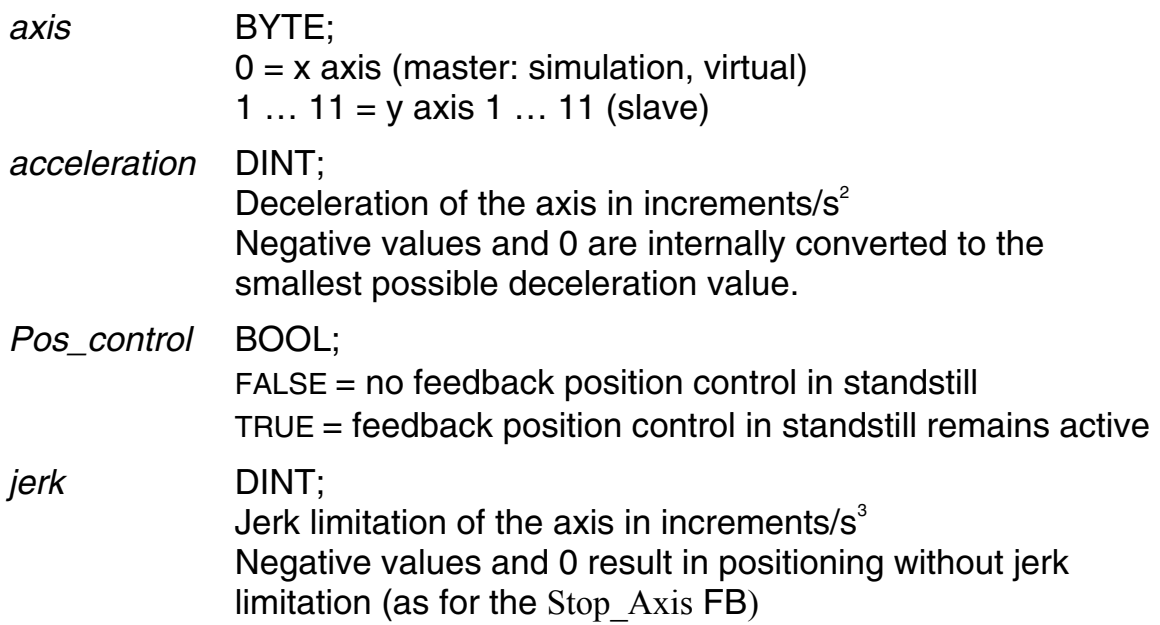

## Example:

## Declaration:

```
stop movement: Stop Axis;
stop_new: BOOL;
stop_old: BOOL; 
I: INT
```
#### Initialization in ST:

```
stop_movement.acceleration:=2500000;
stop_movement.Pos_control:=FALSE;
```
## Program in ST:

```
IF stop new=FALSE AND stop old THEN
   FOR \overline{1}:=1 TO 7 BY 1 DO
      Stop_movement(axis:=I);
    END_FOR; 
END_IF; 
stop old: = stop new;
```
The slave axes 1 to 7 will be stopped with the falling edge of  $stop\_new$ and decelerated using the same value for that. Feedback position control is inactive for all axes in standstill.

## <span id="page-27-0"></span>**4.2 Cam Data (Curve data)**

## **Rd\_Curve\_Data** *Cam Data*

<span id="page-27-1"></span>Provides information about a specific curve

See also: Wr\_Fol\_Curve, Wr\_Nom\_Quantity

◆ Function block:

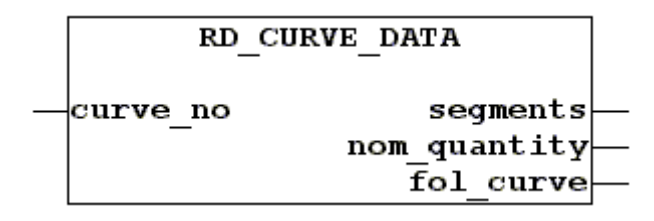

## Variables:

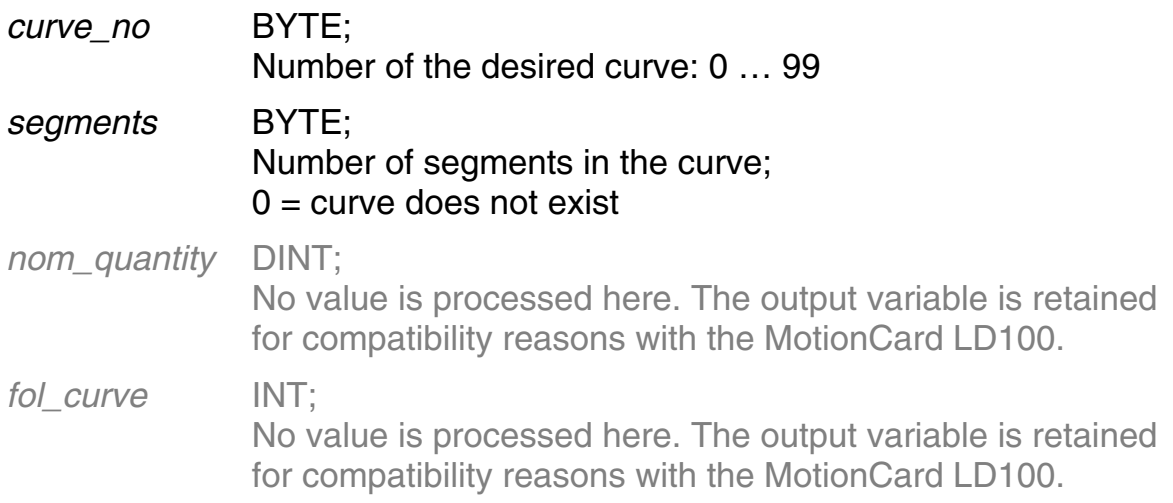

# **Read\_Seg\_Out** */* **Write\_Seg\_Out** *Cam Data*

<span id="page-27-2"></span>Provides information about the kind of motion and the status of the disposable data byte of a curve segment / Writes the disposable data byte

See also: Wr\_Fol\_Curve, Wr\_Nom\_Quantity

◆ Function block:

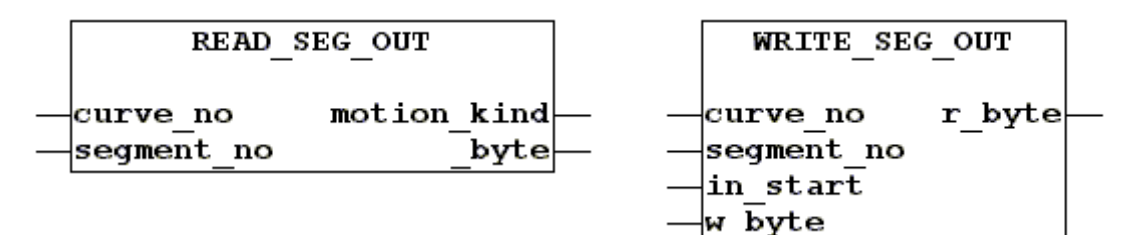

Variables:

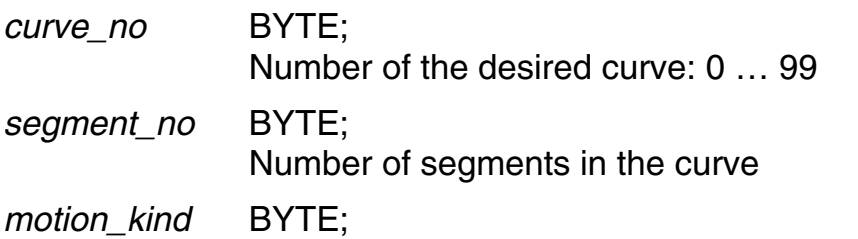

<span id="page-28-0"></span>Type and form of motion in the selected curve segment

 For this, specific constants have been defined at the global variables, under "kind of motion".

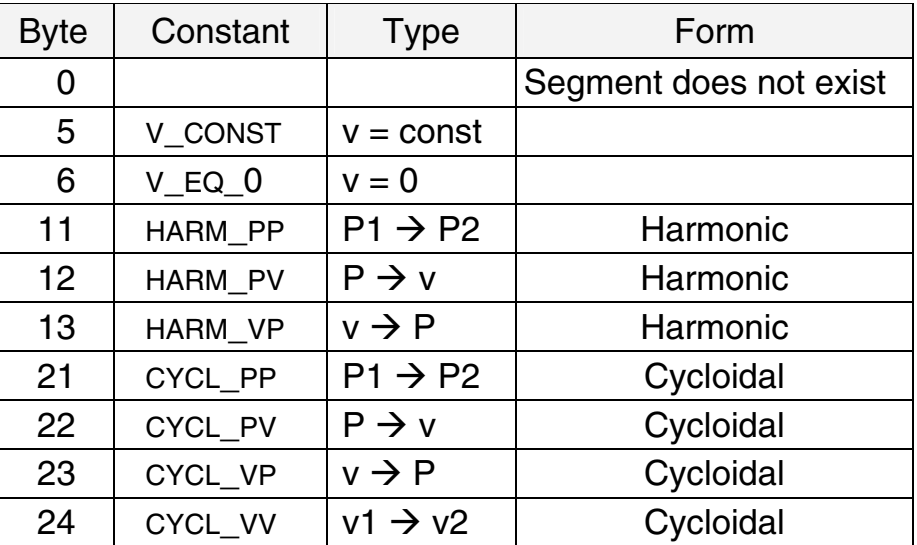

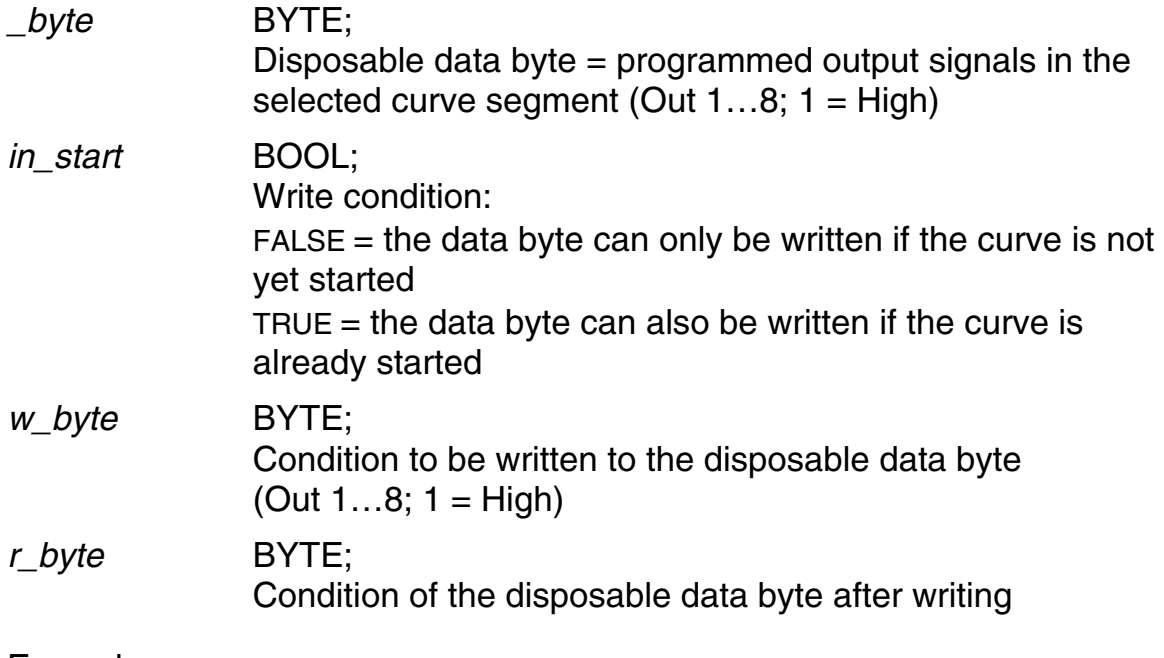

#### Example:

#### Declaration:

```
I: BYTE; 
re_seg_byte: Read_Seg_Out; 
wr_seg_byte: Write_Seg_Out;
```

```
Program in ST: 
 FOR I:=1 TO 10 DO 
    re seg byte(curve no:=3, segment no:=I);
    wr seg byte.curve no: = re seg byte.curve no;
    wr seg byte.segment no:=I;
    wr seg byte.in start:=FALSE;
    IF re seg byte.motion kind=5 THEN;
       wr seg byte.w byte:=re seg byte. byte OR 2#10000000;
     ELSE; 
       wr seg byte.w byte:=re seg byte. byte AND 2#01111111;
     END_IF; 
    wr seg byte();
 END_FOR;
```
The kind of motion of each of the 10 curve segments is read. If this is defined as  $v = constant$  (fixed speed ratio between master and slave) then the MSB of the disposable data byte is set to 1 and in all other cases to 0. The other bits of the data byte are not changed.

## **Read\_x** */* **Read\_y** *Cam Data*

<span id="page-29-0"></span>Provides information about the kind of motion and the end position x (master) or y (slave) in a specific segment of a selected curve

See also: Write x, Write y

◆ Function block:

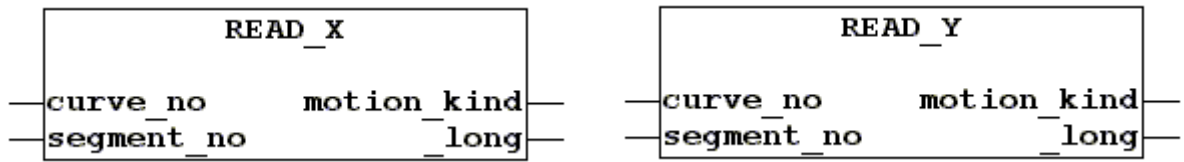

◆ Variables:

*curve\_no*, *segment\_no*, *motion\_kind* as for Read\_Seg\_Out (see above)

*\_long* DINT; for *segment\_no* = 1…31: end position x or y in the segment to be specified for *segment*  $no = 0$ : start position x (always 0) or y in segment 1

◆ Example: see Write x, Write y

## **Write\_x** */* **Write\_y** *Cam Data*

<span id="page-30-0"></span>Copies a source curve to the buffer storage where it replaces the end value x / y of the specified curve segment. Then it recalculates the end value of the other axis, shifts all end values x and y of the following segments by the amount of the appropriate modifications, overwrites the specified target curve with the curve data from the buffer storage (write conditions specified in *in* start) and returns the end position value after overwriting the target curve.

See also: Read x, Read y

◆ Function block:

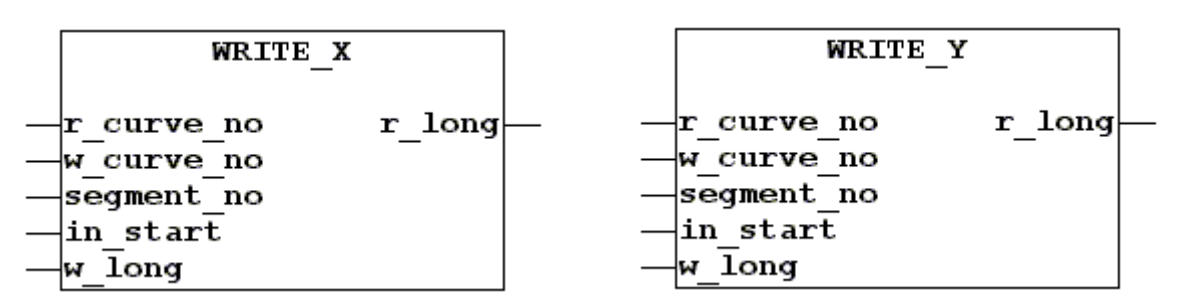

◆ Variables:

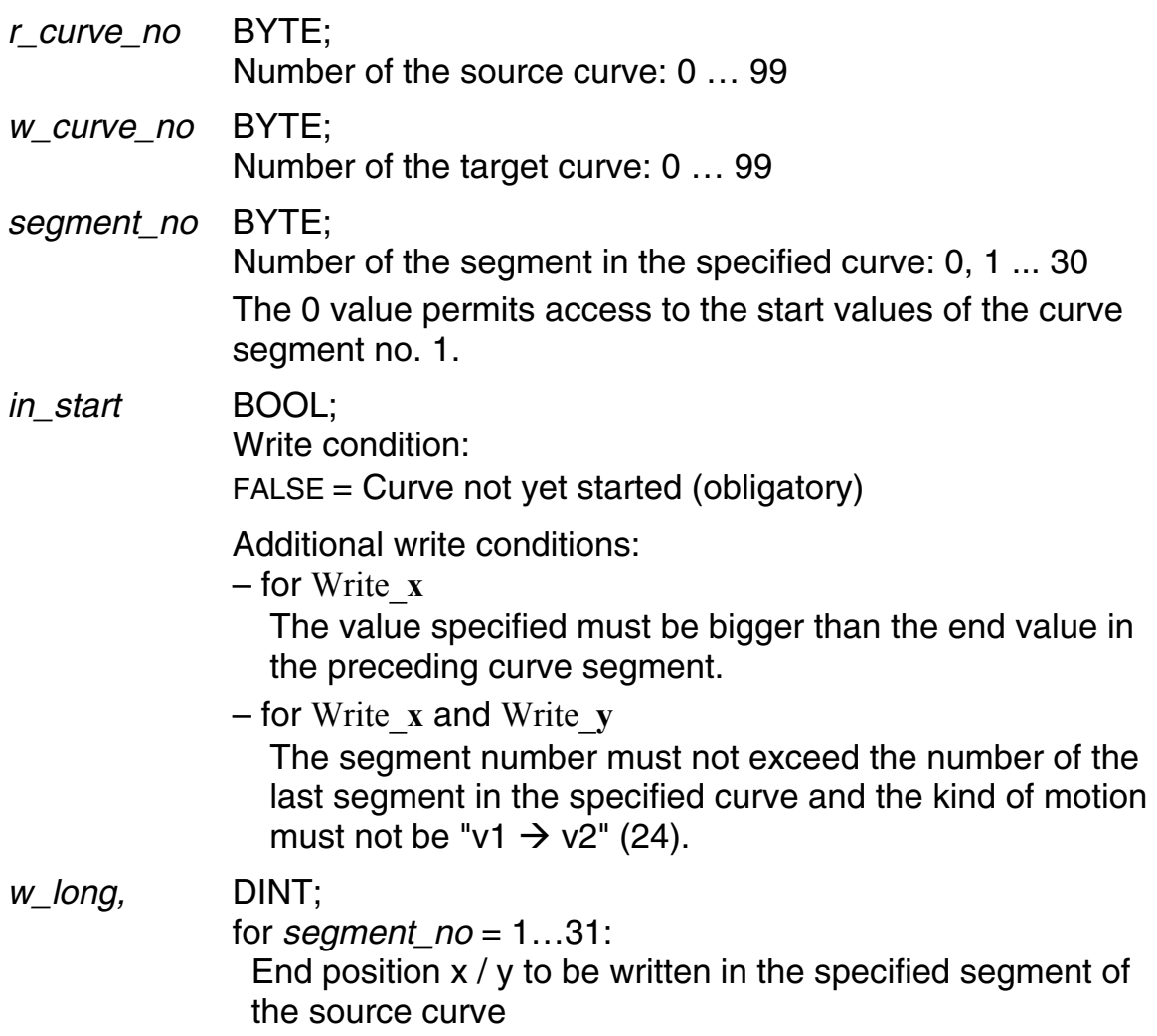

for *segment\_no* = 0: Start position x (always 0) or y of curve segment 1 *r\_long,* DINT; for *segment\_no* = 1…31: End position  $x / y$  in the specified segment of the target curve (for checking) for *segment*  $no = 0$ : Start position x (always 0) or y of curve segment 1

Example:

Declaration:

```
delta_y23: DINT; 
end y2: DINT;
end y3: DINT;
error: BOOL; 
rd end y: Read y;
wr end y: Write y;
```
## Program in ST:

```
rd end y(curve no:=0, segment no:=3);
IF rd end y.motion kind=11 OR rd end y.motion kind=21 THEN
   end y3:=rd end y. long;
   rd end y(segment no:=2);
   end y2:=rd end y. long;
   delta y23:=end y3 - end y2;
  wr_end_y.r_curve_no:=0;
  wr_end_y.w_curve_no:=5;
  wr end y.segment no:=3;
  wr_end_y.in_start:=FALSE;
  wr end y.w long:=delta y23*2;
  wr end y();
   IF wr_end_y.r_long=wr_end_y.w_long THEN
       error:=FALSE; 
   ELSE; 
      error:=TRUE; 
   END_IF; 
END_IF;
```
If the kind of motion is defined as "Pos1  $\rightarrow$  Pos2" in segment 3 of source curve 0 then the y distance in segment 3 is calculated, multiplied by 2, and transmitted to target curve 5. After that the write operation is checked; it was successful if the error variable is FALSE.

## <span id="page-32-0"></span>**4.2.1 New Cam**

The FBs grouped here provide the necessary tools for creating curves and the advanced handling of curves from the PLC.

Any intervention in the curve structure is very **critical** and not easy to understand.

These FBs should therefore only be used by **experienced** and **trained** users who are **perfectly familiar** with curve applications.

The supplied file "fl\_saw.pro" is to demonstrate for the Flying Saw technology function how to calculate individual curve segments, convert them to the correct format and write them into the structured curve array.

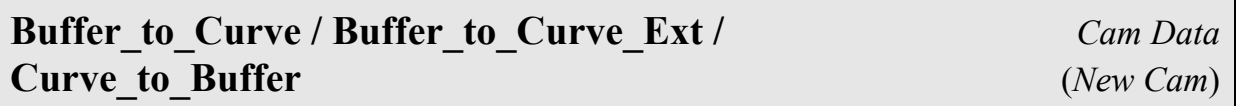

<span id="page-32-1"></span>Copies a curve or a part of it from the RAM data area to the working area (buffer): Curve to Buffer

Writes a curve from the working area to the RAM data area: Buffer to ...

See also: Rd\_Curve\_Array*,* Wr\_Curve\_Array*;* Save\_Parameter (p. [92\)](#page-91-2)

◆ Function block:

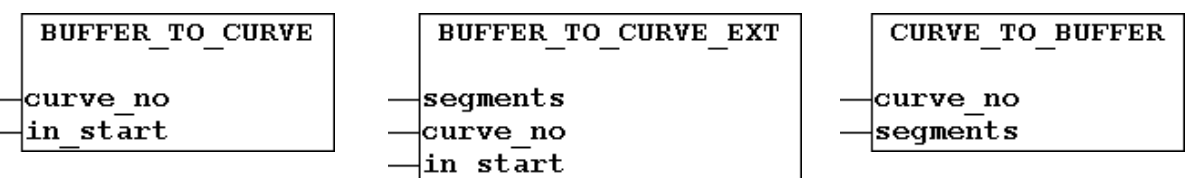

## Variables:

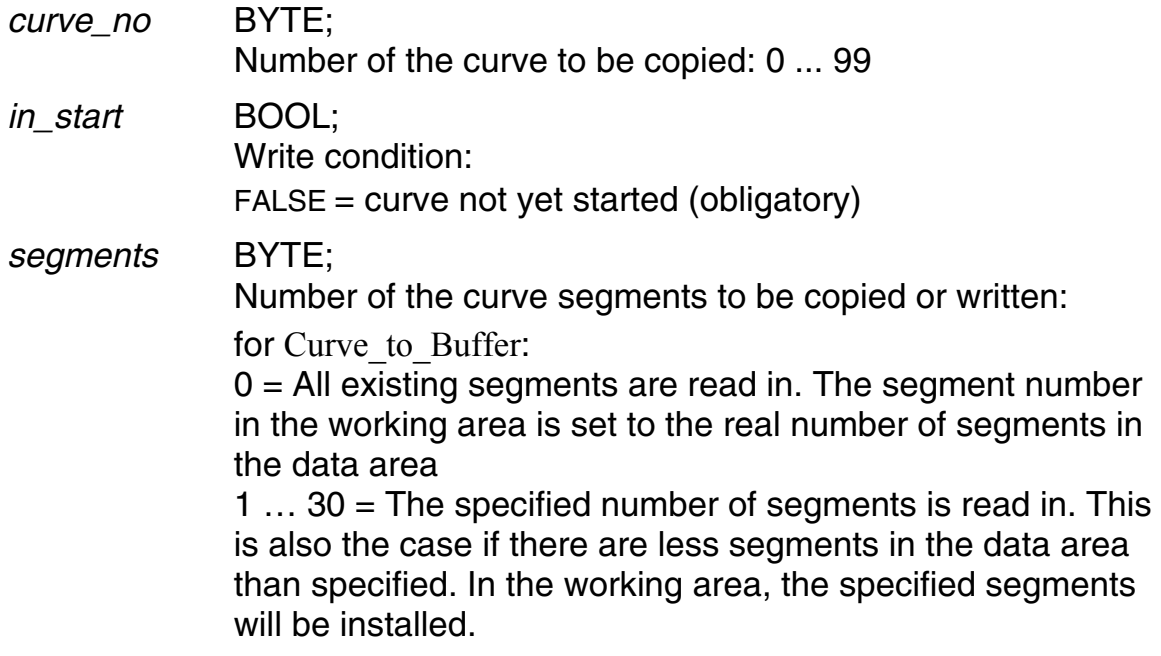

for Buffer to Curve Ext:  $0 =$  the curve is to be deleted 1  $\ldots$  30 = the specified curve in the data area is replaced by the specified number of segments

#### Example:

#### Declaration:

```
read curve: Curve to Buffer;
write curve: Buffer to Curve;
write curve ext: Buffer to Curve Ext;
save: Save Parameter;
```
#### Program in ST:

```
read curve(curve no:=0, segments:=0);
write curve(curve no:=1, in start:=FALSE);
write curve ext(segments:=0, curve no:=0, in start:=FALSE);
save();
```
In a single program cycle the existing segments of curve 0 are copied from the RAM data area to the working area (buffer) and are then written back into the data area as curve 1 (with the number of segments read in before). Then curve 0 is deleted in the RAM data area. Subsequently, the data area (with all curves) is copied to the flash memory for data security reasons.

## **Rd\_Curve\_Array / Wr\_Curve\_Array** *Cam Data* (*New Cam*)

<span id="page-33-0"></span>Provides / creates data for a curve segment in the working area (buffer)

See also: Buffer to Curve, Buffer to Curve Ext, Curve to Buffer

◆ Function block:

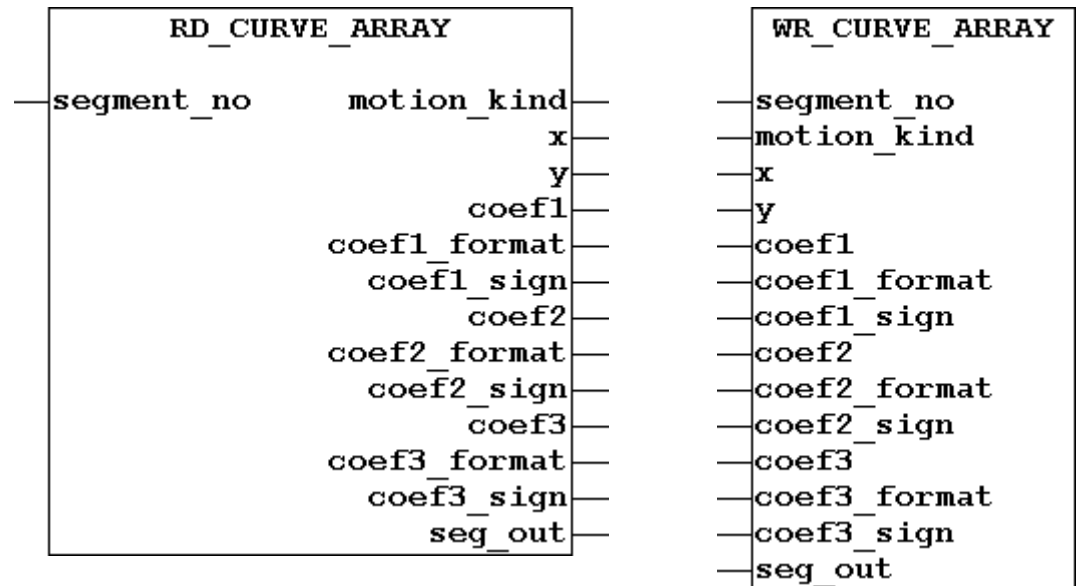

## ◆ Variables:

*segment\_no* BYTE;

Number of the segment: 0, 1 … 30

 The x and y values of segment 0 provide the start positions of segment 1 (master:  $x = 0$ ).

#### *motion\_kind* BYTE; [Type and form of motion in the selected curve segment](#page-28-0)

 [For this, specific constants have been defined at the global](#page-28-0)  [variables, under "kind of motion".](#page-28-0) 

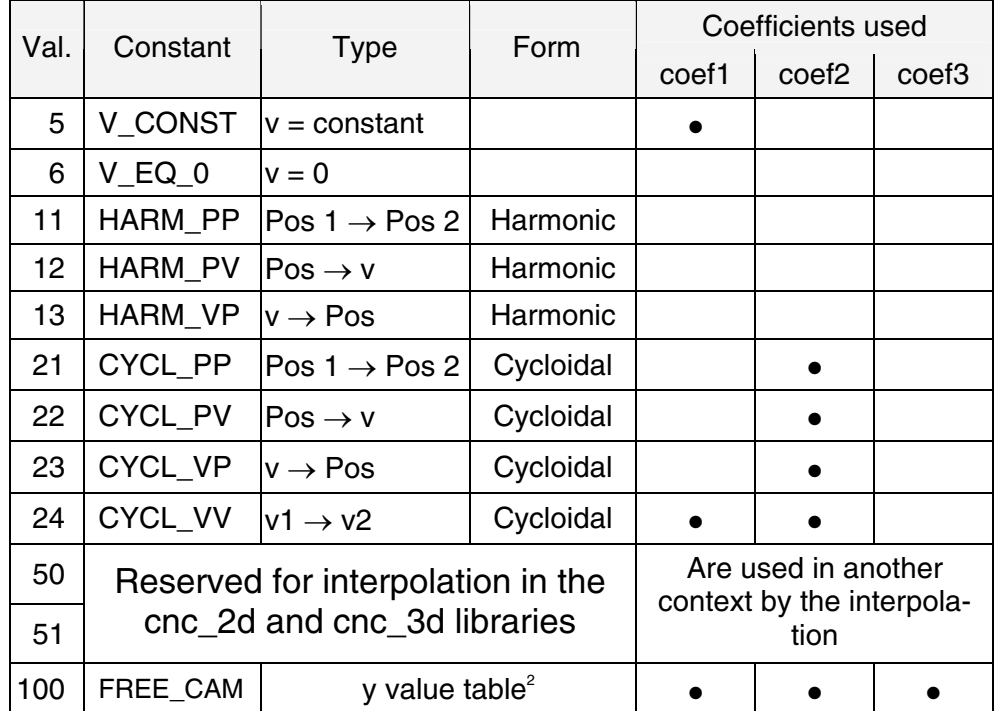

## *x* DINT;

x end value of the segment in increments of the master axis

## *y* DINT;

y end value of the segment in increments of the slave axis that is used in the curve

## *coef1* DWORD;

 $-$  For *motion* kind  $\leq$  24:

Absolute value of the start speed ratio:

$$
coef1 = \left| \frac{v_y}{v_x} \right| * format \text{ (s. b.)}
$$

– For *motion\_kind* = 100:

Start address of the table containing the y values

 $\overline{a}$  $^2$  The values must be of DINT type and related to the end of the previous curve segment. The controller will linearly interpolate the curve shape between each two y values (you may check the curve shape in the BB2100K curve editor: load and calculate the curve). Maximum table length is 64 Kbytes. The motion type of the curve segment following the table segment must not be 24 ("v1  $\rightarrow$  v2").

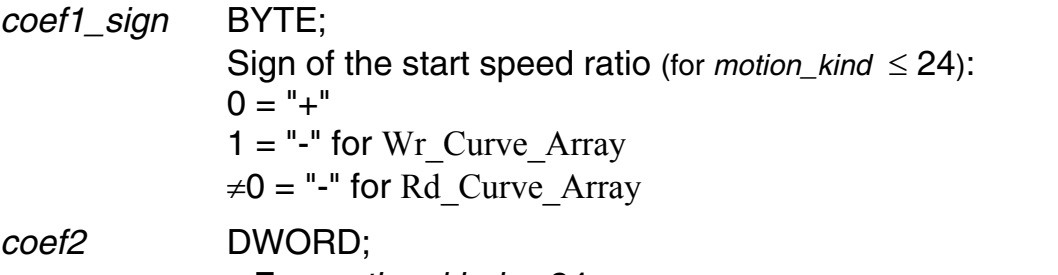

 $-$  For *motion\_kind*  $\leq$  24: Absolute value of the distance ratio:

$$
coef2 = \left|\frac{\Delta y}{\Delta x}\right| * format \text{ (s. b.)}
$$

 $\Delta y$  = end position y – start position y,

 $\Delta x$  = end position x – start position x

– For *motion\_kind* = 100:

Number of master increments per y value (table interval)

*coef2\_sign* BYTE;

Information for the display in the curve editor of the BB2100K application:  $1 = \nabla$  (for *motion\_kind*  $\leq$  24):

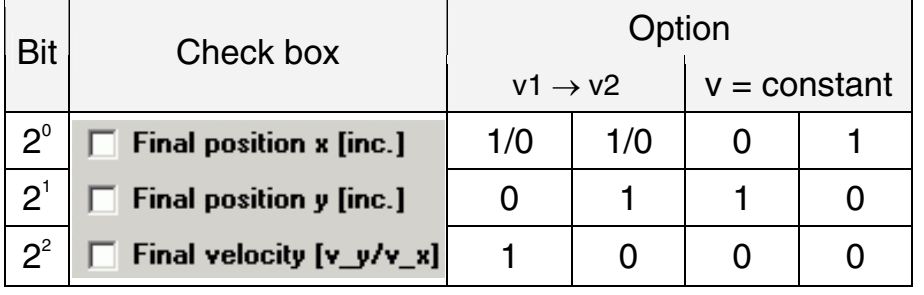

*coef1\_format*,

*coef2\_format* INT;

Formatting of coef1 or coef2 (for *motion\_kind* = 1…24):

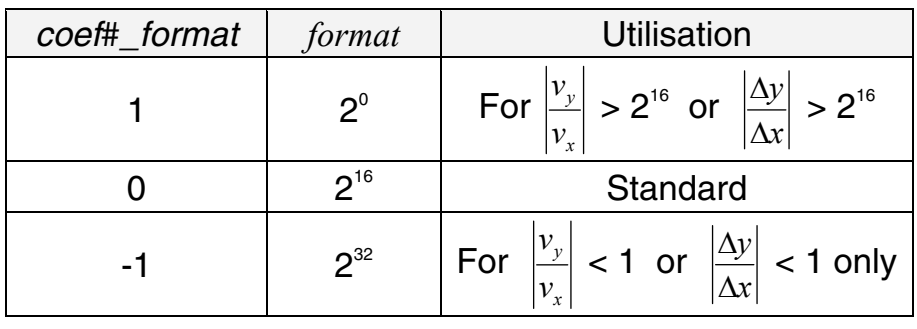

$$
(\text{\#} = 1 \text{ or } 2)
$$

*coef3*,

*coef3\_format* DWORD;

*coef3\_sign* BYTE;

- For *motion\_kind* ≤ 24: not used in the cam plate application
- For *motion\_kind* = 100 (*coef3* only): table length (number of y values in the table)
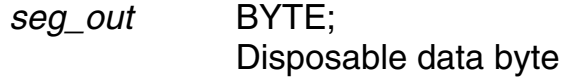

#### Example:

#### Declaration:

```
write curve ext: Buffer to Curve Ext;
write segment: Wr Curve Array;
```
#### Program in ST:

```
write segment.segment no:=0;
write segment.x:=0;
write segment.y:=0;
write segment.coef1:=65536 * 33 / 47;
write segment.coef1 format:=0;
write segment.coef1 sign:=1;
write segment();
write segment.segment no:=1;
write segment.motion kind:=5;
write segment.x:=47000;
write segment.y: = - 33000;
write segment.coef1:=65536 * 33 / 47;
write segment.coef1 format:=0;
write segment.coef1 sign:=1;
write segment.coef2 sign:=2#00000010;
write segment();
write curve ext(segments:=1, curve no:=1, in start:=FALSE);
```
When executing this program part once, a new curve no. 1 is created that effects an anti parallel feed of the master and slave drives in a 47:33 ratio.

## **4.3 Cam Tracks (cam-operated switchgroup)**

With the cam-operated switchgroup up to 16 tracks can be realized, each of which may contain an arbitrary number of switching points.

The state of operation of the individual tracks is stored bit by bit in a specific variable. Additionally, up to15 tracks can be output on the Q1.0…Q3.4 digital outputs of the MotionPLC.

The variable and outputs are set by the operating system, i.e. independently of the PLC cycle (refresh period  $=$  cycle time of the cam plate application).

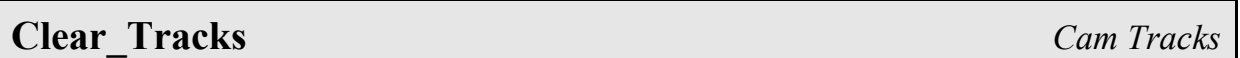

Deletes all tracks of the cam-operated switchgroup (this FB should be called during initialization of the PLC program)

Function block:

<span id="page-37-0"></span>CLEAR TRACKS

# **Init Cam Gear** *Cam Gear**Cam Tracks*

Initializes the cam-operated switchgroup feature See also: Track

◆ Function block:

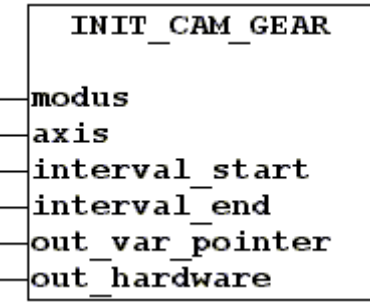

# ◆ Variables:

*modus* BYTE;

Characteristic of the function:

 $0 =$ inactive

- $1 =$  for circular movements, the cams are recurring beyond the limits of the specified range (example: slave in a Rotating Cutter application)
- $2$  = for movements between 2 target points, the cams are output only in the specified range (example: slave in a Flying Saw application)

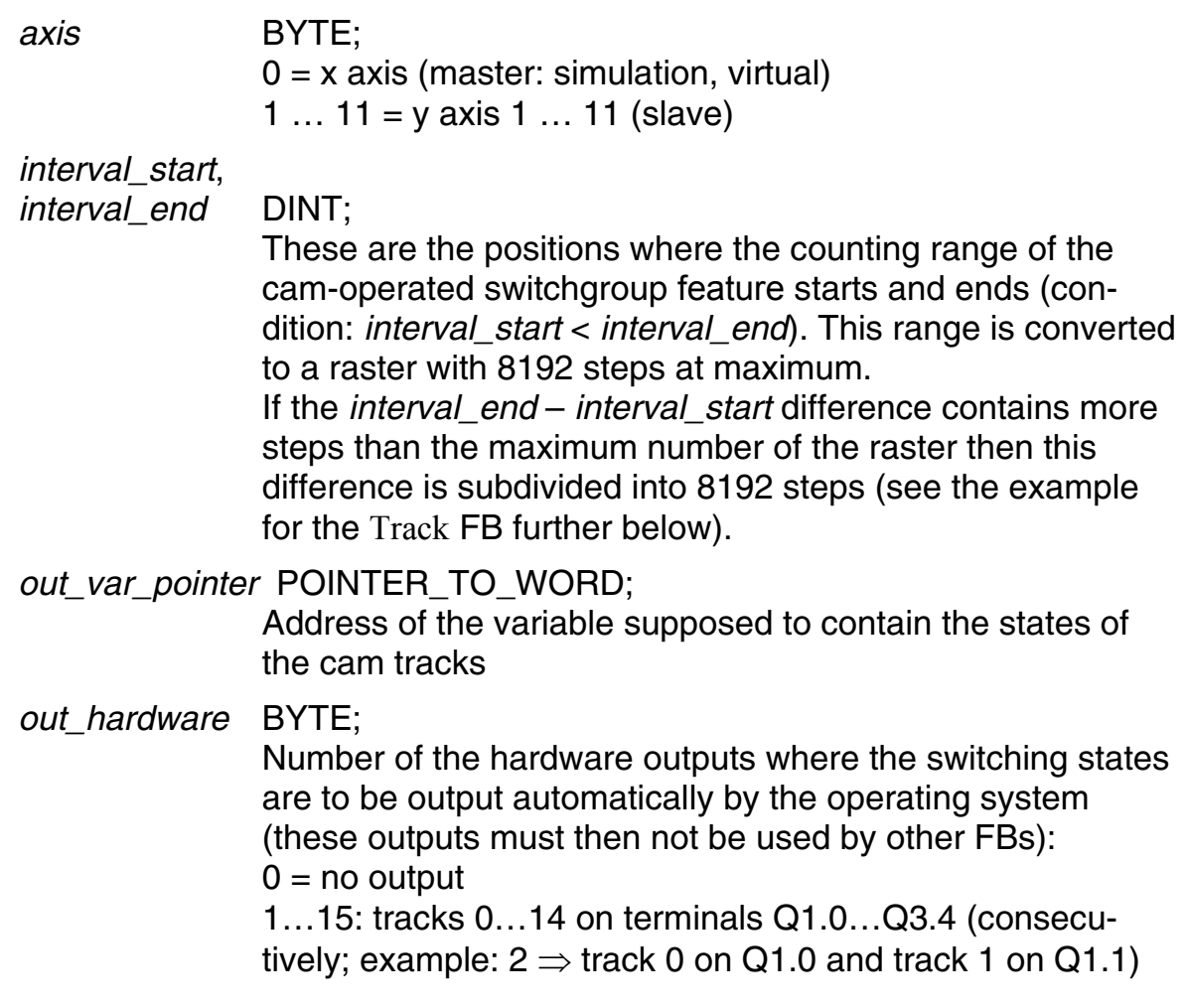

# **Time\_Comp** *Cam Tracks*

Allows for advancing all cams of a track group by a certain time for compensating dead times etc.

◆ Function block:

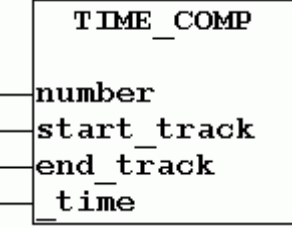

### Variables:

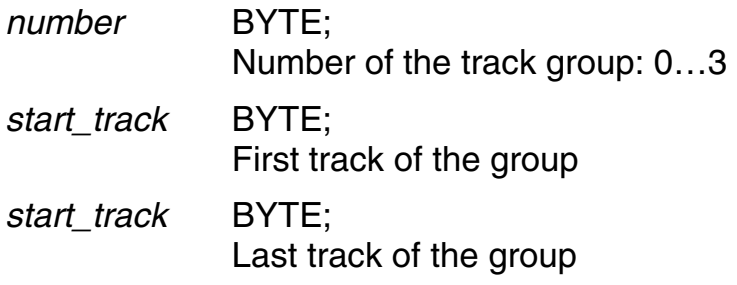

*\_time* TIME; Compensation time

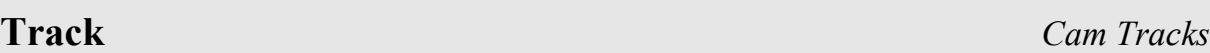

Sets/resets the switching points (cams) of a track

Tracks once defined are stored retentively. This may result in an  $\mathbf{F}$ unexpected switching behavior when defining a new cam, because the desired switching range possibly overlaps the one of a cam having been specified earlier. To ensure that no "forgotten" cam will negatively affect the desired switching range you should reset all tracks in the initialization section of the PLC program: Clear\_Tracks FB.

See also: Init\_Cam\_Gear

◆ Function block:

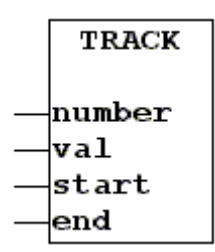

◆ Variables:

*number* BYTE;

Assigns a track to the cam to be defined consecutively: 0…15

<span id="page-39-0"></span>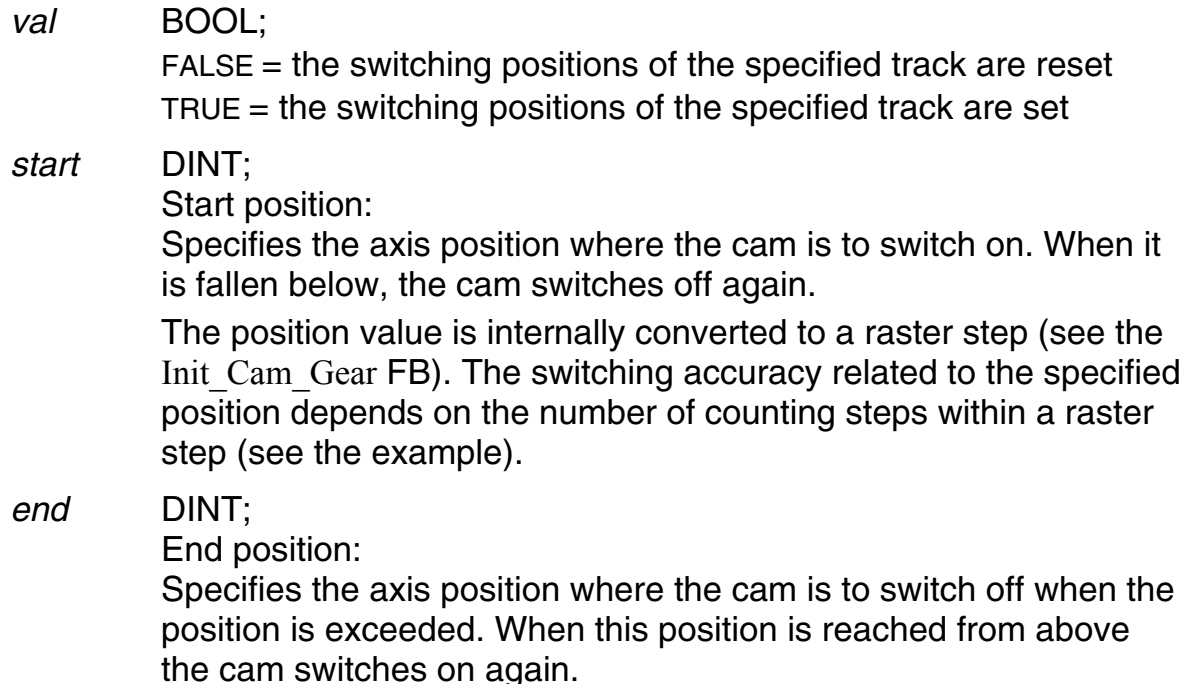

[The position value is internally converted to a raster step \(see the](#page-39-0)  Init Cam Gear FB). The switching accuracy related to the specified [position depends on the number of counting steps within a raster](#page-39-0)  [step \(see the example\).](#page-39-0) 

#### Example:

#### Declaration:

```
cam gear out: WORD; (* contains the switching states *)
Init Cam: Init Cam Gear;
Set Track: Track;
```
#### Program in ST:

```
Init Cam.modus:= 1; (* circ. movem., closed count. range *)
Init Cam.axis:= 0; (* master *)
Init Cam.interval start:= 0;
Init Cam.interval end:= 20000;
Init Cam.out var pointer: = ADR(cam gear out);
Init Cam(out hardware:= 2); (* X23.2 and X23.3 *)
Set Track(number:= 0, val:= TRUE, start:= 10000, end:=
                                      20000); (* Track 0 *)
Set Track(number:= 1, val:= TRUE, start:= 5000, end:=
                                       15000); (* Track 1 *)
```
The one-time call of this program part activates the cam-operated switchgroup feature for a circular movement (closed counting range), i.e., the signals obtained in the range from 0 to 20,000 of the master (axis 0) will be repeated in the ranges between 20,000 and 40,000, 40,000 and 60,000 etc. The terminals Q1.0 und Q1.1 are activated to directly output the tracks 0 and 1. The cam gear out variable provides the current switching states through the bits  $2^{\overline{0}}$  (track 0) and 2<sup>1</sup> (track 1), 1 = ON.

Because the counting range of 20,000 exceeds the maximum step number of the raster (8,192) one raster step consists of 2 or 3 counting steps  $(20,000/8,192 \approx 2.4)$ .

In this example, the outputs provide signals as usually obtained by incremental encoders (0° and 90° signal tacks). Thus, a counter might be controlled by these outputs.

# **4.4 CAN Bus**

The FBs in this branch are designated for the standard communication according to the CANopen protocol using the first CAN bus (second CAN bus: see section [4.4.1\)](#page-50-0). Para[205] specifies which of the two electrical connections is to be used for that (see Operating Instructions). The following operations can be performed:

- Read inputs on the CAN bus (CAN In ...)
- Write outputs on the CAN bus (CAN Out ...)
- Read outputs on the CAN bus (Rd\_*…*)
- Initialize and reset CAN bus, status inquiry (CAN Init/Reset/Status)
- Read/write SDO data channels (SDO\_*…*)

The CAN inputs/outputs are read/written with a maximum delay time of 10 ms after calling the individual FB (exception: SDO\_Request is instantly executed).

The MotionPLC works with a fixed baud rate of **500 kBaud** (exception: see the Operating Instructions manual; CAN Link: 250 kBaud). The CAN modules connected must also be set to this baud rate and an object address be selected (1…127, standard: 1 … 4; see Operating Instructions: CAN parameters para[55] and following).

The following illustration shows the input and output bytes and their assignment to the individual objects:

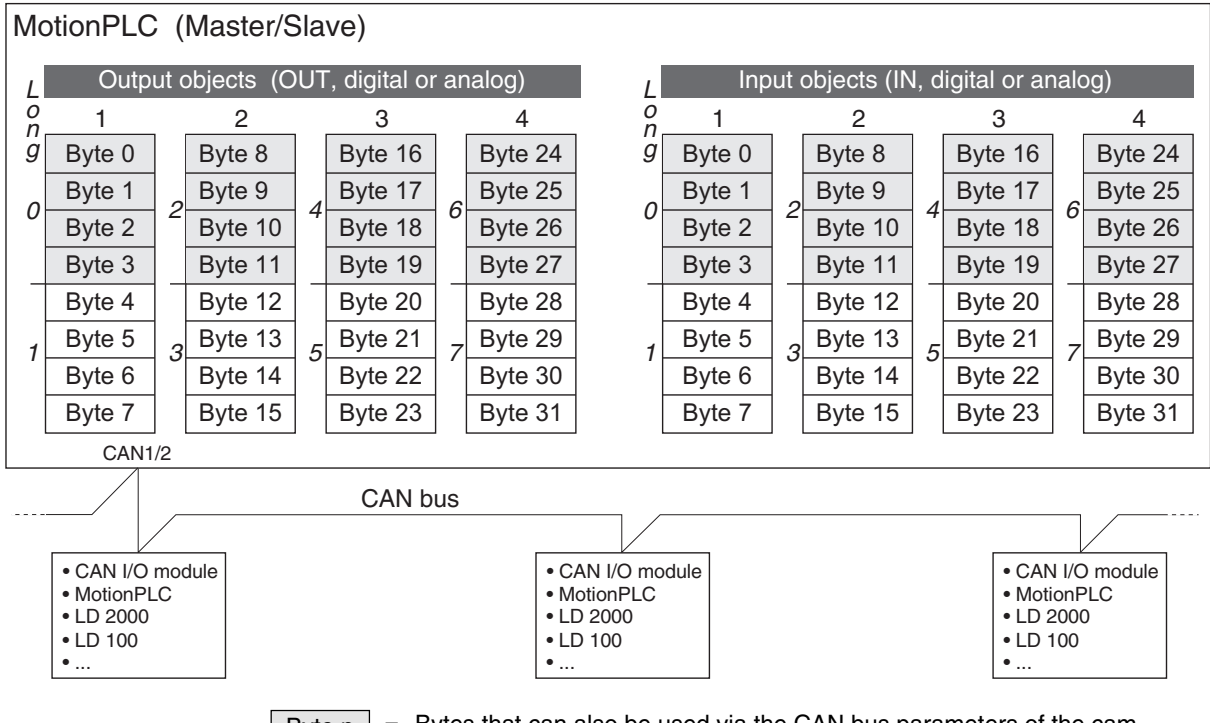

= Bytes that can also be used via the CAN bus parameters of the camplate application (see the Operating Instructions manual). Byte n

# **CAN\_In\_Byte** *CAN Bus*

Provides the states of an input object byte in a byte and in individual bits

◆ Function block:

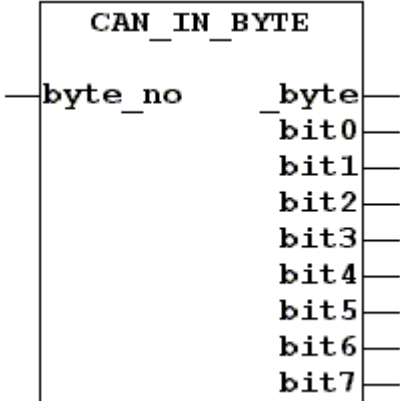

## ◆ Variables:

*byte\_no* BYTE; Specifies the input byte: 0 … 7: Object 1 8 … 15: Object 2 16 … 23: Object 3 24 … 31: Object 4 *\_byte* BYTE; Content of the input byte

*bit0…7* BOOL; Logic states of the bits 0…7 of *\_byte*

# **CAN\_In\_Long** *CAN Bus*

Provides the states of an input object Long in a Long and in two Words

◆ Function block:

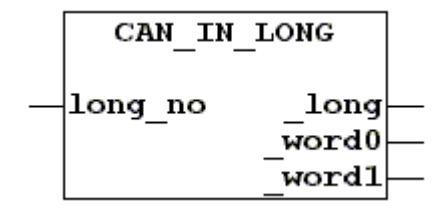

◆ Variables:

*long\_no* BYTE;

Specifies the input long 0, 1: Object 1

<span id="page-43-0"></span>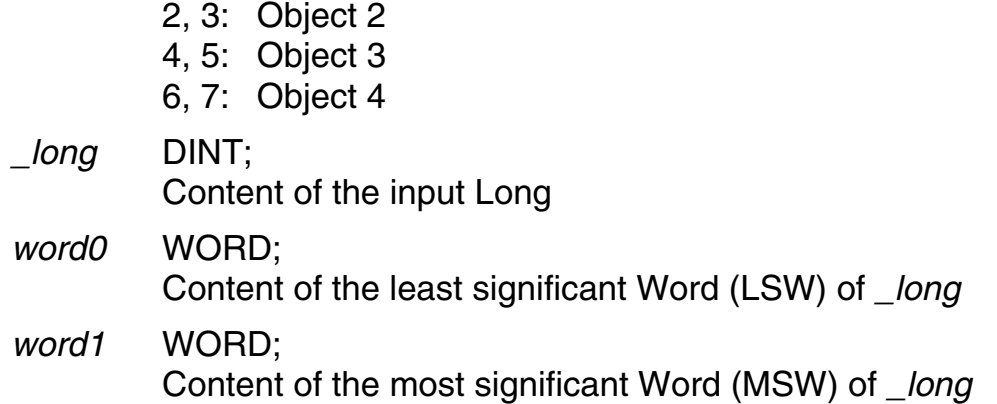

# <span id="page-43-1"></span>**CAN\_In\_Obj** *CAN Bus*

Provides the states of the 8 bytes of an input object

◆ Function block:

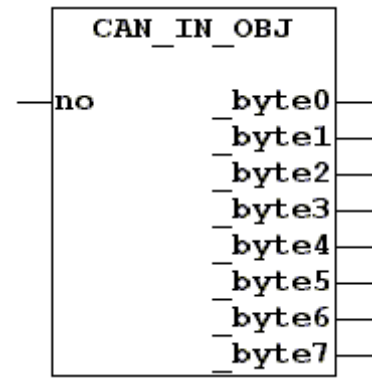

# Variables:

*no* BYTE; Specifies the input object 1 … 4: Object 1…4

*byte0…7* BYTE;

Content of the bytes 0…7 of the input object

# <span id="page-44-0"></span>**CAN\_Info** *CAN Bus*

Informs about the connected device

◆ Function block:

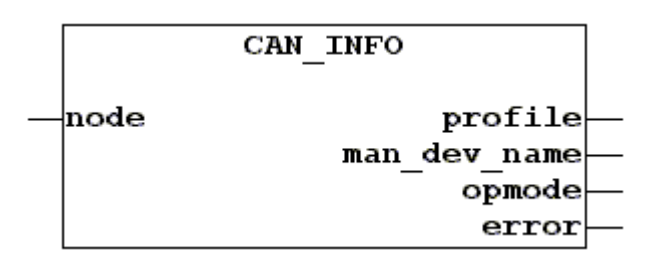

◆ Variables:

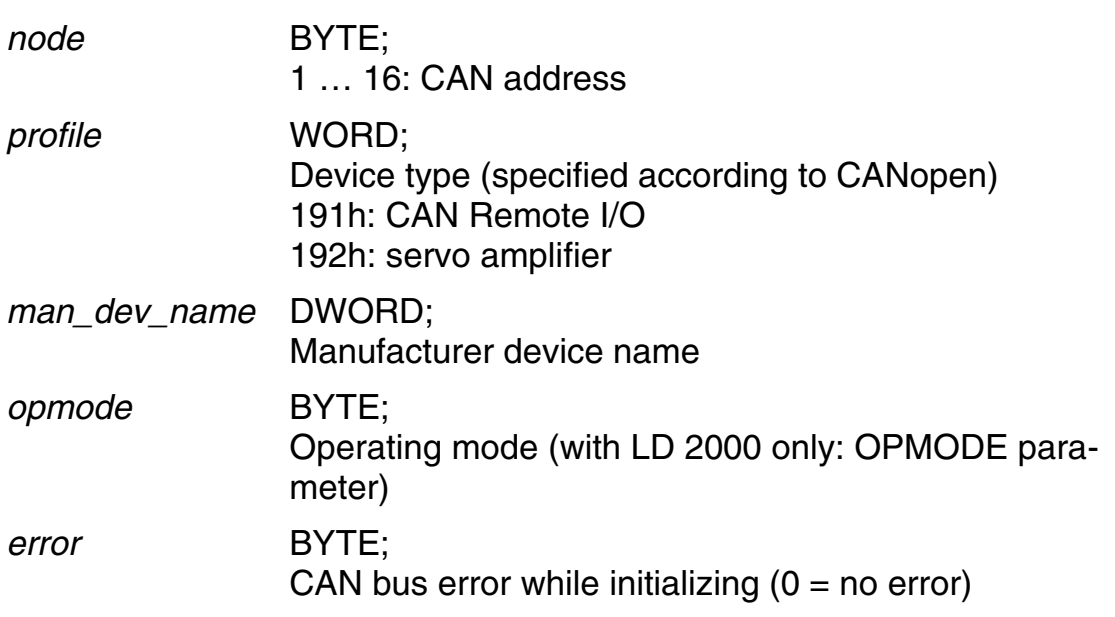

## **CAN\_Init** *CAN Bus*

Initialization of the CAN controller after changing of a parameter (e.g. address); the CAN loader is called (will be done automatically when calling the Loader FB). The *new\_dat* bit of the changed object is reset (see the CAN -Status FB further below).

◆ Function block:

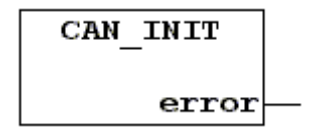

◆ Variables:

*error* BYTE;

 $0 = no$  error, otherwise: number of the erroneous parameter

# **CAN\_Out\_Bit** *CAN Bus*

Sets a specific bit in an output object to 0 (FALSE) or 1 (TRUE).

◆ Function block:

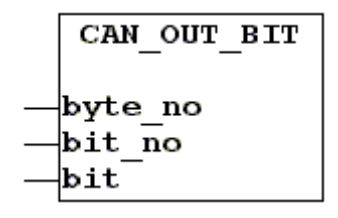

Variables:

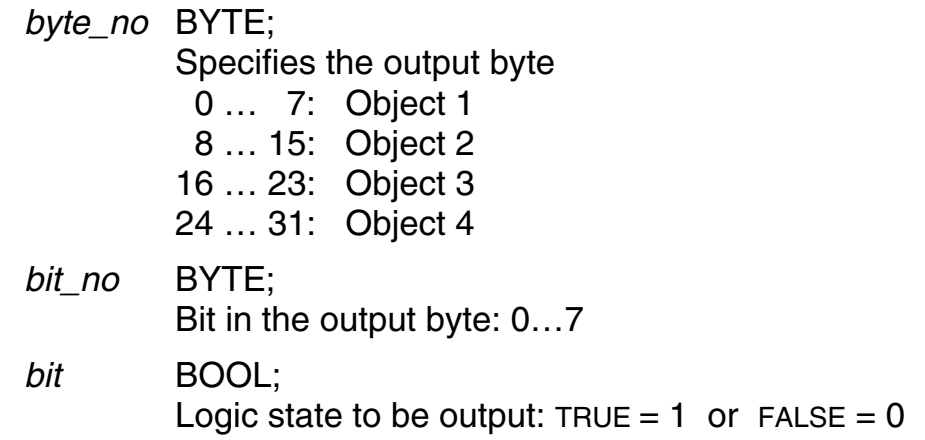

# **CAN** Out Byte *CAN Bus*

Sets a specific byte in an output object

◆ Function block:

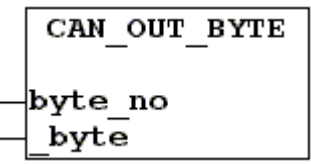

Variables:

*byte\_no* BYTE; Specifies the output byte 0 … 7: Object 1 8 … 15: Object 2 16 … 23: Object 3 24 … 31: Object 4 *\_byte* BYTE;

Data to be output

# **CAN\_Out\_Long** *CAN Bus*

Sets a specific Long in an output object

◆ Function block:

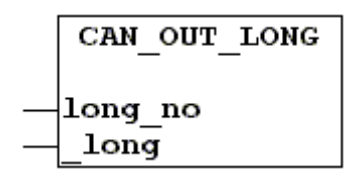

Variables:

*long\_no* BYTE; Specifies the output Long 0, 1: Object 1 2, 3: Object 2 4, 5: Object 3 6, 7: Object 4 *\_long* DINT; Data to be output

# **CAN\_Out\_Obj** *CAN Bus*

Sets an output object

◆ Function block:

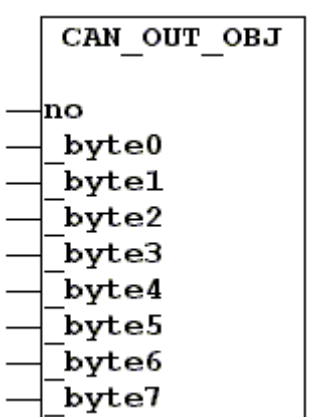

◆ Variables:

*no* BYTE; Specifies the output object 1 … 4: Object 1…4

*byte0…7* BYTE; Data to be output

GEL8240.lib 47

# **CAN\_Out\_Word** *CAN Bus*

Sets a specific Word in an output object

◆ Function block:

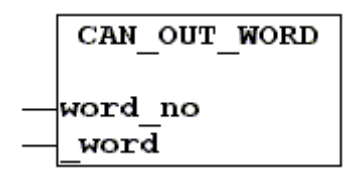

◆ Variables:

*word\_no* BYTE; Specifies the output Word 0 … 3: Object 1 4 … 7: Object 2 8 … 11: Object 3 12 … 15: Object 4 *\_word* WORD; Data to be output

# **Rd\_CAN\_Out\_Byte** *CAN Bus*

Provides the states of a specific output byte in a byte and in individual bits

◆ Function block:

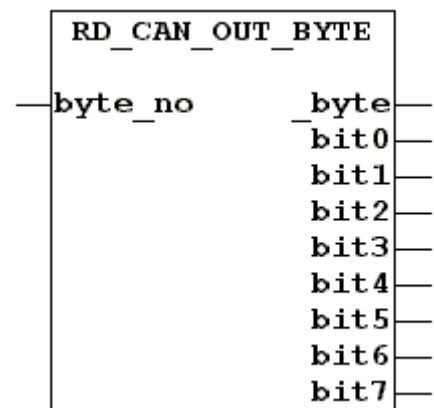

◆ Variables:

*byte\_no* BYTE; Specifies the output byte 0 … 7: Object 1 8 … 15: Object 2 16 … 23: Object 3 24 … 31: Object 4

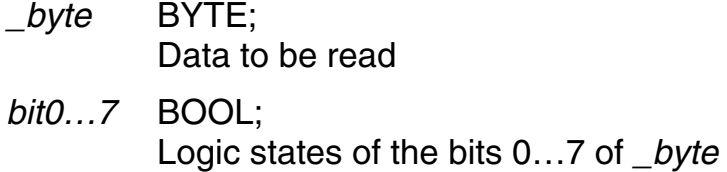

# **Rd\_CAN\_Out\_Long** *CAN Bus*

Provides the states of a specific output object Long in a Long and in two **Words** 

◆ Function block:

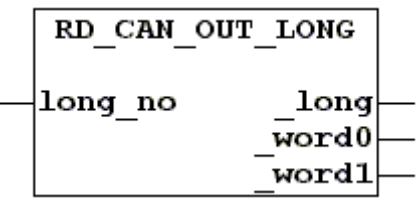

## ◆ Variables:

*long\_no* BYTE;

Specifies the output Long

- 0, 1: Object 1
- 2, 3: Object 2
- 4, 5: Object 3
- 6, 7: Object 4

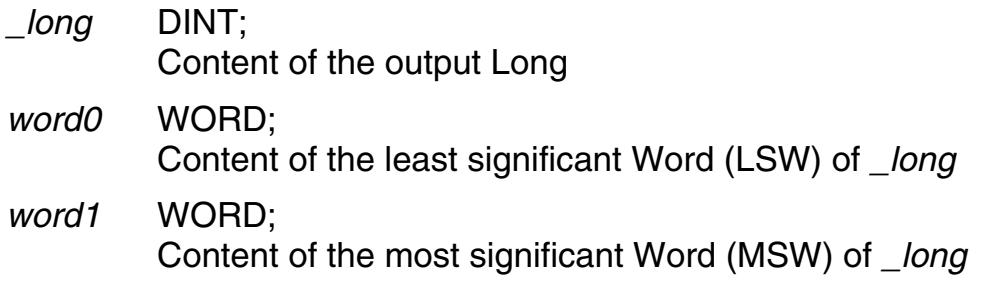

# **CAN\_Reset** *CAN Bus*

The *new\_dat* bit in all CAN objects is reset (see CAN\_Status). This FB should be executed after a bus error has been detected.

◆ Function block:

CAN RESET

# **CAN\_Status** *CAN Bus*

Provides information about a data transfer operation. The status is reset after calling the FB.

◆ Function block:

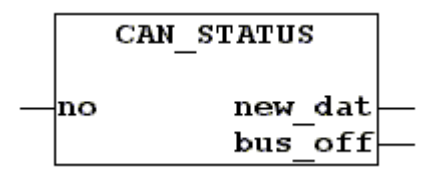

◆ Variables:

*no* BYTE;

0 = synchronisation telegram (CAN-SYNC)

 $1...4 =$  input data (CAN-IN)

5…8 = output data (CAN-OUT)

*new\_dat* BOOL;

[TRUE](#page-11-0) = new data arrived (CAN-IN) / output (CAN-OUT)

*bus\_off* BOOL;

[TRUE](#page-11-0) = Bus error occurred (see the Operating Instructions manual at terminal operation: command "re"); an electrical connection must exist. At TRUE a short-circuit may exist, or several CAN modules have been configured with identical addresses in the CAN-Out objects or as masters at the same time.

# **SDO\_Request** *CAN Bus*

Retrieves data from a server (slave), here the servo amplifier

For the CANopen communication with servo amplifiers LD 2000 special  $\boxed{1}$ function blocks have been grouped under CoDeSys in the attached library **ld2000.lib**. This library is structured as an internal library and can – if loaded with *File/Open* – be modified and adapted to personal requirements.

Important: Before each recompilation of ld2000.lib, the standard.lib and gel8240.lib libraries must be linked again.

The function blocks of the ld2000.lib are basically self-explaining so that no further explanations are given in this manual. An example program for the use of the various function blocks can be found in the CoDeSys folder: ld2000\_demo.pro. Expanding the library requires exact knowledge of the ASCII object codes of the servo amplifier and their meaning (documentation: ba\_can\_e.pdf).

◆ Function block:

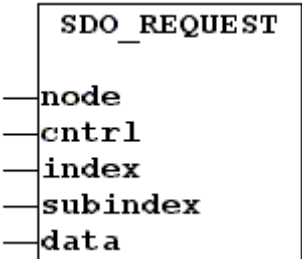

◆ Variables:

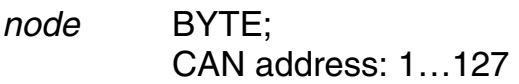

*cntrl* BYTE;

Data direction:  $34$  [DOWNLOAD<sup>\*</sup>] = send data to the server (CAN slave)  $64$  [UPLOAD<sup>\*</sup>] = retrieve data from the server

*index* (WORD), *subindex* (BYTE), *data* (DINT): see the CANopen documentation of the servo amplifier.

# **SDO\_Response** *CAN Bus*

Server (slave) response

◆ Function block:

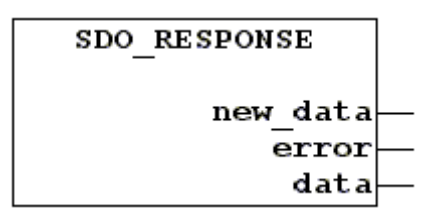

## ◆ Variables:

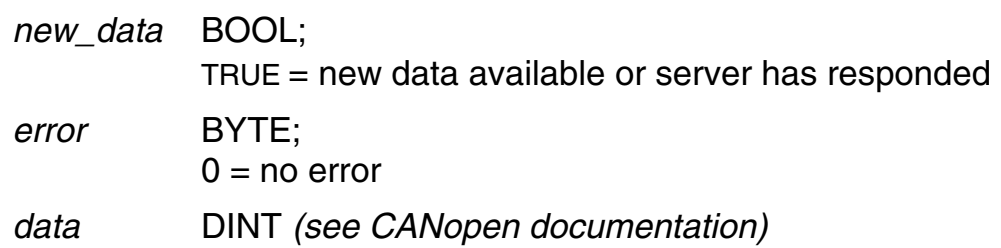

# <span id="page-50-0"></span>**4.4.1 CAN2**

The FBs in this branch are exclusively designated for controlling type LD 2000 servo amplifiers via the second CAN bus. Para[205] specifies which of the two

 $\overline{a}$ 

<sup>\*</sup> Constant defined at the global variables.

electrical connections is to be used for that (see Operating Instructions). This CAN bus is then no longer available for the CAN Link functions (C-Net) listed in section [4.5.](#page-53-0)

# **CAN2\_BusInit** *CAN Bus (CAN2)*

Re-initializes the CAN bus used for controlling of external axes (as executed when energizing the MotionPLC). So you can evade switching off and on the MotionPLC when a fault has occurred in the servo amplifier causing a reset (as it is often the case just during the setup procedure).

After such an initialization the corresponding servo amplifier must first be referenced if the PLC program executes this procedure after starting, too. When calling this FB all CAN axes should be disabled.

You must not use this FB if there are axes with absolute actual value acquisition on the CAN bus.

◆ Function block:

CAN2 BUSINIT

**CAN2\_Info** *CAN Bus* (*CAN2*)

As for the CAN Info FB ( $\rightarrow$  p. [45\)](#page-44-0)

◆ Function block:

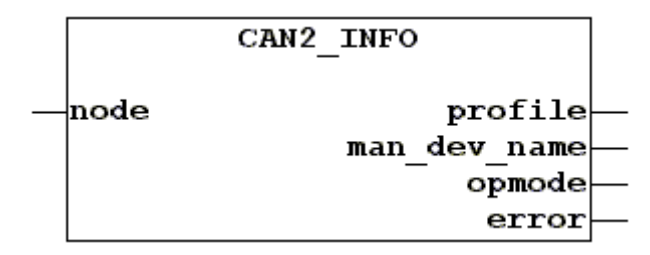

# **SDO\_Request2** *CAN Bus* (*CAN2*)

Functionality as for SDO\_Request further above

◆ Function block:

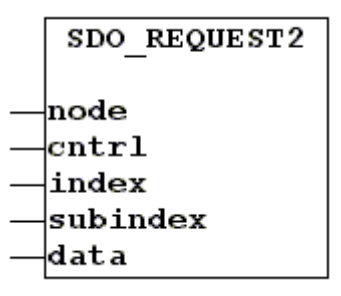

# **SDO\_Response2** *CAN Bus* (*CAN2*)

Functionality as for SDO\_Response further above

◆ Function block:

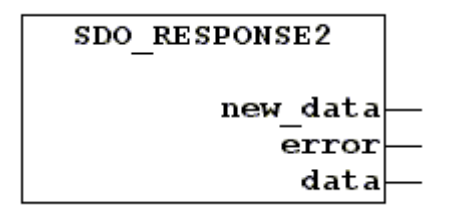

# <span id="page-53-0"></span>**4.5 CAN Link (C-Net)**

With the FBs in this branch a CAN network (system CAN bus) can be established using a free protocol which is not to be subject to the CANopen conventions. On the hardware side, either the CAN1 or the CAN2 interface is used depending on the programming of system parameter para[205] (see Operating Instructions).

14 I/O channels are available. Only **one device per channel at a time is allowed to transmit**, whereas the number of receivers per channel is arbitrary. It is also possible that 1 device transmits on several channels.

The following operations can be performed:

- Read bus status (CNET\_Control\_Status)
- Initialize cyclical data exchange (CNET\_Start)
- Transmit and receive data objects ("Basic Jobs": CNET Out Obj and CNET In Ob)

# **CNET\_Control\_Status** *CAN Link*

Informs about the state of the CAN network and controls it in conjunction with the CNET Start FB

◆ Function block:

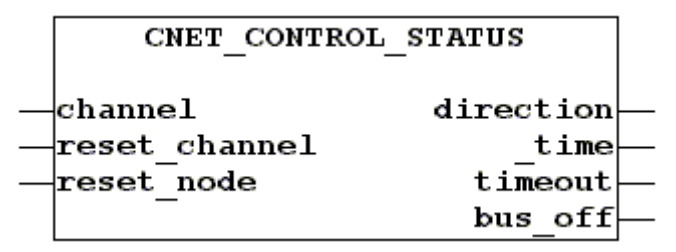

## ◆ Variables:

<span id="page-53-1"></span>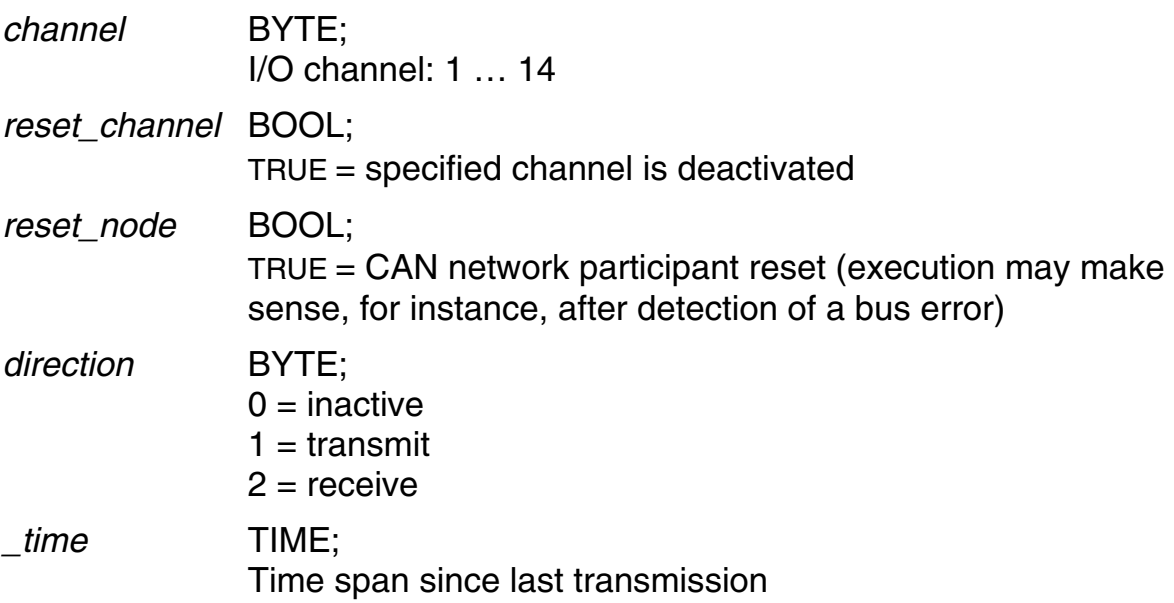

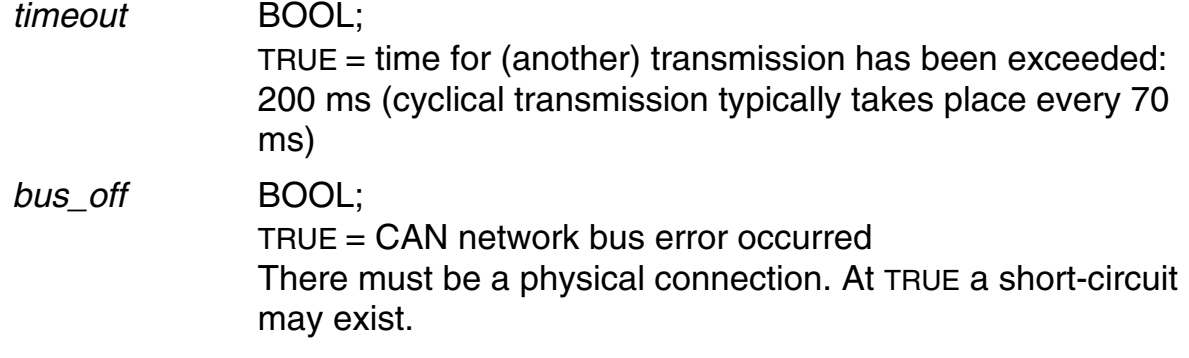

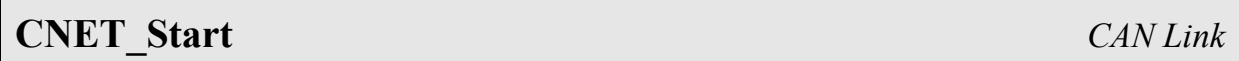

One-time execution of the FB starts up a permanent exchange of data in the background

◆ Function block:

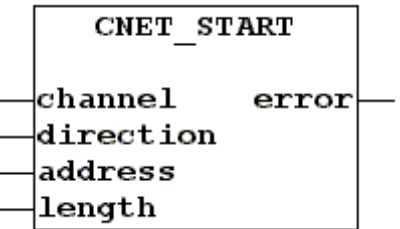

### ◆ Variables:

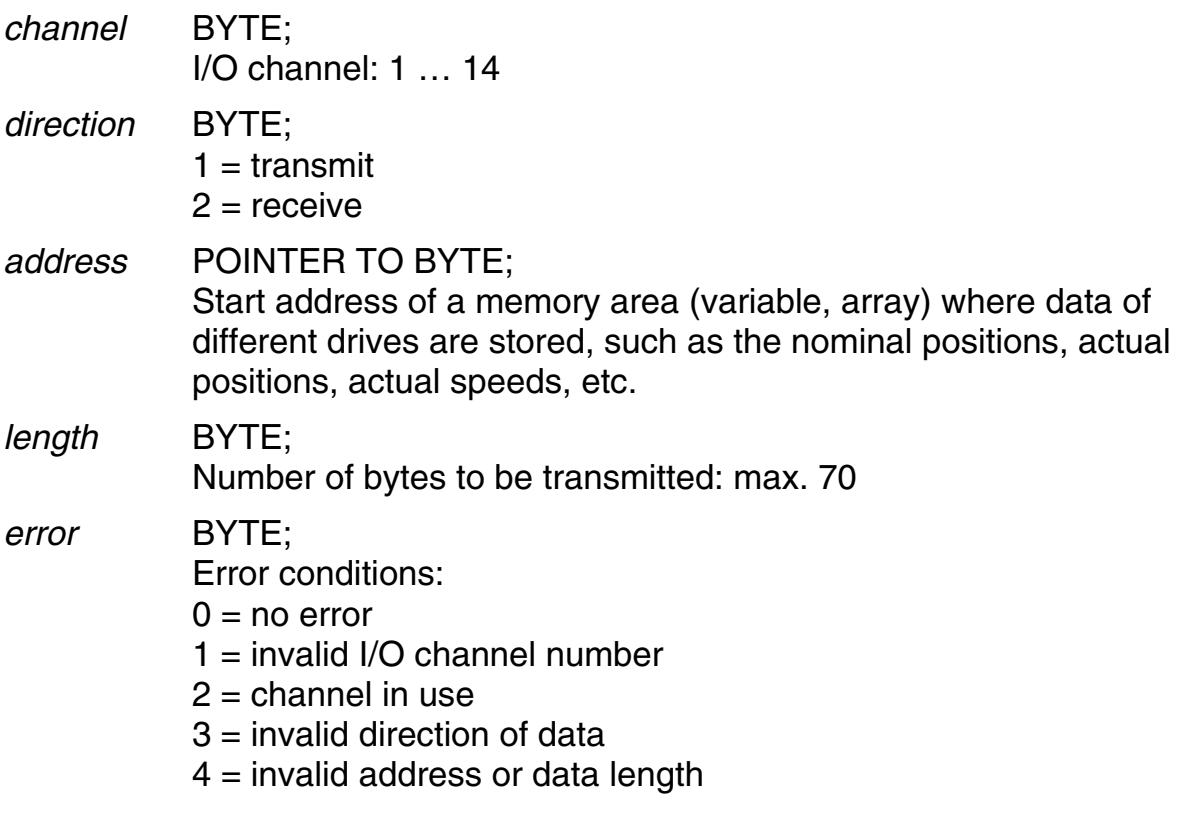

## **4.5.1 Basic Jobs**

**CNET\_In\_Obj** *CAN Link* (*Basic Jobs*)

Reads a data object (8 bytes) from the CAN network

◆ Function block:

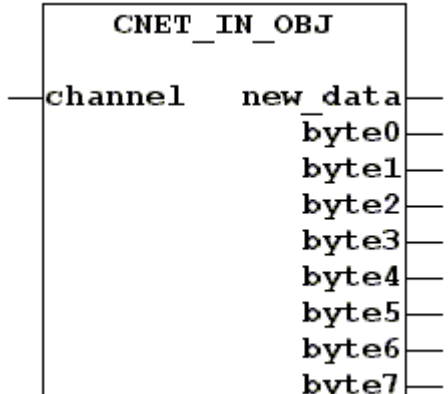

◆ Variables:

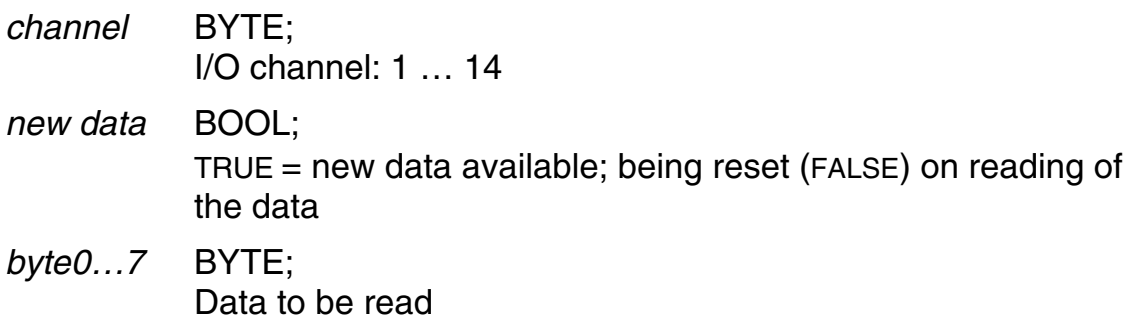

**CNET\_Out\_Obj** *CAN Link* (*Basic Jobs*)

Writes a data object (8 bytes) into the CAN network

◆ Function block:

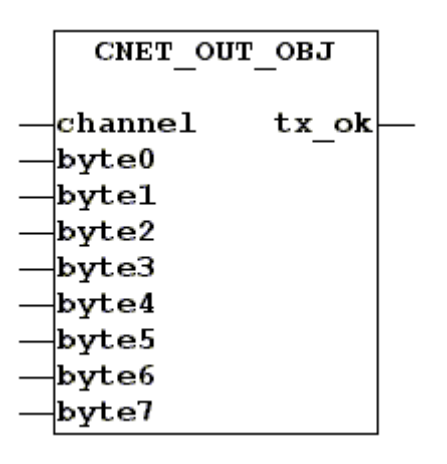

## Variables:

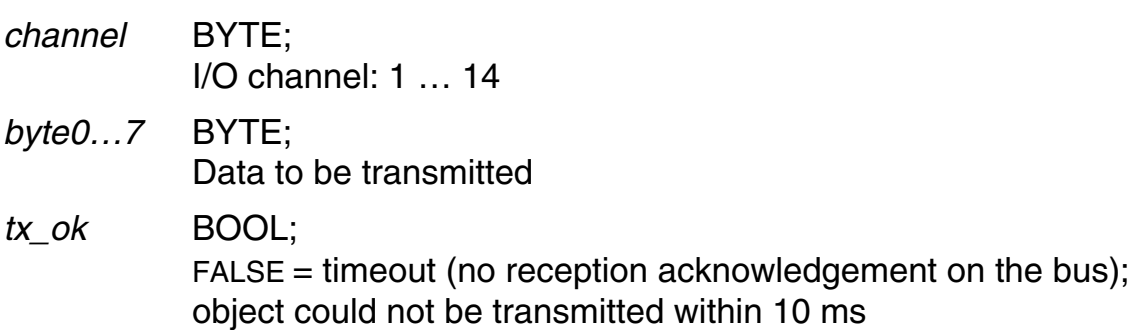

## **4.6 Communication (RS232/RS485)**

## **Close\_COM** *Communication*

Closes the serial interface and resets its communication parameters to the default values for working with a PC and CoDeSys as specified in para[207/- 208] (see Operating Instructions).

◆ Function block:

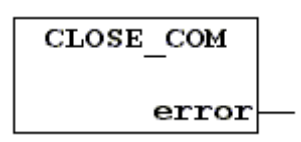

## ◆ Variables:

*error* BYTE;

Error condition:

 $0 = no error$ 

 $4$  = interface already closed

## **COM\_Status** *Communication*

This FB is used to control the transmit and receive sequence. It should always be executed before a transmit command or after a receive command in order to be able to react especially to the specified variables.

◆ Function block:

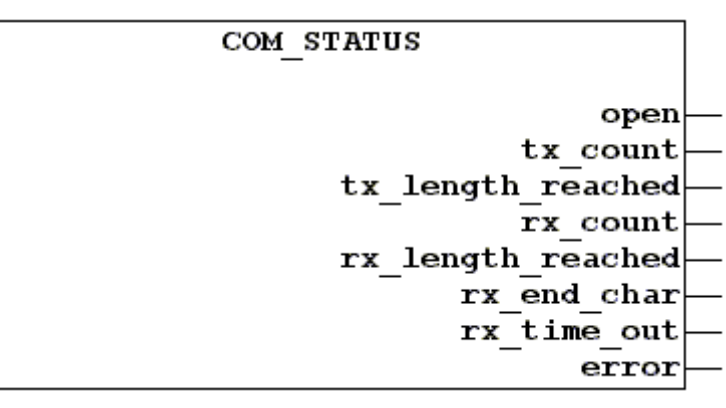

◆ Variables:

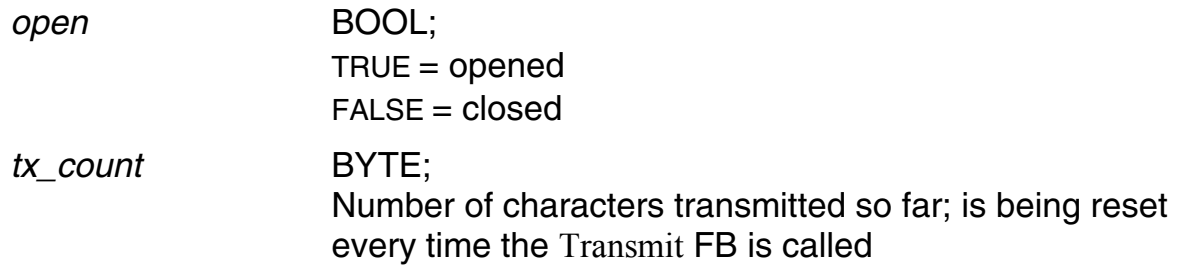

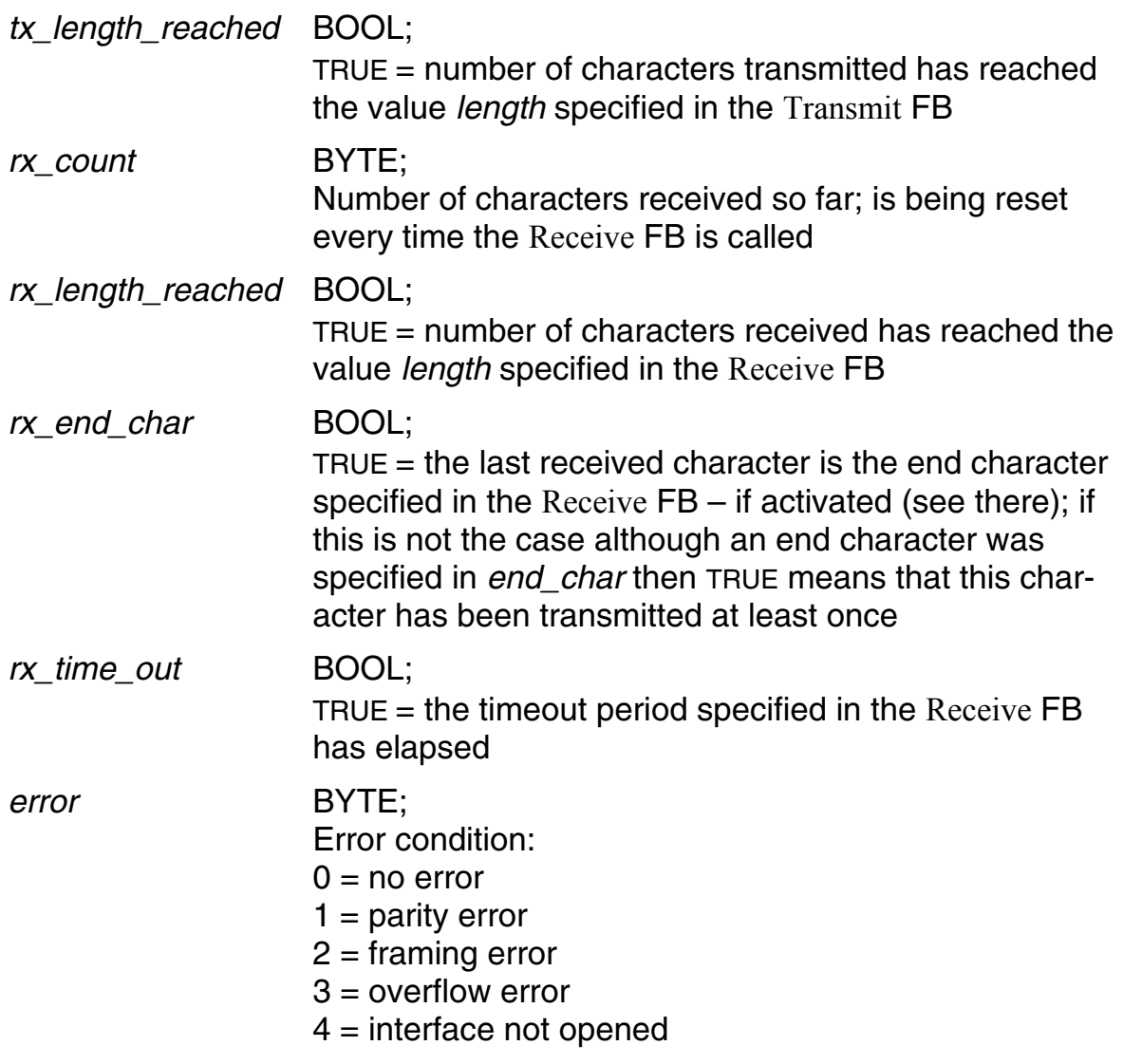

#### **Open\_COM** *COM COM COM COM COM COM COM COM*

This FB must be called up before the first communication takes place (followed by the Receive FB). The interface parameters are set for the peripheral device in use (after closing of the interface, they are reset to their default values, see Close\_COM).

◆ Function block:

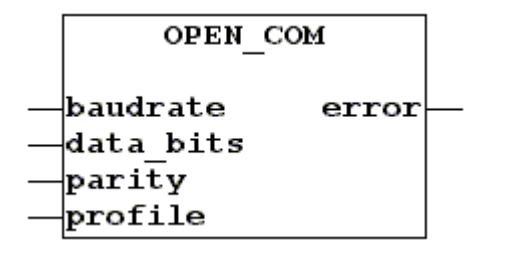

### Variables:

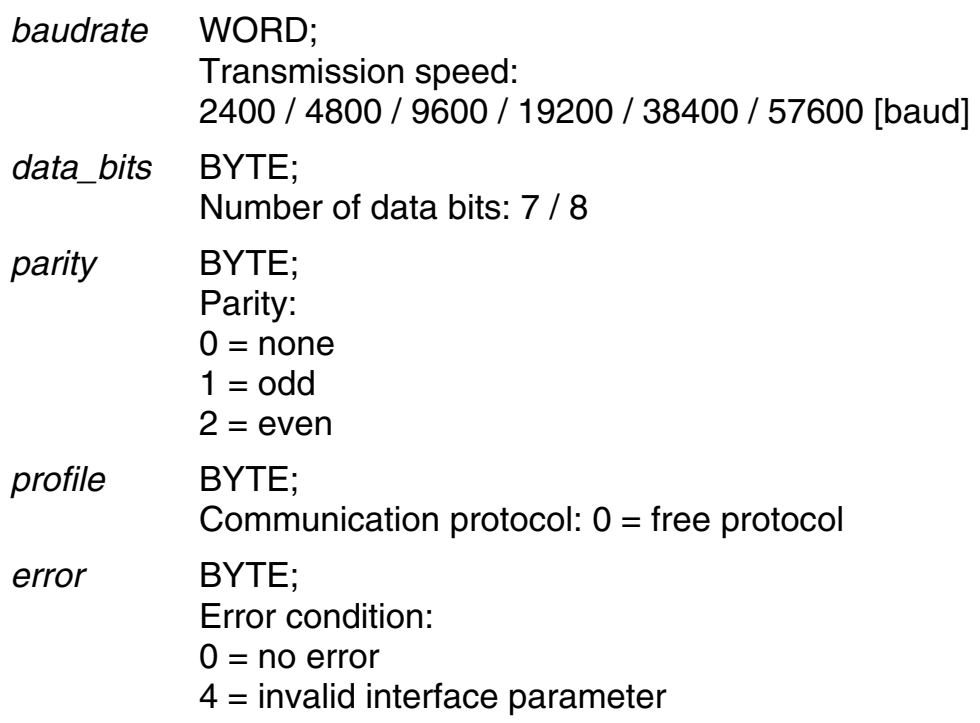

**Receive** *Communication*

This FB should be called up immediately after opening of the interface (Open\_COM FB) to prepare the communication for the expected reception of data.

◆ Function block:

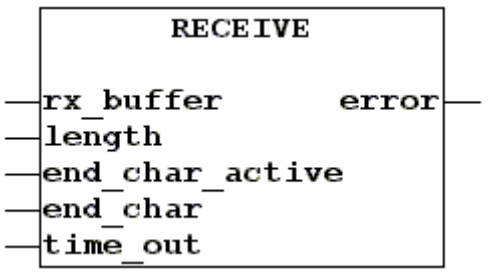

Variables:

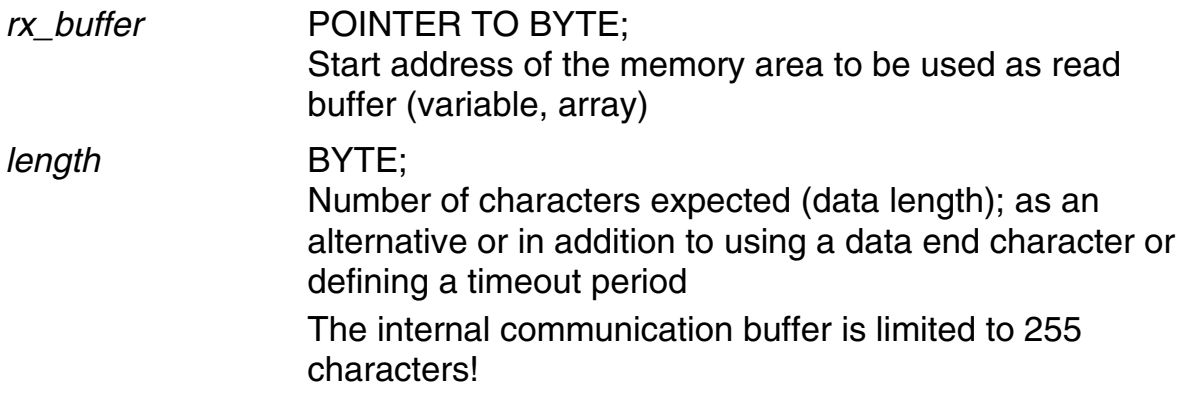

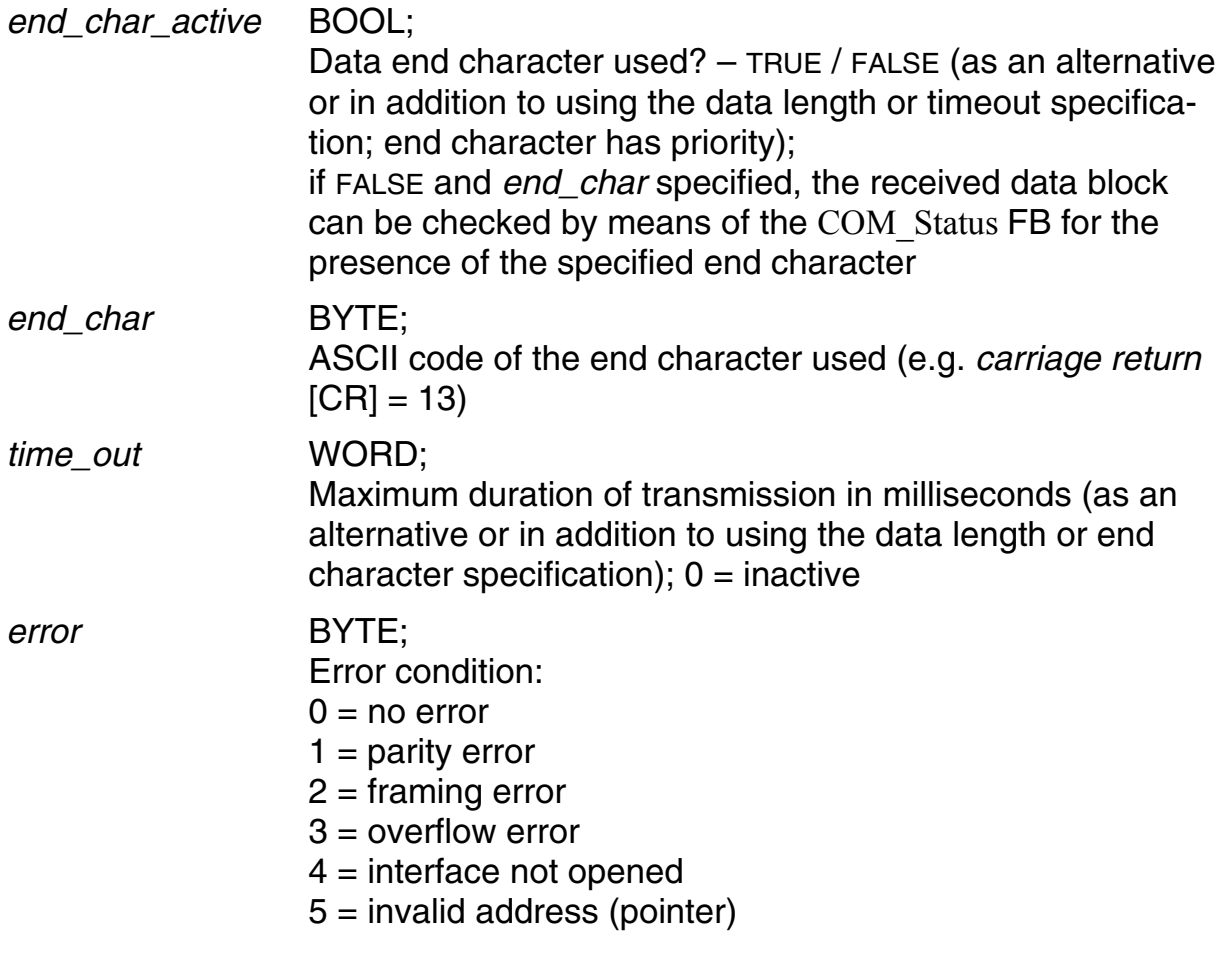

**Transmit** *Communication*

## Transmits data

◆ Function block:

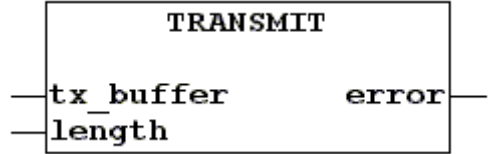

◆ Variables:

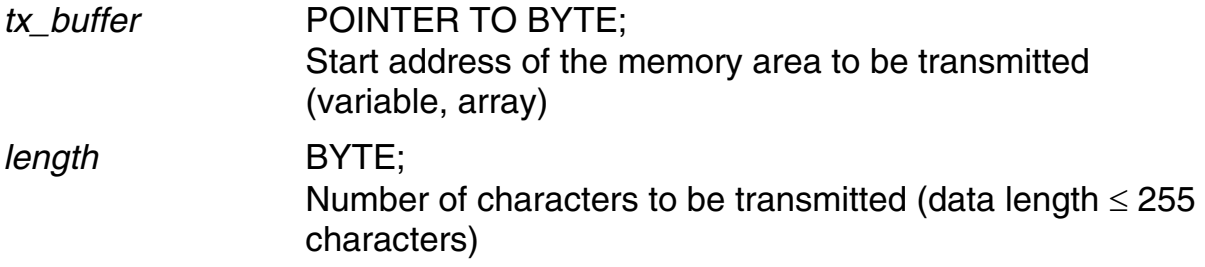

## *error* BYTE;

Error condition:

- $0 = no error$
- $1 =$  parity error
- $2 =$ framing error
- $3$  = overflow error
- 4 = interface not opened

### **4.7 Display and Keyboard**

**Boot\_Text** *Display and Keyboard*

Stores the defined text block in the non volatile RAM to be displayed when booting next time

See also: Clr Tscreen, Write BStr, Write Str

◆ Function block:

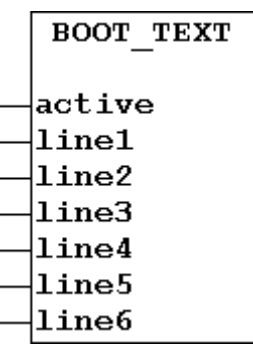

## Variables:

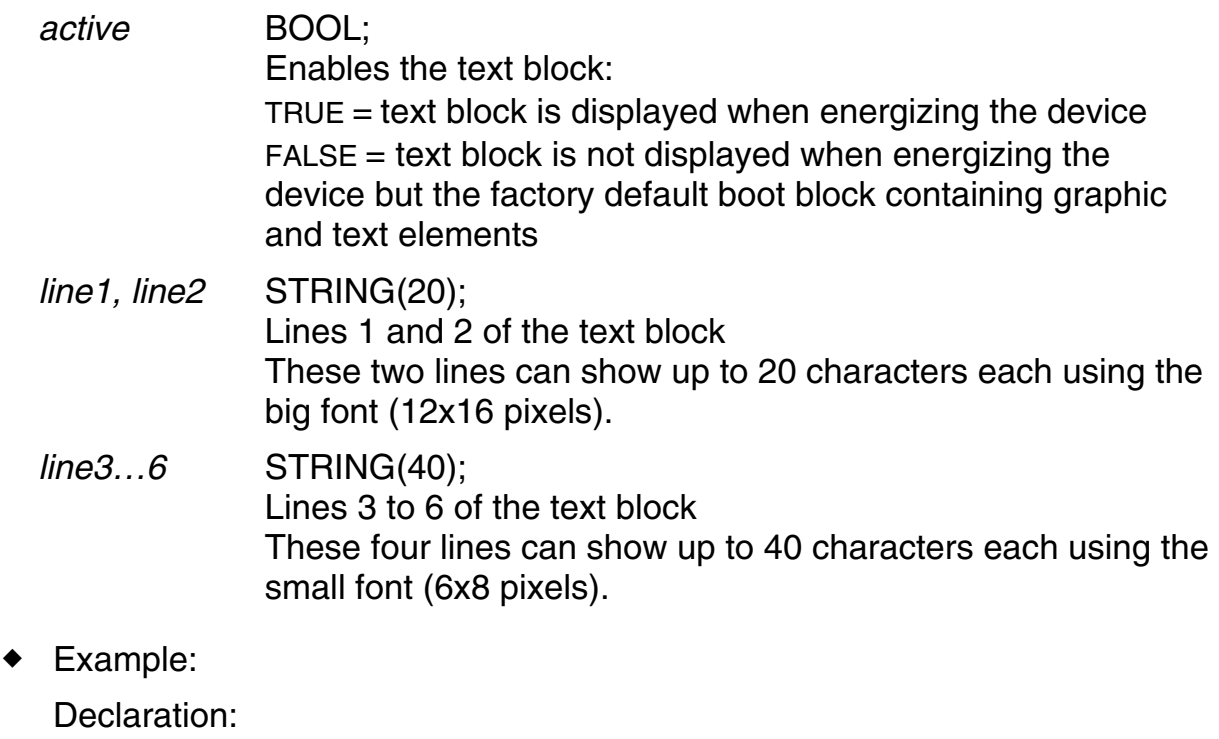

```
Customer Text: Boot Text;
init: BOOL:=TRUE;
```
#### Program in ST:

```
IF init THEN
Customer Text.line1:=' LENORD + Bauer ';
 Customer_Text.line2:=' MotionLine '; 
 Customer_Text.line3:=' '; 
 Customer_Text.line4:=' Dohlenstrasse 32 '; 
Customer Text.line5:=' 46145 Oberhausen ';
Customer Text.line6:=' +49 208 9963 0 ';
 Customer_Text(active:=TRUE);
```

```
 Init:=FALSE; 
END_IF;
```
When executing this small program once, the string variables are stored retentively so that they will be displayed each time the device is powered on (even if the program is no longer residing in memory).

The boot process will take a few seconds. As soon as it is completed, the PLC program loaded starts running and may then alter the display for your special application.

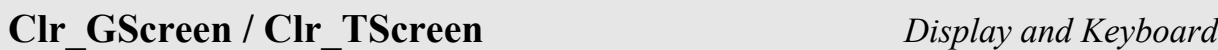

Deletes all graphic / text elements in the display

See also: Boot Text, Clr. Point; Line, Put Point, Write BGStr; Write BStr; Write\_Str

Function block:

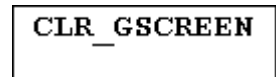

CLR TSCREEN

Example:

#### Declaration:

```
clr grafic: Clr_GScreen;
clr text: Clr TScreen;
key new: BYTE;
key_old: BYTE;
```
#### Program in ST:

```
IF key new AND key old=FALSE THEN
  clr grafic();
  clr text();
END_IF; 
key old:=key new;
```
The FBs are called up once with the positive edge of  $key$  new where the Clr GScreen FB clears all elements created with Line, Put Point, and Write BGStr and the Clr TScreen FB clears all texts created with Boot Text, Write BStr and Write Str.

The default boot screen contains graphic and text elements. So you have to call both FBs to clear the display completely, as shown in the example.

## **Clr\_Point / Put\_Point** *Display and Keyboard*

Deletes / draws individual (graphic) dots on the display

See also: Clr GScreen

◆ Function block:

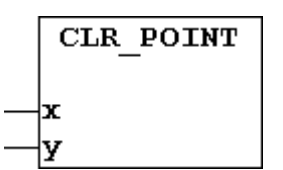

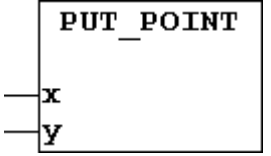

- Variables:
	- *x* BYTE; Column of the dot position: 0 (left) to 239 (right)
	- *y* BYTE; Row of the dot position: 0 (top) to 63 (bottom)
- Example:

Declaration:

```
clr grafic: Clr_GScreen;
clr txt: Clr TScreen;
axis: Line; (* base line *) 
display line: BYTE;
i: BYTE; 
c_point: Clr_Point;
p_point: Put_Point;
```
### Program in ST:

```
clr grafic();
clr txt();
axis(col:=1, x1:=0, y1:=31, x2:=239, y2:=31);
FOR i:=0 TO 239 DO 
   display_line:=REAL_TO_BYTE(-31.*SIN(BYTE_TO_REAL(I)
                                                    /38.)) +31;
    IF display_line=31 THEN 
      c point (x:=i, y:=display line);
    ELSE 
      p_point(x:=i, y:=display_line);
    END_IF 
END_FOR;
```
One program cycle draws a sinusoid on the display. Curve dots placed on the base line are cleared.

**Keyb** *Display and Keyboard*

Issues one byte for a key pressed down and messages a change in state of the keys for one PLC cycle

```
See also: Keyb Val
```
◆ Function block:

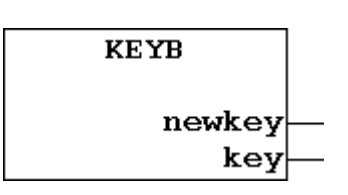

## Variables:

*newkey* BOOL;

State message related to the previous PLC cycle:  $FALSE = no change in key state$  $FALSE = no change in key state$  $TRUE = key state changed$  $TRUE = key state changed$ 

*key* BYTE;

Key value corresponding to the following table:

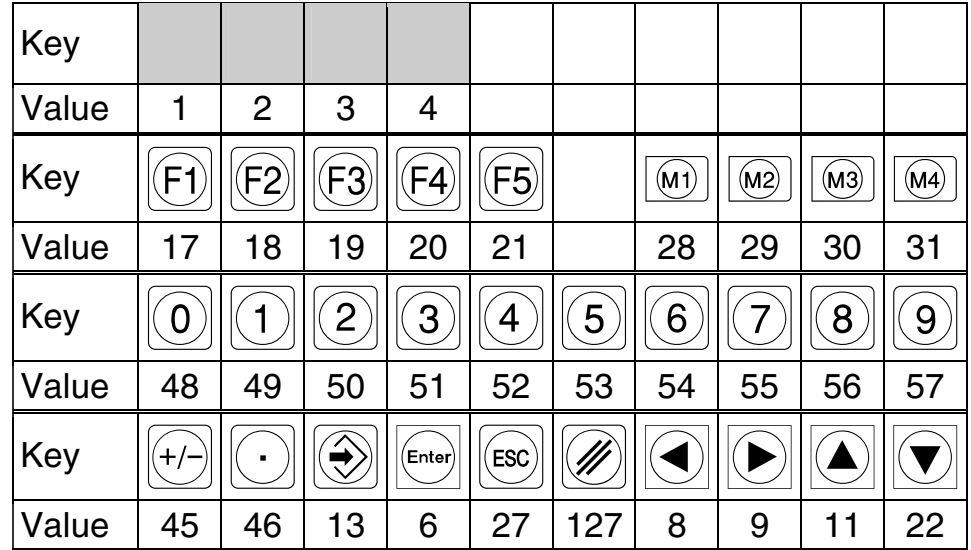

Die grayed fields are assigned four keys which are arranged invisibly behind the logo field in the same columns like the F1 to F4 keys.

The value 255 is returned if several keys are pressed simultaneously.

## Example:

Declaration:

```
keyboard byte: Keyb;
counter: DINT;
```
### Program in ST:

```
keyboard_byte(); 
IF keyboard byte.newkey AND keyboard byte.key=255 THEN
    counter:= counter + 1; 
END_IF;
```
The counter variable counts all events where at least two key have been pressed simultaneously.

**Line** *Display and Keyboard*

### Draws or deletes a line

See also: Clr GScreen, Clr Point; Put Point

◆ Function block:

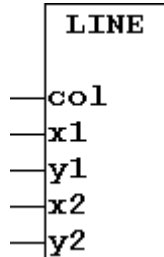

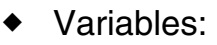

*col* BYTE; Mode:  $0 =$  delete

- $1 = \text{draw}$
- *x1* INT; Column of the line start: 0 (left) to 239 (right)
- *y1* INT; Row of the line start: 0 (top) to 63 (bottom)
- *x2* INT; Column of the line end: 0 (left) to 239 (right)
- *y2* INT; Row of the line end: 0 (top) to 63 (bottom)
- Example:

```
Declaration: 
 FLine: Line;
```
## Program in ST:

```
FLine(col:=1, x1:=0, y1:=47, x2:=239, y2:=47);
FLine(col:=1, x1:=0, y1:=48, x2:=0, y2:=63);
FLine(col:=1, x1:=47, y1:=48, x2:=47, y2:=63);
FLine(col:=1, x1:=95, y1:=48, x2:=95, y2:=63);
FLine(col:=1, x1:=143, y1:=48, x2:=143, y2:=63);
FLine(col:=1, x1:=191, y1:=48, x2:=191, y2:=63);
FLine(col:=1, x1:=239, y1:=48, x2:=239, y2:=63);
```
This program part draws caption fields for the function keys  $\boxdot$  to  $\textcircled{\tiny{f3}}$  in a single pass.

## **Set TP / Write Str** *Display and Keyboard*

Specifies the starting point for the consecutive text output with Write\_Str / writes a string in text mode using the small font (6x8 pixels) from the position specified with Set\_TP

See also: Clr\_TScreen, Write\_BStr

◆ Function block:

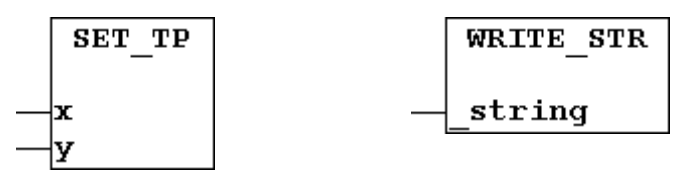

- Variables:
	- *x* BYTE; Column of the text start: 0 (left) to 39 (right)
	- *y* BYTE;

Row of the text start: 0 (top) to 7 (bottom)

*\_string* STRING[160];

String to be displayed If a string exceeds the end of a row it will be continued in the next row. Characters that are written beyond the end of the last row are not visible.

Example:

#### Declaration:

```
Text Pointer: Set TP;
Text: Write Str;
txt str: STRING[8];
txt length: BYTE;
column: BYTE; 
Fkey loc: BYTE;
```
### Program in ST:

```
Fkey loc: = 4;
txt_str:='Stop'; 
txt length:=INT TO BYTE(LEN(txt str));
column:=Fkey loc * 8 - 4 - txt length/2;
Text Pointer(x:=column, y:=7);
Text( string:=txt str);
```
This program part writes the text "Stop" above the  $\boxtimes$  function key.

**Write BGStr** *Display and Keyboard* 

Writes a string from the specified starting position in graphics mode (slower than text mode) using the big font (12x16 pixels)

See also: Clr\_GScreen, Write\_BStr, Write\_Str

◆ Function block:

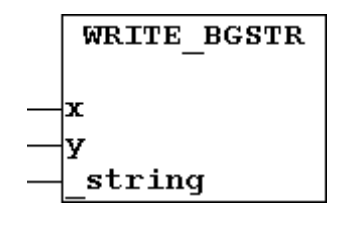

- Variables:
	- *x* BYTE;

Column of the text start position: 0 (left) to 38 (right) The raster for the column position is determined by the half character width of 6 pixels. Up to 20 characters may be displayed in one row.

*y* BYTE;

Row position of the text start: 0 (top) to 6 (bottom) The raster for the row position is determined by the half character height of 8 pixels. Up to 4 characters may be placed one under another in a column.

*\_string* STRING[80];

String to be displayed

If the string exceeds the end of a row then display is continued at the left border but shifted down by half a character height. Characters that are written beyond the end of the last row are shown with its upper half at the bottom border of the display screen.

### Example:

#### Declaration:

```
clr grafic: Clr GScreen;
clr txt: Clr TScreen;
column: BYTE; 
Text BG: Write BGStr;
txt length: BYTE;
txt str: STRING[20];
```
#### Program in ST:

```
clr qrafic();
clr txt();
txt str:='Lenord + Bauer';
txt length:=INT TO BYTE(LEN(txt str));
```

```
column:=20 - txt_length; 
Text BG(x:=column, y:=0, string:=txt str);
```
This program part writes the text "Lenord + Bauer" centred in the upper row of the display screen.

**Write\_BStr** *Display and Keyboard*

Writes a string from the specified starting position in text mode (faster than graphics mode) using the big font (12x16 pixels). The character set is reduced to

$$
1"123(1**,-.270123456789::<->
$$

See also: Clr TScreen, Write BGStr, Write Str

◆ Function block:

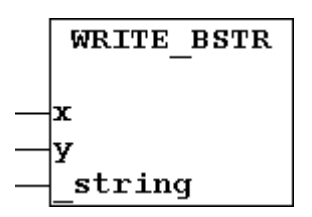

- Variables: see Write\_BGStr
- Example:

#### Declaration:

```
fix dint: DINT;
fix str: STRING(20);
frac dint: DINT;
frac len: INT;
frac str: STRING(20);
IN dint: DINT;
length: BYTE; 
mult: DINT; 
OUT len: BYTE;
OUT str: STRING(20);
stat axis: Rd Status Axis;
Text B: Write BStr;
```
#### Program in ST:

```
stat axis(axis:=1);
IN dint:=stat axis.act slave pos;
length:=6; 
frac len:=2;
IF frac_len>0 THEN 
  mult:=REAL TO DINT(EXPT(10,frac len));
   fix dint:=IN dint / mult;
```

```
fix str:=DINT TO STRING(fix dint);
   frac dint:=IN dint MOD mult;
   frac_str:=DINT_TO_STRING(ABS(frac_dint));
   IF frac dint<0 AND fix dint=0 THEN
      fix str:=CONCAT('-',fix str);
    END_IF; 
   frac str:=RIGHT(CONCAT('0000',frac str),frac len);
   OUT str:=CONCAT(CONCAT(fix str,'.'),frac str);
ELSE; 
  OUT str:=DINT TO STRING(IN dint);
END_IF; 
OUT len:=INT TO BYTE(LEN(OUT str));
IF OUT_len>length THEN 
   OUT str:=LEFT(OUT str, length);
ELSE; 
   OUT str:=RIGHT(CONCAT(' ',OUT str),length);
END_IF; 
Text B(x:=(20-\text{length})*2, y:=2, \text{string}:=0UT str);
```
This program writes the actual value of axis 1 on the display, right-aligned with two decimals and a length of 6 characters (decimal point and sign included). If the value consists of more than 6 characters, only the left 6 high-order characters will be displayed.

## **4.7.1 Basic Jobs**

**Keyb\_Val** *Display and Keyboard (Basic Jobs)*

Informs about keys pressed down according to their arrangement in the key matrix

See also: Keyb

◆ Function block:

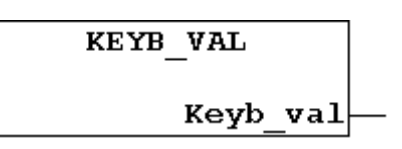

◆ Variables:

*Keyb\_val* ARRAY[0..4] OF BYTE;

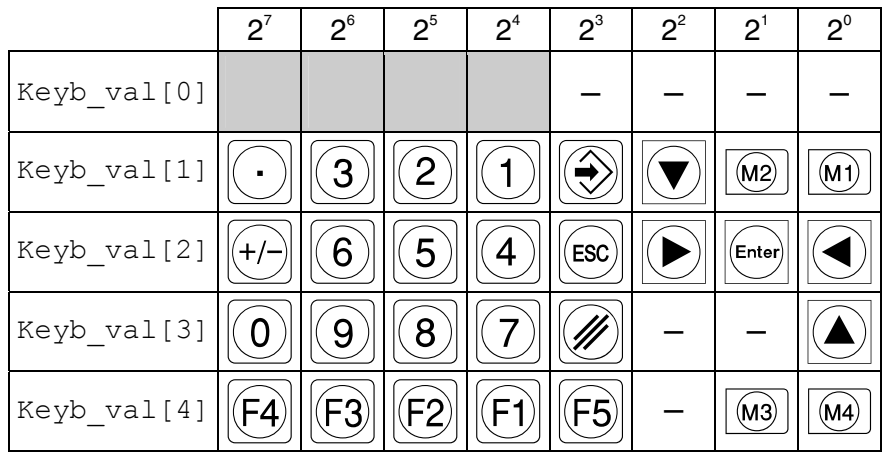

Die grayed fields are assigned four keys which are arranged invisibly behind the logo field in the same columns like the F1 to F4 keys.

Pressing several keys simultaneously will result in a wrong image.

## Example:

#### Declaration:

```
keyboard: Keyb_val; 
keyb val long: UDINT;
keyb val long old: UDINT;
key_puls: UDINT; 
key puls 0: UDINT;
key_changed: BOOL; 
counter1: DINT; 
counter2: DINT;
```
### Program in ST:

```
keyboard(); 
keyb_val_long:=keyboard.Keyb_val[4];
keybval<sup>long</sup>:=keyb vallong * 16#100 + keyboard.Keyb val[3];
```
```
keyb val long:=keyb val long * 16#100 + keyboard.Keyb val[2];
keyb_val\_long:=keyb_val\_long * 16#100 + keyboardKeybval[1];IF keyb val long old<>keyb val long THEN
   key puls:=keyb val long;
    key_changed:=TRUE; 
   IF keyb val long old=0 THEN
       key_puls_0:=keyb_val_long; 
    ELSE; 
      key_puls_0:=0; 
   END_IF; 
ELSE; 
   key puls:=0;
   key puls 0:=0; key_changed:=FALSE; 
END_IF; 
keyb val long old:=keyb val long;
CASE key_puls OF 
    16#10000004: 
      counter1:=counter1 - 1; 
    16#10010000: 
     counter1:=counter1 + 1; 
    16#20000004: 
      counter2:=counter2 - 1; 
    16#20010000: 
      counter2:=counter2 + 1;
```
END\_CASE

At first keys are queried by calling the FB. Then all visible keys are merged in the keyb val long variable. When the key state has changed, the key puls variable provides the key state and the key changed variable reports TRUE for one program cycle each. The  $key$  puls  $0$  variable only provides the key state if no key was pressed before.

The counter1 variable is incremented by pressing  $\Theta_{+}$  and decremented by pressing  $\Box + \Box$ . The counter 2 variable is changed in the same way by means of  $\mathbb{Q}+\left[\frac{1}{2}\right]$ .

```
Lcd_Put_Cmd / Lcd_Put_Data_Byte / Display and Keyboard
Lcd_Put_Data_Word (Basic Jobs)
```
Direct control of the 240x64 display via the T6963C Toshiba controller

◆ Function block:

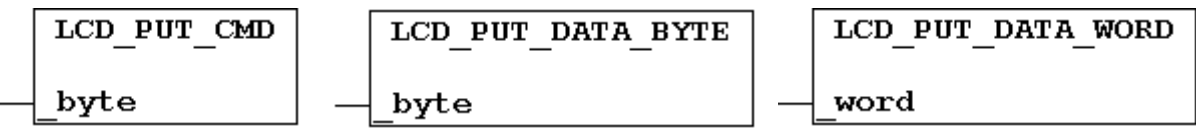

These FBs enable the experienced operator to make use of nearly all the display functions the manufacturer specifies in his data sheet.

## **4.8 Field bus**

The FBs in this branch permit reading/writing of data via a field bus module installed on the MotionPLC (PROFIBUS-DP, InterBus-S, DeviceNet or Ethernet). The data format and data size are specified in the field bus system parameters (see Operating Instructions).

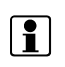

Ethernet module:

For the FBs listed in this section the Modbus server is used: Port 502. The data format and size are to be specified in the parameters for the DeviceNet (para[321+322]).

The FBs in subsection [4.8.1](#page-75-0) make use of the FTP server in the module. The necessary IP address must be specified according to your own needs (see the field bus module documentation).

## **FB\_In\_Byte** *FieldBus*

#### Reads a data byte

◆ Function block:

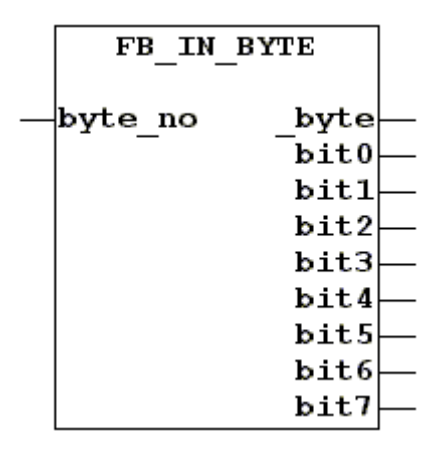

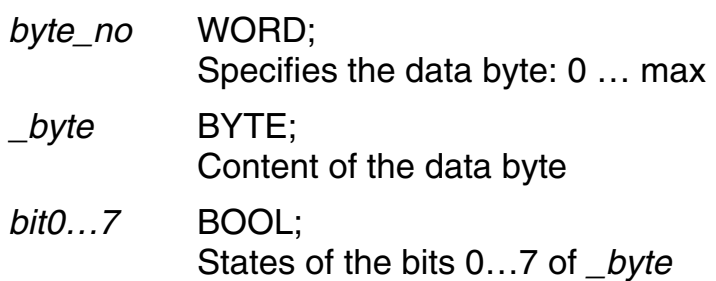

# **FB\_In\_Long** *FieldBus*

Reads a data Long

◆ Function block:

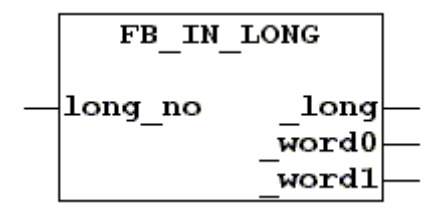

Variables:

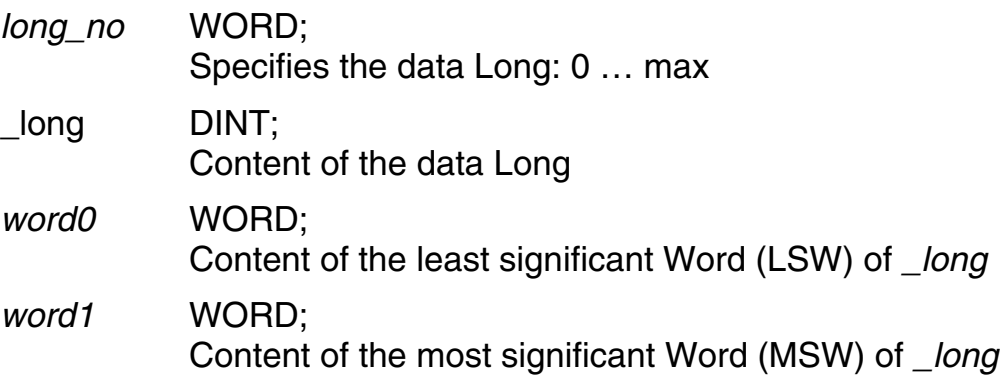

## **FB\_Out\_Bit** *FieldBus*

Writes data bit

◆ Function block:

$$
\begin{array}{|c|} \hline \texttt{FB\_OUT\_BIT} \\ \texttt{byte\_no} \\ \texttt{bit\_no} \\ \texttt{bit} \end{array}
$$

◆ Variables:

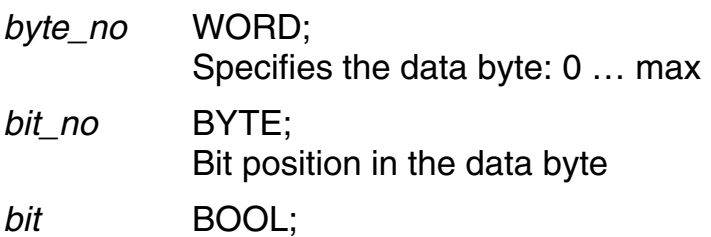

Logic state of the data bit

## **FB\_Out\_Byte / FB\_Out\_Long / FB\_Out\_Word** *FieldBus*

#### Writes a data byte/Long/Word

◆ Function block:

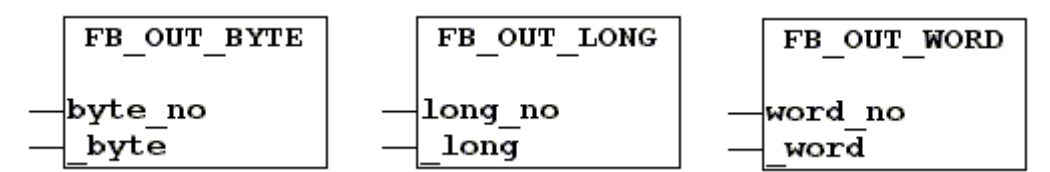

◆ Variables:

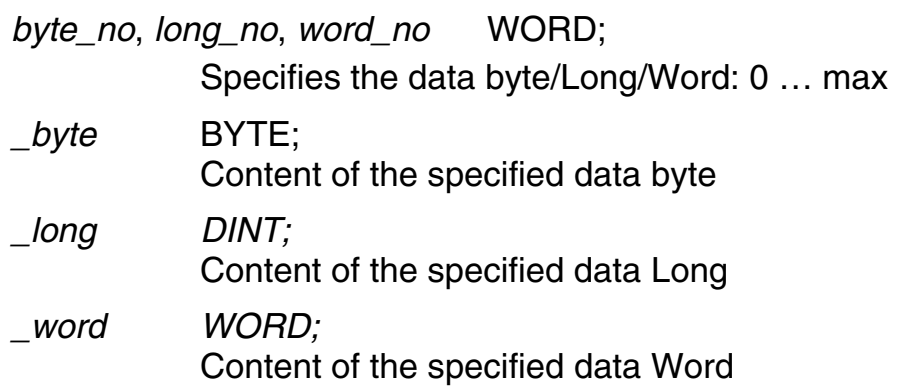

#### <span id="page-75-0"></span>**4.8.1 Ethernet**

With the FBs listed here file operations can be executed on the FTP server of the module. Files may be temporarily stored in the RAM ("\RAM\_DISC" folder with a capacity of 1 Mbytes). In addition, there is a flash memory of 1.4 Mbytes where you can create any directories you like (e.g. using Telnet or a FTP client like the Internet Explorer) and save files retentively.

 $FieldBus$  *(Ethernet)* 

Deletes a file in the module's flash memory

◆ Function block:

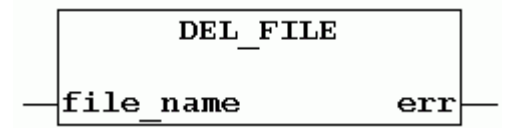

◆ Variables:

<span id="page-75-1"></span>*file\_name* STRING[255];

Path\name of the file to be deleted

*err* BYTE; Error number:  $0 = no error$  $\neq 0$  = error

**Read\_Dir** *FieldBus (Ethernet)*

Reads a directory in the module

◆ Function block:

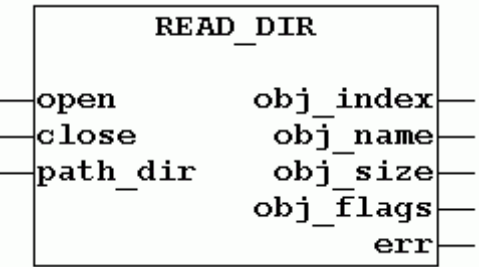

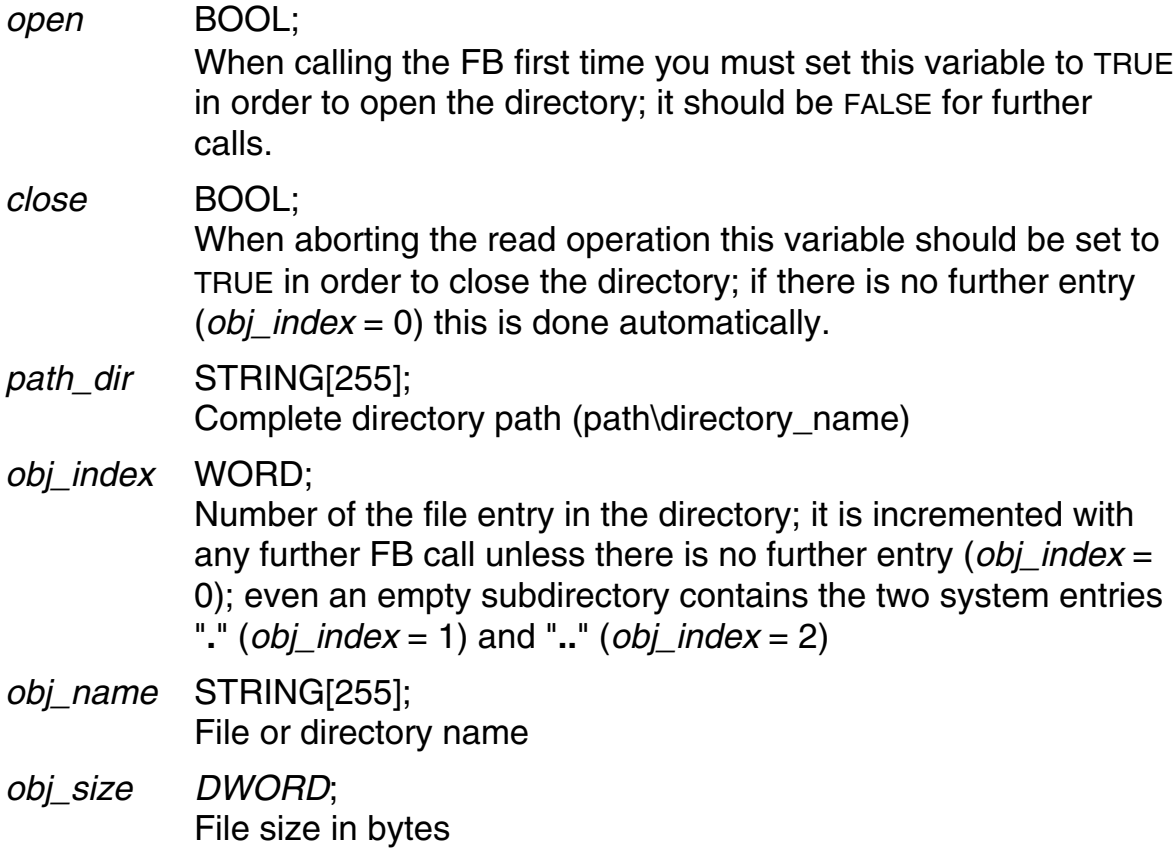

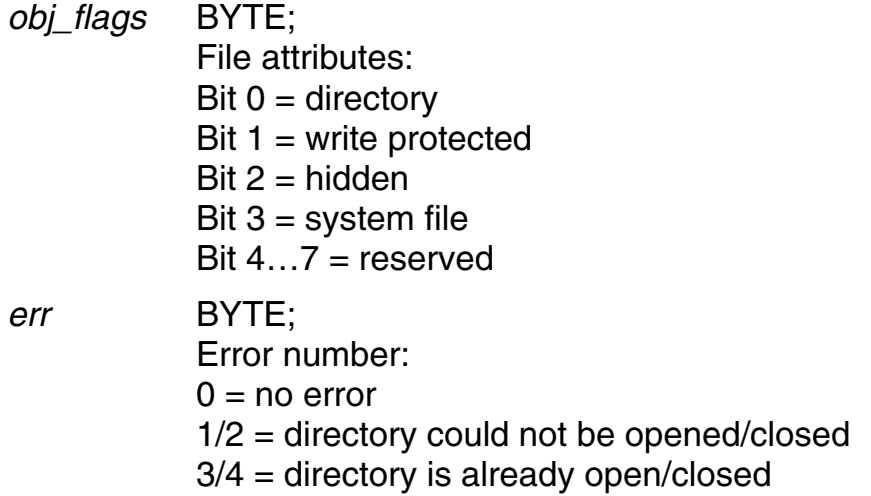

**Read\_File** *FieldBus (Ethernet)*

Loads a file from the module into the RAM of the MotionPLC

◆ Function block:

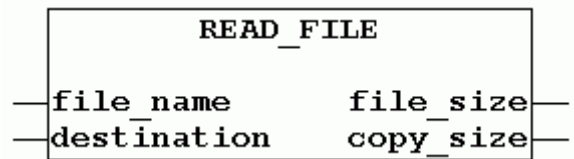

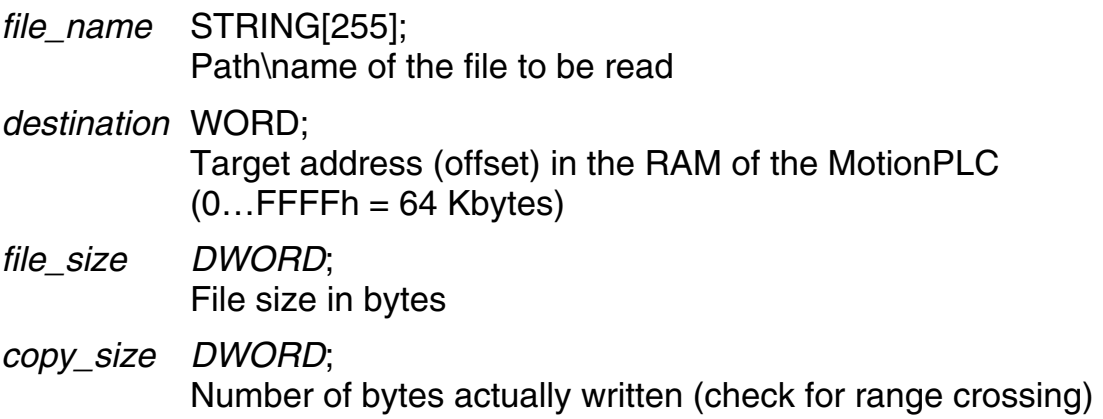

**Write\_File** *FieldBus (Ethernet)*

Copies a file from the RAM of the MotionPLC to the module, dynamically to the \RAM\_DISC or statically to the flash memory

◆ Function block:

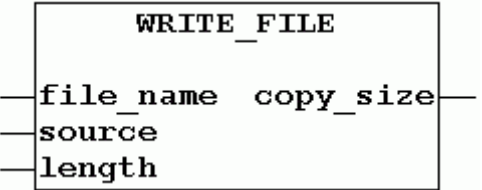

Variables:

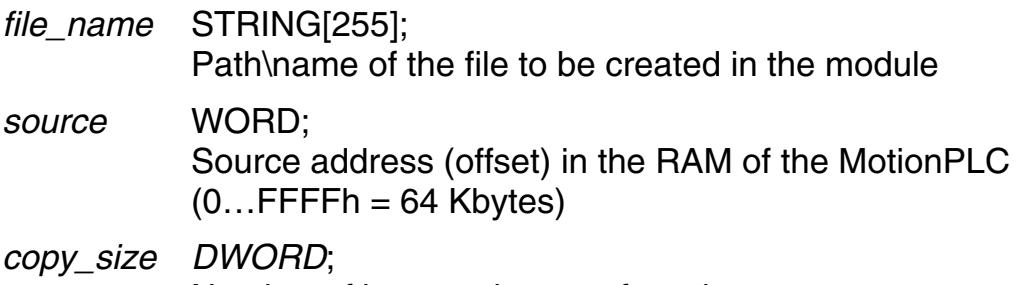

Number of bytes to be transferred

## **4.9 Input / Output**

With the FBs in this branch you can execute the following functions:

- Read analog inputs (Ana In)
- Read/write analog outputs (Rd/Wr Ana Out)
- Read digital inputs (Dig In Byte)
- Read/write digital outputs (Rd\_Dig\_Out\_Byte, Dig\_Out\_Bit*)*
- $\sqrt{\phantom{a}}$  The FBs access the hardware directly. This means that read and write operations take place as soon as the FB is being executed (with maximum delay of 300  $\mu$ s) and that they – as usual in PLC programming – do not take place completely for all inputs and outputs at the beginning or at the end of the program cycle. If this is desired, the **% variables** must be used instead of the FBs (see CoDeSys help). If a program is to make use of both possibilities, it must be ensured that they are not applied simultaneously to one output since this might otherwise result in unexpected switching conditions (the statuses returned by servo amplifier, cam plate, FB and % variable are ORed).

#### **%-Variables**:

The number of variables is factory-limited to the following values and should not be changed:

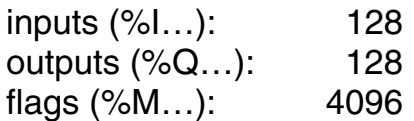

The variables are assigned to the respective inputs and outputs as follows:

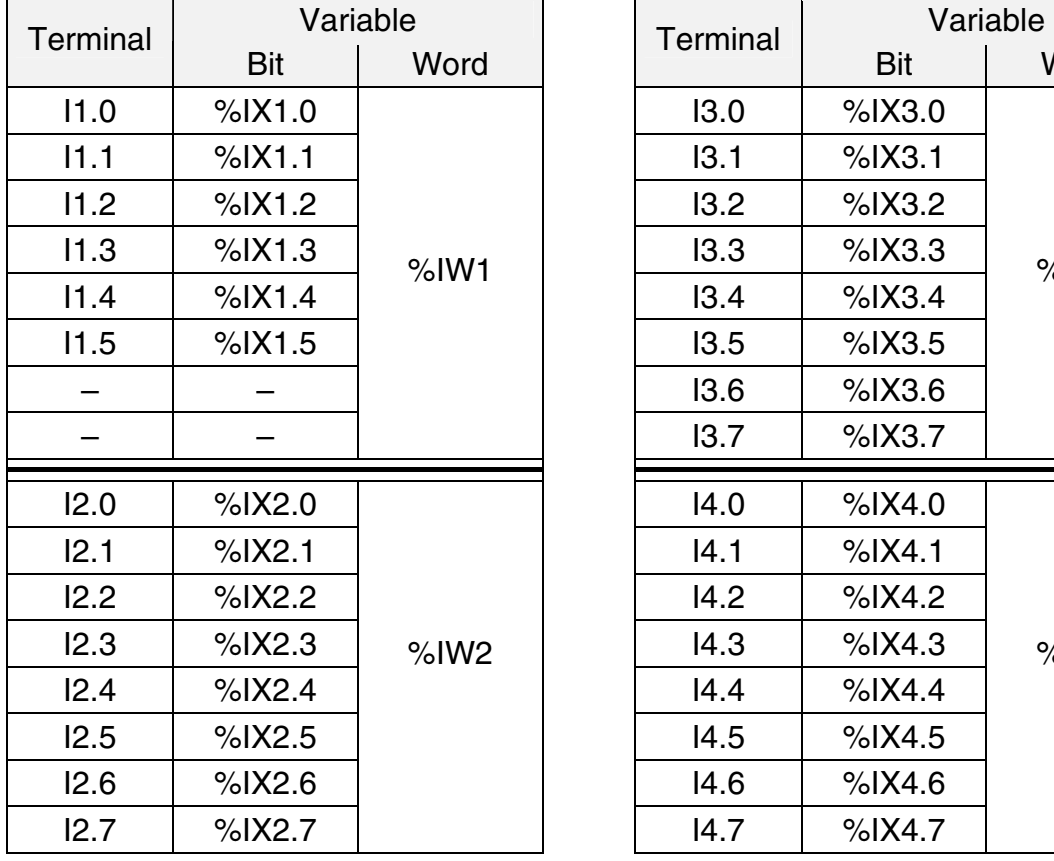

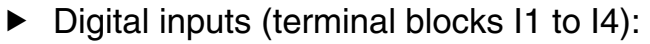

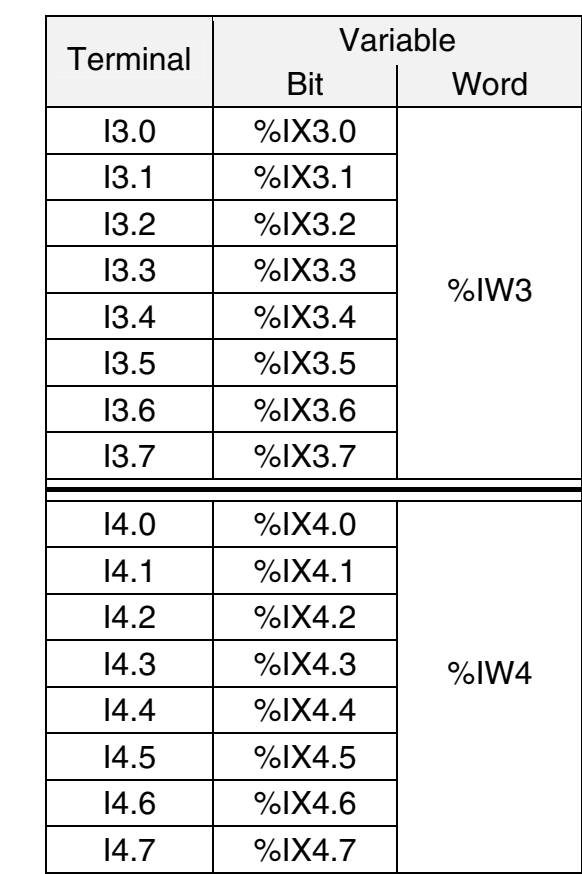

Analog inputs (terminal blocks  $5$  and  $16$ ):

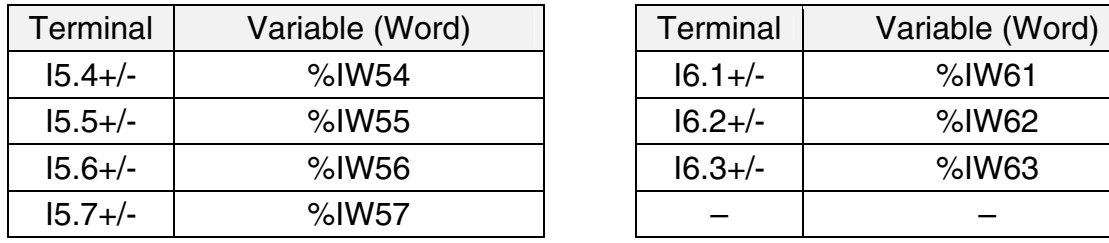

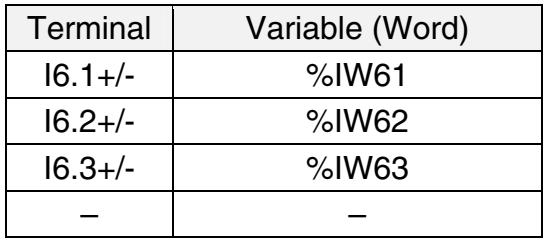

 $\triangleright$  Digital and analog outputs (terminal blocks Q1 to Q3):

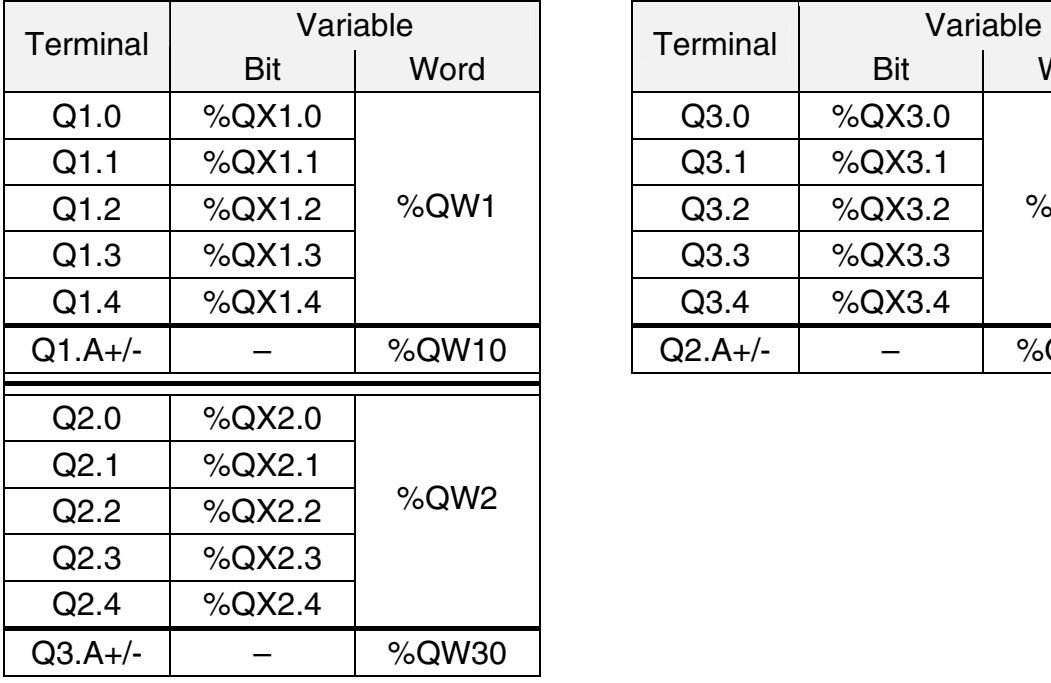

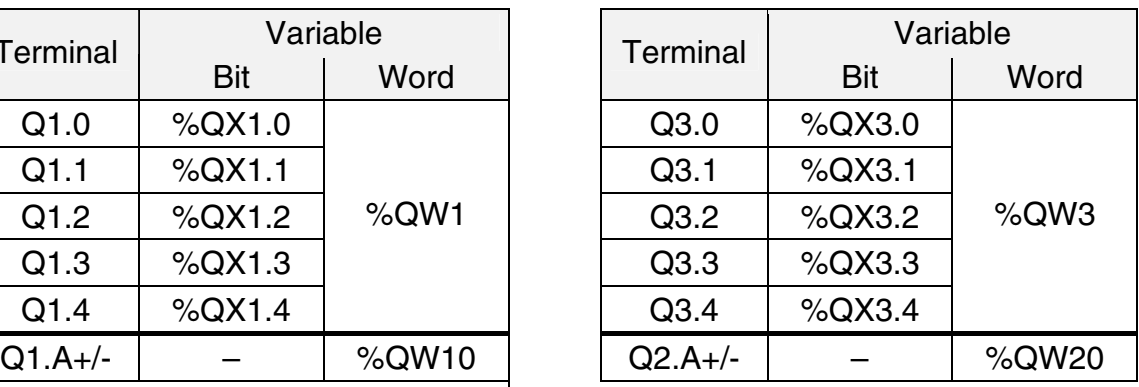

 $\blacktriangleright$  Encoder I/O (terminal blocks E1 to E3):

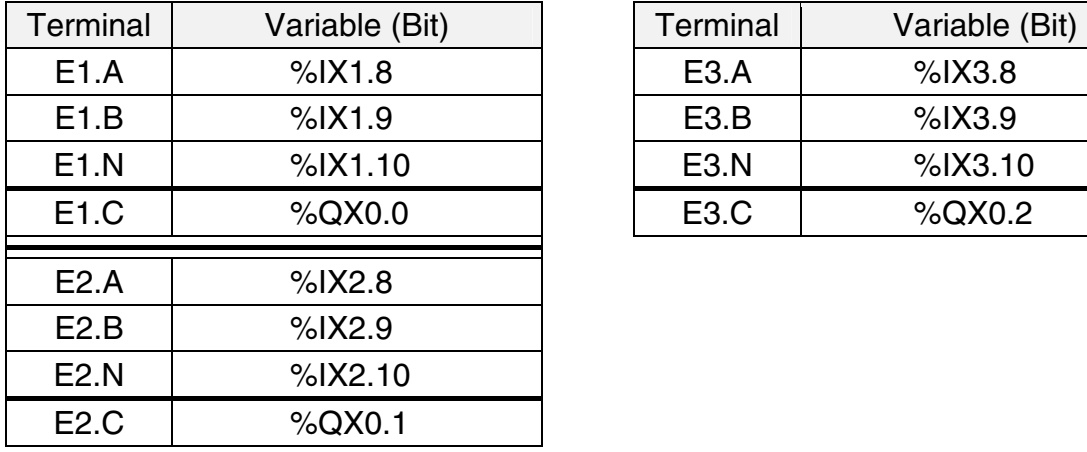

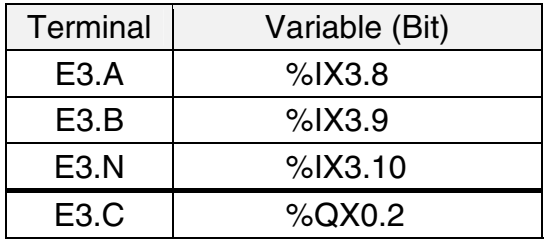

This assignment can also be read in the *Resources* window of CoDeSys under *PLC Configuration*; if not, the corresponding configuration file must be linked (in logged out mode, click the right mouse button inside the window).

**Ana\_In** *Input* / *Output*

Returns the value measured on a certain analog input (for the value ranges see the Connections chapter in the Operating Instructions)

See also: Rd Ana Out, Wr Ana Out

◆ Function block:

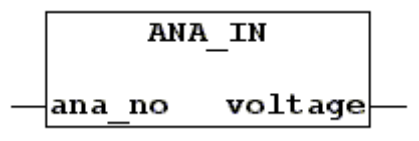

Variables:

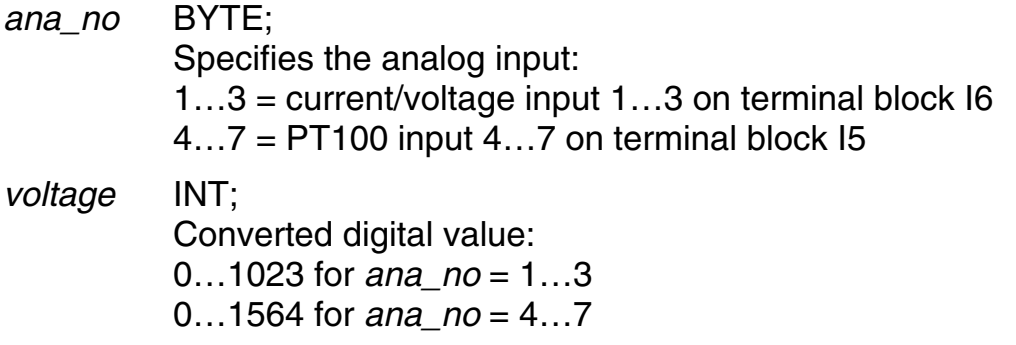

## **Dig\_In\_Byte** *Input* / *Output*

Returns the statuses of specific digital input terminals

◆ Function block:

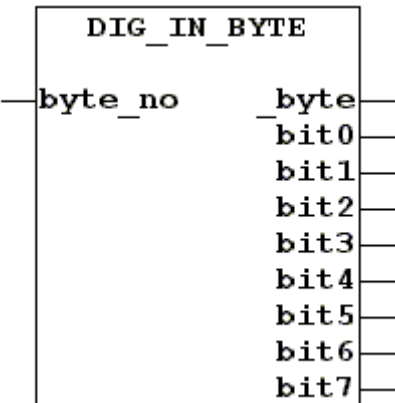

#### ◆ Variables:

*byte\_no* BYTE;

Specifies the digital inputs:

 $1...4$  = input terminal blocks  $11...4$ 

10, 20, 30 = encoder input terminal blocks  $E1$ ,  $E2$ ,  $E3$ 

### *\_byte* BYTE;

Status byte of the specified input terminals

### *bit0…7* BOOL;

Logic state of a specific digital input; High = 1 (TRUE), Low =  $0$ (FALSE):

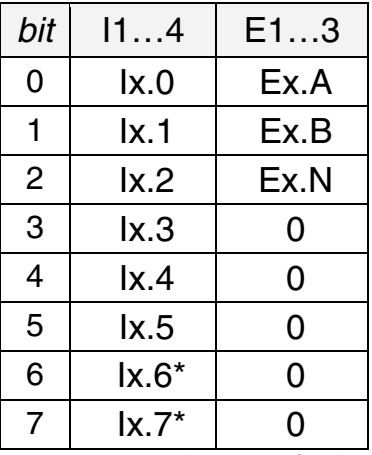

\* always 0 for I1

## **Dig\_Out\_Bit** */* **Rd\_Dig\_Out\_Byte** *Input* / *Output*

Sets / returns the status at a specific digital output

See also: Dig In Byte

◆ Function block:

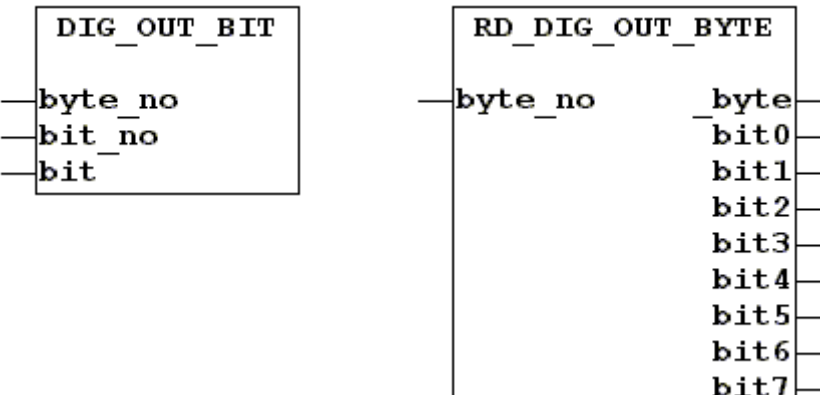

#### ◆ Variables:

*byte\_no* BYTE;

Specifies the digital outputs:  $0 =$  clock output  $(C, /C)$  on terminal blocks  $E1...3$  (precondition: no SSI encoder activated)

 $1...3$  = terminal blocks  $Q1...3$ 

*bit\_no* BYTE;

Specifies the terminal:

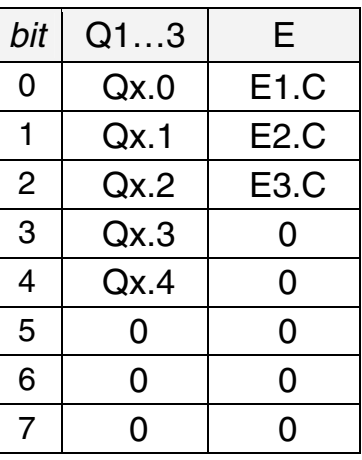

*bit* BOOL; Logic state to be output;  $High = 1 (TRUE)$ , Low = 0 (FALSE) *\_byte* BYTE; Status byte of the specified output terminals

*bit0…7* BOOL; Status of a specific digital output; High = 1 (TRUE), Low = 0 (FALSE); assignment as for *bit\_no*

## **Rd\_Ana\_Out** */* **Wr\_Ana\_Out** *Input* / *Output*

Returns / writes a voltage value of / to a specific analog output (writing only if the output is not occupied by an analog axis)

See also: Ana Out

◆ Function block:

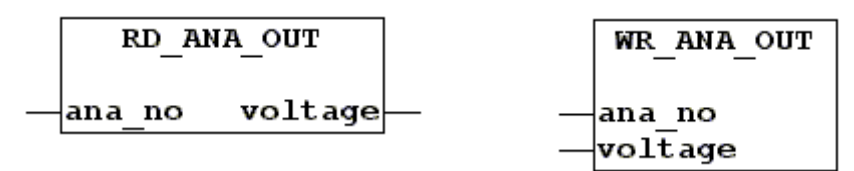

◆ Variables:

*ana\_no* BYTE; Specifies the analog output:  $1...3$  = terminal block Q1...3, (terminals A+/-) *voltage* INT; Voltage value in mV

## **4.10 Interrupt**

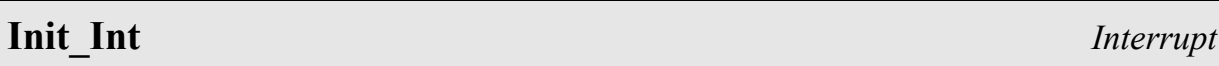

Enables a specific input on terminal blocks I1 or E1 to E3 for interrupts. On detection of an interrupt, the current actual positions of the master and slave axes are latched.

◆ Function block:

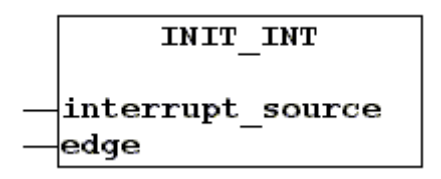

<span id="page-85-0"></span>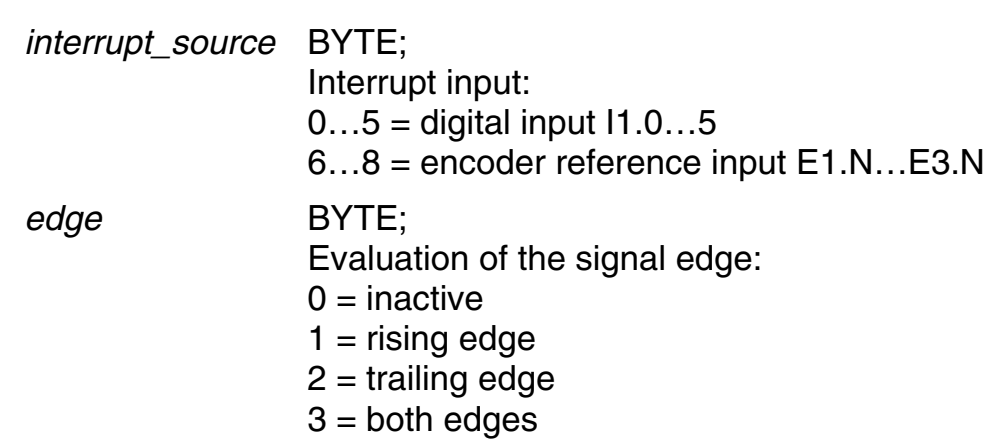

# **Interrupt\_Values** *Interrupt*

Returns the interrupt status and the actual positions of the master and slave axes at the time of the interrupt event

◆ Function block:

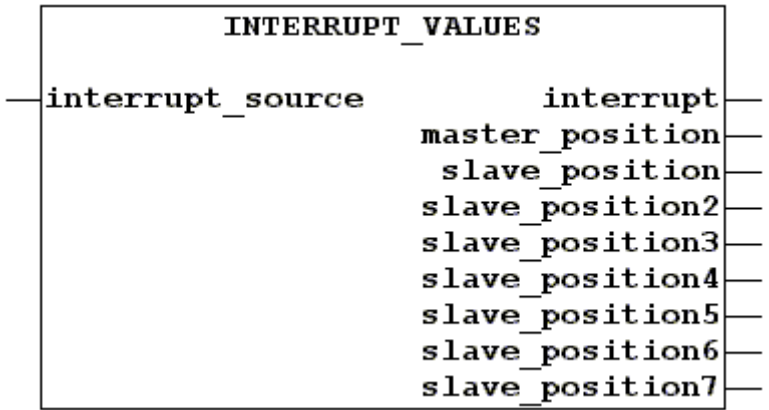

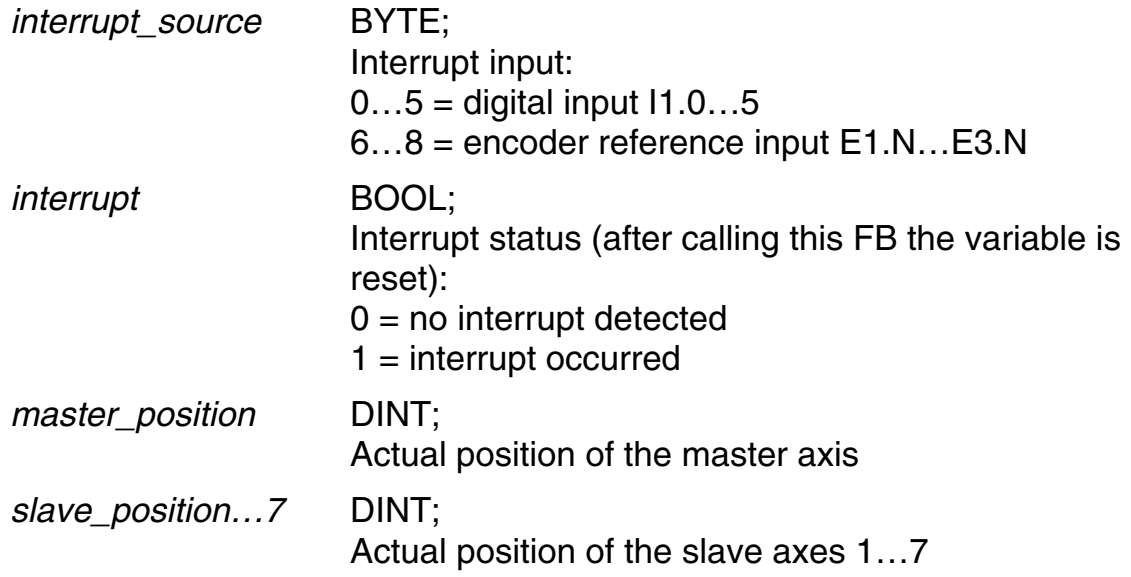

#### **4.11 Non-volatile memory**

The FBs in this branch can be used to saving certain data from the RAM to the flash memory (where it is safe against power failures) and writing these data back (see also section [3\)](#page-7-0).

The following functions are available:

- Copy variable data from normal main memory to a special 64K RAM area and reload (VAR to Memory, Memory to VAR)
- Write 64K data block of the special RAM area in the flash memory and read back (Save\_Memory, Restore\_Memory)

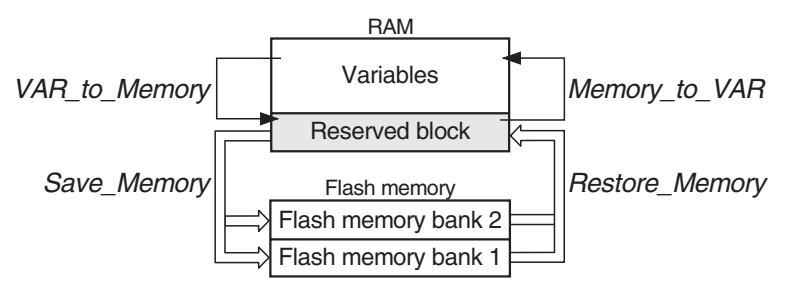

**Memory to** VAR *Non volatile memory* 

Replaces variable(s) in main memory with value(s) from the reserved RAM buffer, which has normally been filled by means of Restore\_Memory with the data from a flash bank

See also: Restore Memory

◆ Function block:

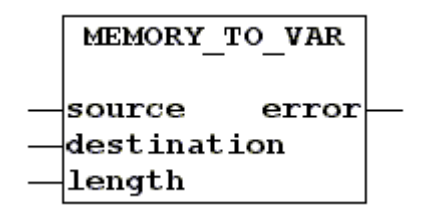

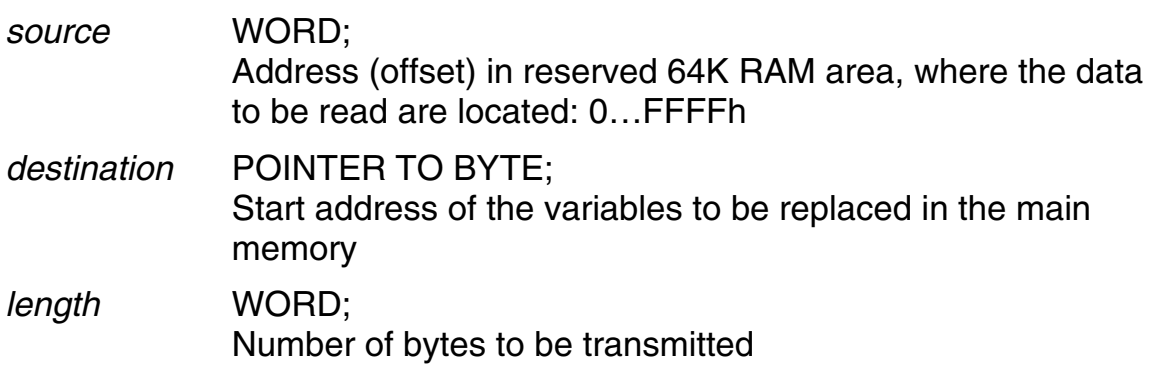

*error* BOOL; Error condition:  $0 = no error$ 1 = memory overrun: *source* + *length* > FFFFh

#### **Restore Memory** *Non volatile memory Non volatile memory*

Replaces the 64K data block reserved in the RAM with the data from one of the two flash banks. This FB is usually called before executing Memory\_ to\_VAR.

See also: Memory to VAR

◆ Function block:

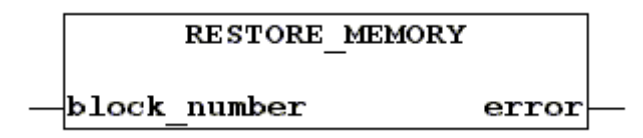

Variables:

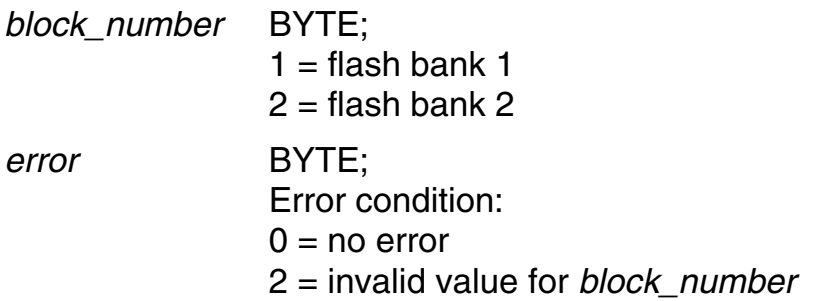

**Save\_Memory** *Non volatile memory*

Replaces the data in one of the two flash banks with the data from the reserved 64K block in the RAM. This operation will take a few seconds (execution of the PLC program is suspended during this time). This FB is usually called after executing VAR to Memory (see below).

See also: VAR\_to\_Memory

◆ Function block:

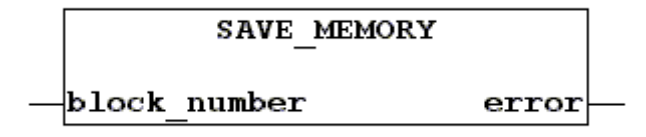

#### ◆ Variables:

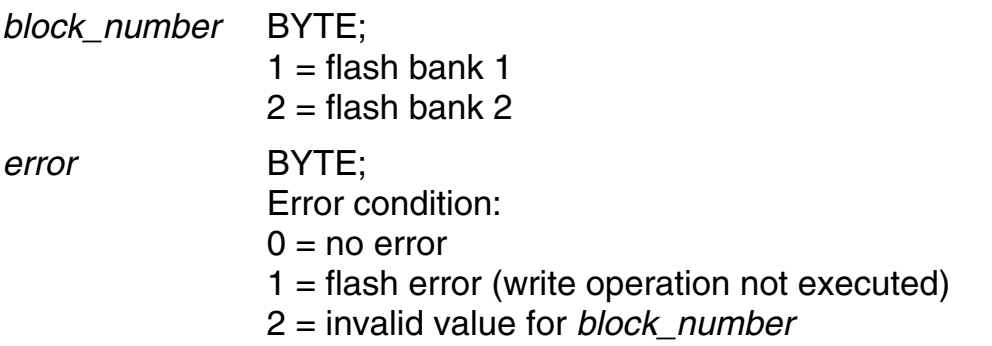

## **VAR\_to\_Memory** *Non volatile memory*

Copies variable(s) from the variables area of the main memory to the reserved RAM block (to be saved from here to the flash memory by means of Save\_-Memory)

See also: Save\_Memory

◆ Function block:

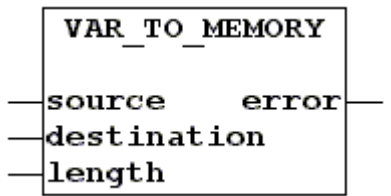

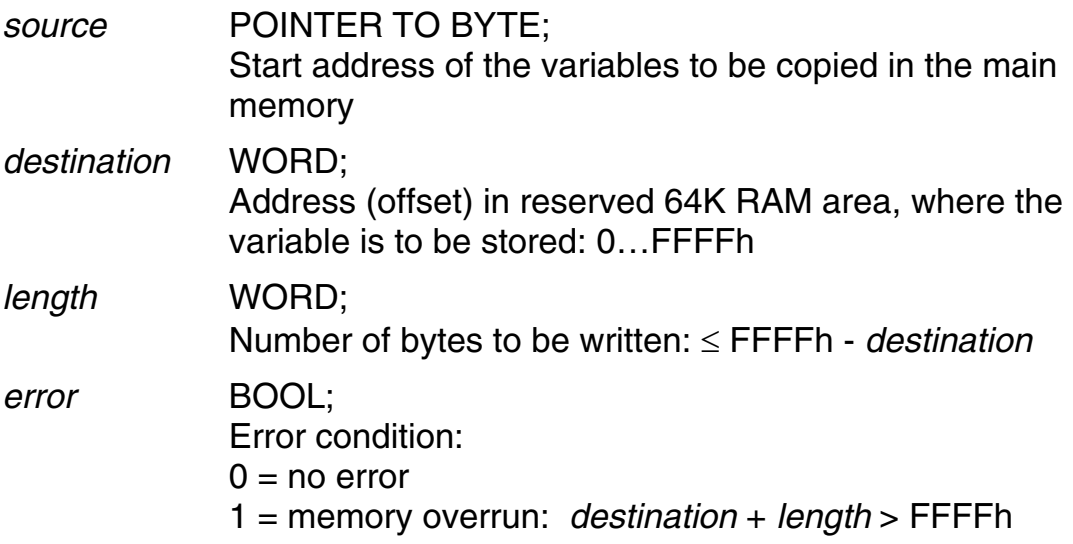

#### **4.12 Parameter**

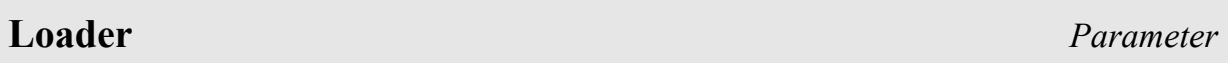

Checks modified parameters and activates them if there is no error

Some parameters will become immediately active i.e. without calling the loader; others however require switching off and on again the MotionPLC (see the Operating Instructions).

A CAN init is executed, too (see FB in section [4.4\)](#page-41-0).

- $\boxed{?}$  This FB should <u>not</u> be called up cyclically in a program, but only if needed when one or two parameters have been changed. Otherwise, the program is slowed down unnecessarily. Moreover, all parameters in the RAM are replaced by those from the flash. This is not always desired and may result in faults and errors not easily detectable.
- ◆ Function block:

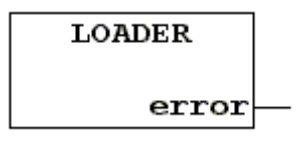

Variables:

*error* INT;

0 = no error  $\Rightarrow$  parameters accepted; else number of the faulty parameter

## **Rd\_Parameter** *Parameter*

Returns a parameter value.

◆ Function block:

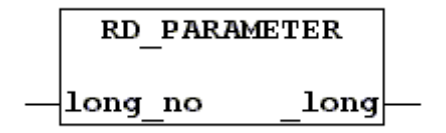

<span id="page-90-0"></span>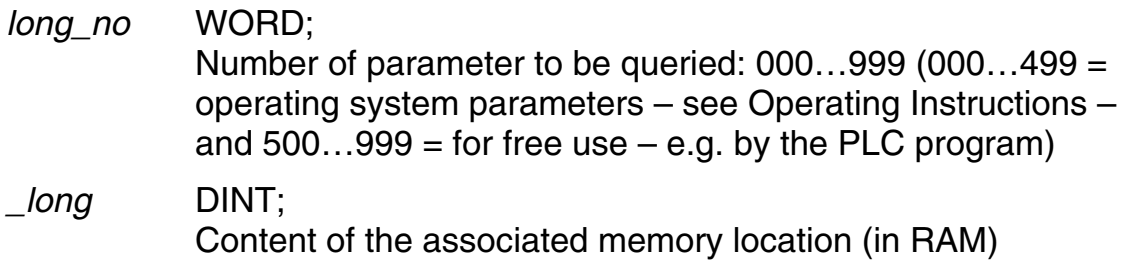

#### **Save\_Parameter** *Parameter*

Copies parameters and curve data from the RAM to the non-volatile flash memory. During this data transfer, execution of the PLC program is suspended.

◆ Function block:

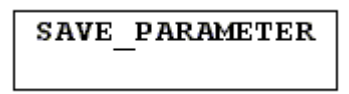

#### **Wr\_Parameter** *Parameter*

Copies a parameter to the RAM of the MotionPLC. If the operating system is to make use of the new value or modified property of the parameter, it is necessary to first execute the Loader FB (not valid for parameters which become immediately active, see Operating Instructions; this also applies to the master correction parameters: para[343].../[463].../[263]...  $\Rightarrow$  modification causes an engaging operation if a curve has already been started).

◆ Function block:

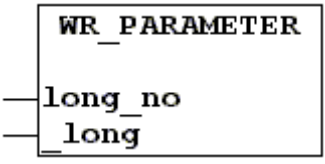

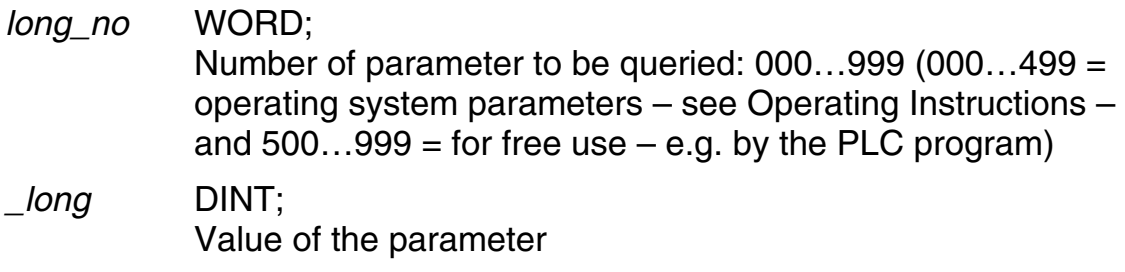

#### **4.13 System**

# **System\_info** *System*

Provides device information

◆ Function block:

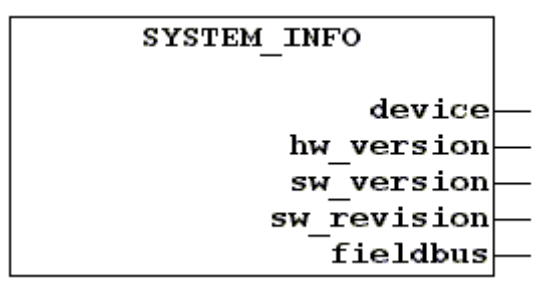

#### Variables:

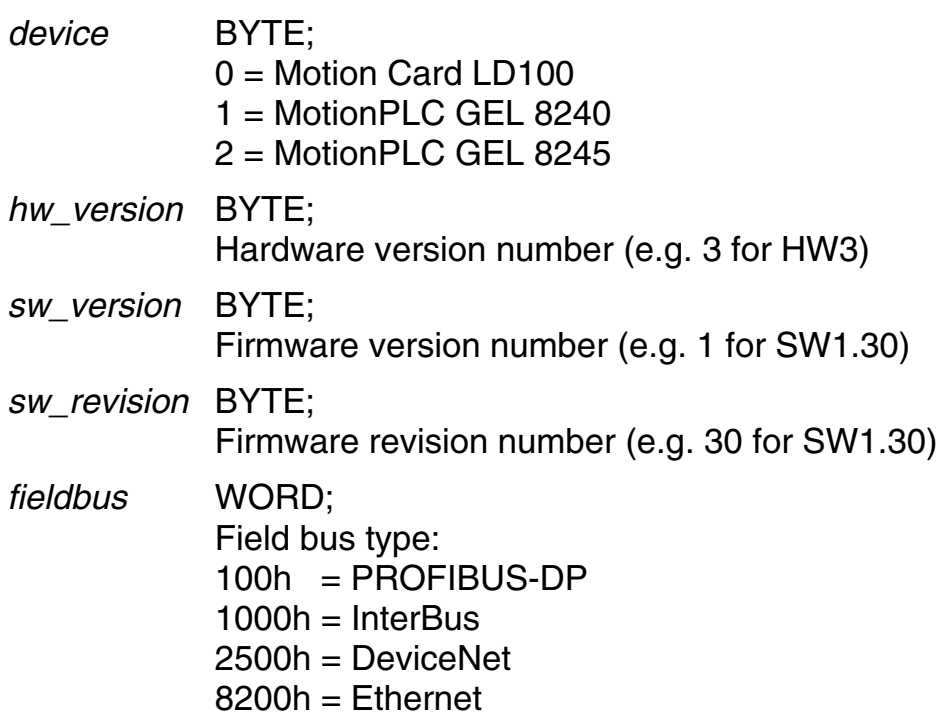

## **Time\_On** *System*

Returns the cumulated on time

◆ Function block:

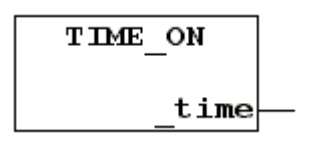

#### ◆ Variables:

*\_time* TIME;

Time since last powering on The measuring time is limited to 49 days 17 hours 2 minutes 47 seconds 295 milliseconds; after this time the timer is reset to zero.

## **Wait for MotionControl** *System*

This FB suspends execution of the PLC program until a motion control cycle has passed. You may use the function when changing control parameters and immediately after that querying the status of the axis to check if the change already shows the desired effect. This only makes sense when using a single slave axis or when working with an alternative cycle time (para[211]  $\neq$  0).

◆ Function block:

WAIT FOR MOTIONCONTROL

## **Watchdog** *System*

The watchdog function of the operating system prevents the axis control from being blocked by an error occurring in the PLC program (infinite loops etc.).

For that purpose, the operating system operates a so-called watchdog every 400 ms. If this operation fails to appear – because the PLC program claims the processor for a time longer than approx. 400 ms – a reset is triggered. This results in fault F20 being displayed in the LD 2000 servo amplifier.

The FB also enables the PLC program to operate the watchdog. However, this should be only done in exceptional cases, e.g., if the (one-time) calculation of many curves in an interpolation will result in a cycle time longer than 400 ms. But the FB must not be called periodically in the program sequence, because otherwise the safety aspect would be undermined.

◆ Function block:

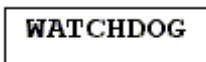

#### **Index**

(Terms printed in *italics* identify function blocks.)

% variables 80 Actual position 87 Advancing (cams) 39 *Ana\_In* 83 Axis control 11 Backup copy 8 Baud rate 42 BB2100K 10 *Boot\_Text* 63 Buffer 9 *Buffer\_to\_Curve* 33 *Buffer\_to\_Curve\_Ext* 33 Cam data 28 Cam tracks 38 Cam-operated switchgroup 38 CAN bus 42 CAN bus object 42 CAN Link 52, 54 CAN network 54 *CAN\_In\_Byte* 43 *CAN\_In\_Long* 43 *CAN\_In\_Obj* 44 *CAN\_Info* 45 *CAN\_Init* 45 *CAN\_Out\_Bit* 46 *CAN\_Out\_Byte* 46 *CAN\_Out\_Long* 47 *CAN\_Out\_Obj* 47 *CAN\_Out\_Word* 48 *CAN\_Reset* 49 *CAN\_Status* 50 *CAN2\_BusInit* 52 *CAN2\_Info* 52 CANopen 42, 50, 54 CD 6 *Change\_Pos\_Axis* 11 *Clear\_Tracks* 38 *Close\_COM* 58 *Clr\_GScreen* 64 *Clr\_Point* 64 *Clr\_TScreen* 64 C-Net 52, 54 *CNET\_Control\_Status* 54 *CNET\_In\_Obj* 56 *CNET\_Out\_Obj* 56 *CNET\_Start* 55 CoDeSys 6 *COM\_Status* 58 Communication 58

Configuration file 82 *Control\_Status\_Axis* 12 **Curve** data 10, 28 kind of motion 28 *Curve\_to\_Buffer* 33 Cycloidal 29 Dead time (cams) 39 *Del\_File* 76 *Dig\_In\_Byte* 83 *Dig\_Out\_Bit* 84 Fault F20 94 FB 6 *FB\_In\_Byte* 74 *FB\_In\_Long* 75 *FB\_Out\_Bit* 75 *FB\_Out\_Byte* 76 *FB\_Out\_Long* 76 *FB\_Out\_Word* 76 Field bus 74 Field bus type 93 Flag 9 Flash 8, 88 lifetime 8 Function blocks 11 Global variables 24, 29, 35 *Go\_Axis* 13 *Go\_Axis\_Ext* 13 Harmonic 29 Infinite loop 94 *Init\_Cam\_Gear* 38 *Init\_Int* 86 Interrupt 86 status 87 *Interrupt\_Values* 87 *Keyb* 65 *Keyb\_Val* 72 Kind of motion 28 *Lcd\_Put\_Cmd* 73 *Lcd\_Put\_Data\_Byte* 73 *Lcd\_Put\_Data\_Word* 73 LD 2000 51 Ld2000.lib 50 Library 6 Library manager 7 *Line* 67 *Loader* 91 *Main\_Shaft* 14 Master correction 92 *Master\_Speed* 15

Memory organization 8 *Memory\_to\_VAR* 88 Non-volatile memory 88 NV RAM 10 *Open\_COM* 59 OR 80 para[xxx] 6 Parameter 91 PDF file 6 PLC browser 10 PLC configuration 82 PLC program 7 PLC RUN 7 *Pos\_Axis* 16 *Pos\_Axis\_Ext* 16 Power failure 9, 10 Power failure saving 10 *Put\_Point* 64 RAM 9, 88 *Rd\_Ana\_Out* 85 *Rd\_CAN\_Out\_Byte* 48 *Rd\_CAN\_Out\_Long* 49 *Rd\_Curve\_Array* 34 *Rd\_Curve\_Data* 28 *Rd\_Dig\_Out\_Byte* 84 *Rd\_Parameter* 91 *Rd\_Status\_Axis* 18 *Rd\_Status\_Bit\_Axis* 21 *Read\_Dir* 77 *Read\_File* 78 *Read\_Seg\_Out* 28 *Read\_x* 30 *Read\_y* 30 *Receive* 60 *Restore\_Memory* 89 Retain 9, 10 Retentive 10 Revision number 93 *RW\_Param\_Axis* 24 *Save\_Memory* 89 *Save\_Parameter* 92 Saving 9 automatic 10 *SDO\_Request* 50 *SDO\_Request2* 53 *SDO\_Response* 51 *SDO\_Response2* 53 *Select\_Cam\_Axis* 25 Serial interface 58 *Set\_TP* 68 *Start\_Cam\_Axis* 25

*Stop\_Axis* 26 *Stop\_Axis\_Ext* 26 Switching accuracy (cams) 40 System 93 System parameter 6 System parameters 9 *System\_info* 93 *Time\_Comp* 39 *Time\_On* 93

*Track* 40 *Transmit* 61 *VAR\_to\_Memory* 90 Version number 93 *Version\_GEL8240*\_*lib* 11 *Wait\_for\_MotionControl* 94 *Watchdog* 94 *Wr\_Ana\_Out* 85 *Wr\_Curve\_Array* 34

*Wr\_Parameter* 92 *Write\_BGStr* 69 *Write\_BStr* 70 *Write\_File* 79 *Write\_Seg\_Out* 28 *Write\_Str* 68 *Write\_x* 31 *Write\_y* 31